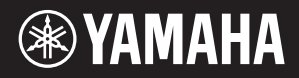

# AVANTGRAND NU1XA

**SV** Bruksanvisning Läs "FÖRSIKTIGHETSÅTGÄRDER" på sidorna 4–5 innan du SV börjar använda instrumentet.

# **Important Notice: Guarantee Information for customers in European Economic Area (EEA) and Switzerland**

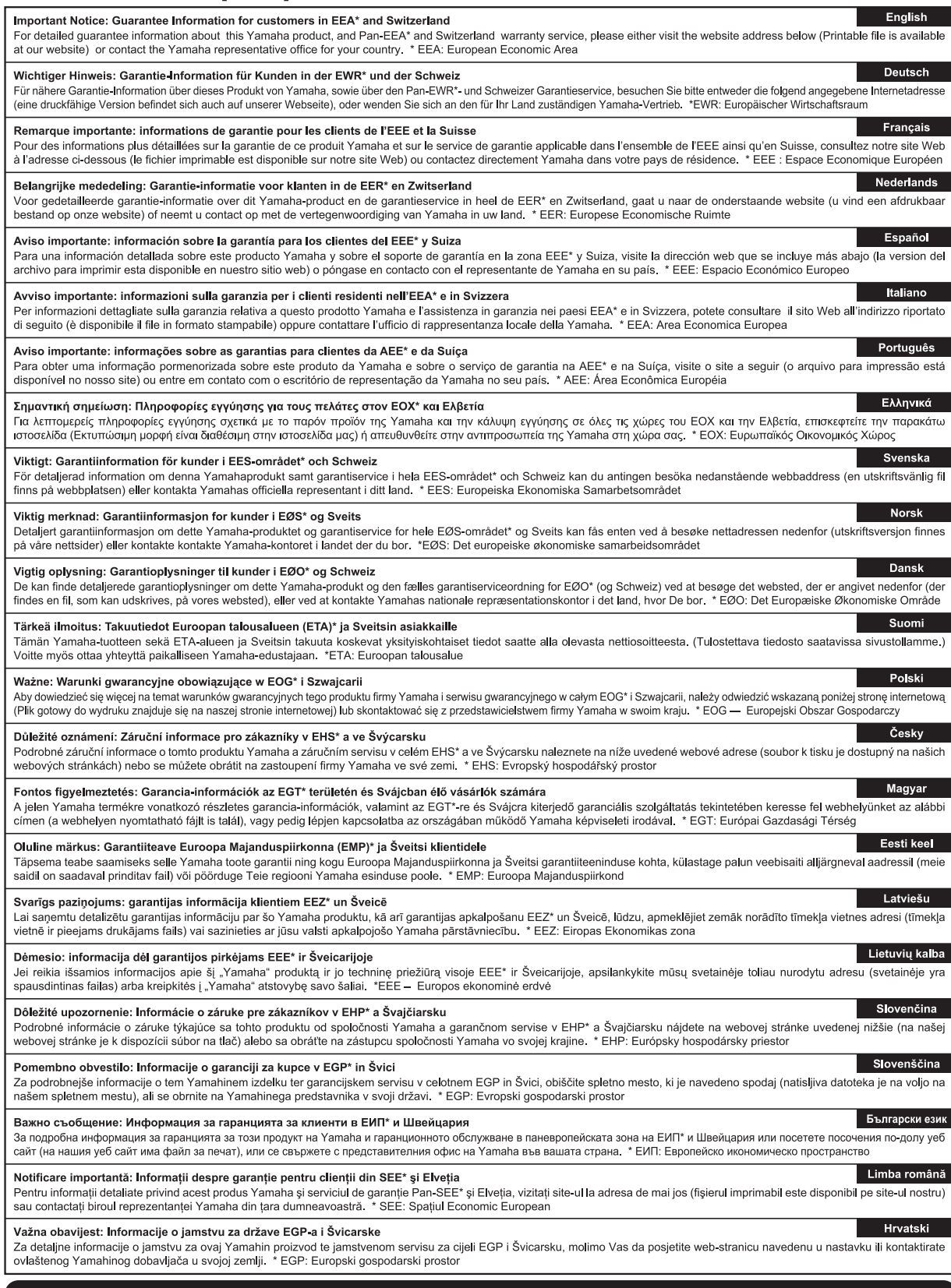

# https://europe.yamaha.com/warranty/

#### **Användarinformation, beträffande insamling och dumpning av gammal utrustning**

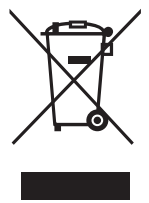

Denna symbol på produkter, förpackningar och dokument innebär att använda elektriska och elektroniska produkter inte får blandas med vanligt hushållsavfall.

För rätt handhavande, återställande och återvinning av gamla produkter, vänligen medtag dessa till lämpliga insamlingsplatser, i enlighet med din nationella lagstiftning.

Om du gör dig av med produkterna på rätt sätt hjälper du till att spara värdefulla naturresurser och förhindrar eventuella skadliga effekter på människors hälsa och miljö, som annars kan uppkomma vid felaktig hantering av avfall.

Mer information om uppsamling och återvinning av uttjänta produkter får du hos lokala myndigheter, avfallshanteringstjänsten där du bor eller där du inhandlade varorna.

#### **För företagare inom EU:**

Om du vill göra dig av med elektrisk och elektronisk utrustning, vänligen kontakta din försäljare eller leverantör för mer information.

#### **Information om sophantering i andra länder utanför EU:**

Denna symbol gäller endast inom EU. Om du vill slänga dessa föremål, vänligen kontakta dina lokala myndigheter eller försäljare och fråga efter det korrekta sättet att slänga dem.

(58-M02 WEEE sv 01)

# <span id="page-3-0"></span>**FÖRSIKTIGHETSÅT-GÄRDER**

# **LÄS NOGA IGENOM FÖLJANDE INNAN DU FORTSÄTTER**

Framför allt när det gäller barn bör en vårdnadshavare ge vägledning om hur produkten används på rätt sätt innan den tas i bruk. Förvara den här bruksanvisningen på en säker och lättillgänglig plats för framtida referens.

# *VARNING*

**Vidta alltid de grundläggande försiktighetsåtgärder som anges nedan, så undviker du risk för allvarliga skador eller t.o.m. dödsfall till följd av elektriska stötar, kortslutning, skador, eldsvåda eller andra faror. Försiktighetsåtgärderna omfattar, men är inte begränsade till, följande:**

## **Strömförsörjning**

- Placera inte nätkabeln i närheten av en värmekälla, till exempel ett värmeelement. Böj inte kabeln och skada den inte på annat sätt. Ställ heller inte tunga föremål på den.
- Vidrör inte produkten eller nätkontakten under åskväder.
- Använd endast den spänning som anges för produkten. Den spänning som ska användas finns angiven på produktens namnetikett.
- Använd endast den medföljande eller specificerade nätadaptern [\(sidan](#page-102-0) 103)/nätkabeln. Använd inte andra produkters nätadaptrar/nätkablar.
- Kontrollera nätkontakten regelbundet och avlägsna smuts och damm som samlats på den.
- Sätt i nätkontakten ordentligt hela vägen in i vägguttaget. Om du använder produkten utan att ha kopplat den till elnätet kan damm komma att samlas på kontakten, vilket kan leda till eldsvådor eller brännskador på huden.
- Se till att vägguttaget som du använder är lättåtkomligt när du installerar produkten. Om det uppstår problem eller tekniska fel bör du omedelbart stänga av strömbrytaren och dra ut nätkontakten ur uttaget. Om nätkabeln inte dras ut ur vägguttaget är enheten inte bortkopplad från strömkällan, även när strömbrytaren är avstängd.
- Anslut inte produkten till ett nätuttag med en grenkontakt. Det kan medföra försämrad ljudkvalitet och samt orsaka överhettning i uttaget.
- Håll alltid i själva kontakten, inte i kabeln, när du drar ut nätkontakten. Om du drar i kabeln kan den skadas, vilket kan leda till elstötar eller eldsvåda.
- Om du inte ska använda instrumentet under en längre tid bör du dra ut nätkontakten ur vägguttaget.

## **Ta inte isär enheten**

• Produkten innehåller inga delar som kan repareras eller bytas ut av användaren. Försök inte ta isär eller modifiera de inre komponenterna på något sätt.

## **Varning för fukt och väta**

- Utsätt inte produkten för regn och använd den inte i närheten av vatten eller i fuktig eller våt miljö. Ställ inte behållare med vätska (t.ex. vaser, flaskor eller glas) på den, eftersom vätska då kan spillas i eventuella öppningar. Om en vätska, till exempel vatten, kommer in i produkten kan det orsaka eldsvådor, elektriska stötar eller tekniska fel.
- Använd nätadaptern endast inomhus. Får inte användas i våta miljöer.
- Sätt aldrig in eller ta ut nätkontakten med våta händer.

## **Varning för eld**

• Placera inga brinnande föremål eller öppna lågor nära produkten, eftersom de kan orsaka brand.

## **Trådlös enhet**

- Radiovågor från den här produkten kan påverka elektromedicinska enheter, t.ex. en inopererad pacemaker eller defibrillator.
	- Använd inte den här produkten i närheten av medicinska enheter eller inuti medicinska inrättningar. Radiovågor från den här produkten kan påverka elektriska medicinska enheter.
	- Använd inte produkten närmare personer med inopererad pacemaker eller defibrillator än 15 cm.

## **Använda pallen (om sådan medföljer)**

- Placera inte pallen ostadigt så att den kan välta.
- Lek inte med pallen och stå inte på den. Använd den inte som stege eller för andra ändamål som kan leda till olyckor eller personskada.
- Endast en person bör sitta på pallen åt gången, för att förhindra risk för olyckor och personskada.
- Om pallens skruvar lossnar efter en längre tids användning bör de dras åt regelbundet med det anvisade verktyget för att förebygga olyckor eller personskador.
- Håll särskild uppsikt över små barn så att de inte faller baklänges från pallen. Eftersom pallen saknar ryggstöd kan oövervakad användning resultera i olyckor och personskador.

# **Om du upptäcker något onormalt**

• Om något av följande problem uppstår ska du omedelbart stänga av strömbrytaren och dra ut nätkontakten ur uttaget. Låt sedan Yamahas servicepersonal kontrollera

enheten.

- Nätkabeln eller nätkontakten blir sliten eller skadad.
- Ovanlig lukt eller rök avges.
- Ett föremål har tappats i produkten eller vatten har spillts på den.
- Ljudet från produkten försvinner plötsligt under användning.
- Produkten har sprickor eller andra synliga skador.

# *FÖRSIKTIGHET*

**Vidta alltid de grundläggande försiktighetsåtgärderna nedan så att du undviker att skada dig själv och andra och även undviker skada på instrumentet och andra föremål. Försiktighetsåtgärderna omfattar, men är inte begränsade till, följande:**

## **Placering**

- Placera inte produkten ostadigt eller på en plats där den utsätts för kraftiga vibrationer, då detta kan göra att produkten välter och orsakar skador.
- Gå inte nära produkten under en jordbävning. Kraftiga skakningar under en jordbävning kan få produkten att röra sig eller välta och resultera i skador på produkten eller dess delar och eventuellt också personskador.
- Innan du flyttar pianot bör du rådgöra med en specialist med erfarenhet av att flytta pianon. Pianon är extremt tunga. När du flyttar ett piano riskerar du att skada ryggen och repa golvet.
- Eftersom den här produkten är väldigt tung bör du se till att ett tillräckligt antal personer är redo att hjälpa till så att du kan lyfta och flytta produkten på ett säkert och enkelt sätt. Om du försöker att lyfta eller flytta instrumentet själv kan du skada ryggen eller få andra personskador, eller orsaka skador på själva instrumentet.
- Lossa alla anslutna kablar innan du flyttar produkten för att förhindra att kablarna förstörs eller att någon snubblar på dem och skadas.
- Även om trädetaljerna på produkten har utformats med miljön och människors hälsa i åtanke kan kunder i vissa sällsynta fall känna en ovanlig lukt eller få irritation i ögonen på grund av beläggningsmaterial och lim. För att undvika detta rekommenderar vi att du observerar följande:
	- 1. Vädra rummet i flera dagar efter uppackning och installation av produkten, eftersom den har legat i en lufttät förpackning för att behålla kvaliteten under transporten.
	- 2. Om det rum där produkten står är litet ska du fortsätta att vädra det normalt, antingen varje dag eller regelbundet.
	- 3. Om du har lämnat produkten i ett stängt rum med hög temperatur under en längre tid ska du vädra rummet och om möjligt sänka temperaturen innan du börjar använda produkten.

### **Anslutningar**

• Stäng av strömmen till alla komponenter innan du ansluter produkten till annan utrustning. Ställ in alla volymkontroller på lägsta nivå på samtliga enheter innan du slår på eller av strömmen.

• Ställ in volymkontrollen på lägsta nivå på alla enheter och öka gradvis till önskad nivå medan du spelar på produkten.

### **Hantering**

- Stick inte in fingret eller handen i springorna på klaviaturlocket eller produkten. Var också försiktig så att du inte klämmer fingrarna under klaviaturlocket.
- För inte in några främmande föremål av exempelvis metall eller papper i öppningarna på produkten. Om det sker kan det leda till eldsvåda, elektrisk stöt, överhettning eller tekniskt fel.
- Använd inte onödig kraft när du stänger klaviaturlocket. Ett klaviaturlock utrustat med SOFT-CLOSE™-mekanism stänger locket långsamt. Om du använder onödig kraft för att stänga klaviaturlocket kan detta skada SOFT-CLOSE™-mekanismen och eventuellt leda till att du skadar dina händer och fingrar under det stängande locket.
- Tyng inte ned produkten och placera inte tunga föremål på den. Tryck inte onödigt hårt på knappar, strömbrytare och kontakter.
- Håll små delar utom räckhåll för barn. Dina barn kan svälja dem av misstag.
- Använd inte produkten eller hörlurar med hög eller obehaglig volymnivå under en längre tid, eftersom detta kan medföra permanent hörselförlust. Kontakta läkare om du upplever hörselförsämring eller om det ringer i öronen.
- Dra ut nätkontakten ur vägguttaget innan du rengör enheten. Om detta inte sker kan det leda till elektriska stötar.

## **Använda pallen (om sådan medföljer)**

- Försök inte att ställa in höjden på en justerbar pall medan du sitter på den. Det kan belasta justeringsmekanismen för hårt, vilket kan orsaka skador på mekanismen eller personskada.
- Placera inte handen mellan rörliga delar. Om du gör det kan handen komma i kläm mellan delarna, vilket kan medföra personskada.

Yamaha ansvarar inte för skador som orsakas av felaktig användning eller modifiering av produkten, eller för data som försvinner eller blir förstörda.

Stäng alltid av strömmen när du inte använder instrumentet. Instrumentet har strömtillförsel på miniminivå även när [ $\bigcirc$ ]-strömbrytaren (Standby/On) är i läget "Standby" (strömindikatorn är släckt).

Kom ihåg att dra ut nätkabeln ur vägguttaget när du inte använder instrumentet under en längre tid.

(DMI-11)

# <span id="page-5-0"></span>**MEDDELANDE**

Om du följer anvisningarna nedan undviker du fel/ skador på produkten, skador på data eller skador på annan egendom.

## **Hantering**

- Anslut inte produkten direkt till offentlig Wi-Fi och/eller internettjänst. Anslut produkten endast till internet via en router med starkt lösenordsskydd. Kontakta routertillverkaren för information om bästa säkerhetsrutiner.
- Använd inte produkten i närheten av tv-, radio- eller stereoutrustning, mobiltelefoner och annan elektrisk utrustning. Annars kan produkten eller den andra enheten orsaka störande brus.
- Om du använder produkten tillsammans med en app på din smarta enhet, t.ex. en smartphone eller en surfplatta, rekommenderar vi att du aktiverar "flygplansläget" på enheten för att undvika störande brus från kommunikation. Tänk på att när du aktiverar flygplansläget kan Wi-Fi- eller Bluetooth®-funktionen stängas av. Se till att aktivera funktionerna innan du använder dem.
- Utsätt inte produkten för damm, vibrationer eller extrem kyla eller hetta (t.ex. direkt solljus, nära ett värmeelement eller i en bil under dagtid). Annars kan instrumentet deformeras, de invändiga komponenterna skadas eller instrumentets funktioner bli instabila. (Verifierat intervall för driftstemperatur: 5–40 °C.)
- Placera inte föremål av vinyl, plast eller gummi på produkten eftersom den kan missfärgas.
- Om du stöter emot ytan på produkten med föremål av metall, porslin eller annat hårt material, kan ytbeläggningen spricka eller flagna. Var försiktig.

## **Underhåll**

- Rengör produkten med en torr eller något fuktad mjuk trasa. Använd inte thinner, lösningsmedel, alkohol, rengöringsvätska eller en rengöringsduk som förpreparerats med kemikalier.
- Avlägsna försiktigt damm och smuts med en mjuk trasa. Gnid inte för hårt eftersom små smutspartiklar kan repa ytan på instrumentet.
- Vid kraftiga förändringar i temperatur eller luftfuktighet kan kondens uppstå och vatten ansamlas på produktens yta. Om vattnet inte tas bort kan trädetaljer absorbera fukten och skadas. Torka alltid bort vatten omedelbart med en mjuk trasa.

## ■ Spara data

- En del av instrumentets data [\(sidan](#page-91-0) 92) samt Song-data som sparas i instrumentets internminne [\(sidan](#page-45-0) 46) bibehålls även när strömmen stängs av. Sparade data kan dock förloras på grund av fel eller misstag i hanteringen osv. Spara dina viktiga data till ett USB-flashminne eller en extern enhet, t.ex. en dator (sidorna [60,](#page-59-0) [92\)](#page-91-1). Innan du använder ett USB-flashminne bör du läsa [sidan](#page-63-0) 64.
- För att förhindra förlust av data på grund av ett skadat USB-flashminne rekommenderar vi att du sparar viktiga data till ett extra USB-flashminne eller en extern enhet, t.ex. en dator, som säkerhetskopia.

# <span id="page-5-1"></span>**Information**

## ■ Om upphovsrätt

- Upphovsrätten till "innehållet"\*1 som är installerat i produkten tillhör Yamaha Corporation eller dess upphovsrättsinnehavare. Förutom vad som är tillåtet enligt upphovsrättslagar och andra relevanta lagar, till exempel kopiering för personligt bruk, är det förbjudet att "reproducera eller avleda"\*2 innehållet utan tillstånd från upphovsrättsinnehavaren. Rådfråga en upphovsrättsexpert om du vill använda innehållet. Om du skapar musik med innehållet eller använder innehållet vid ett framförande med produkten, och sedan spelar in och distribuerar musiken eller framförandet, krävs inte tillstånd från Yamaha Corporation oavsett om distributionsmetoden är betald eller kostnadsfri.
	- \*1: Ordet "innehåll" omfattar datorprogram, ljuddata, kompstilsdata, MIDI-data, vågformsdata, röstinspelningsdata, partitur, partiturdata m.m.
	- \*2: Uttrycket "reproducera eller avleda" inkluderar att ta ut själva innehållet i denna produkt, eller spela in och distribuera det utan ändringar på ett liknande sätt.

## **Om funktioner/data som medföljer produkten**

- Vissa av de förprogrammerade melodierna har redigerats i längd eller arrangemang och är kanske inte exakt likadana som originalet.
- De bitmapp-teckensnitt som används i denna produkt tillhandahålls och ägs av Ricoh Co., Ltd.

## **Om den här bruksanvisningen**

- Illustrationerna och bilderna av LCD-skärmen som visas i denna handbok är endast avsedda som anvisningar.
- Windows är ett registrerat varumärke som tillhör Microsoft® Corporation i USA och andra länder.
- Wi-Fi är ett registrerat varumärke som tillhör Wi-Fi Alliance<sup>®</sup>
- Ordet Bluetooth® och dess logotyper är registrerade varumärken som tillhör Bluetooth SIG, Inc. och när Yamaha Corporation använder dessa märken sker det på licens.

# **& Bluetooth**®

• Företagsnamn och produktnamn som förekommer i denna bruksanvisning är varumärken eller registrerade varumärken som tillhör respektive ägare.

## **Stämning**

• Till skillnad från ett akustiskt piano behöver inte detta instrument stämmas av en expert (tonhöjden kan dock justeras av användaren för anpassning till andra instrument).

Men eftersom instrumentets klaviaturuppbyggnad är samma som används i ett riktigt piano kan mekaniken ändras med åren. Om detta händer eller orsakar problem vid framförande ska du kontakta din Yamahaåterförsäljare.

# <span id="page-6-0"></span>**Transport/installation**

Transportera instrumentet horisontellt om du flyttar det. Utsätt inte instrumentet för överdrivna vibrationer eller stötar.

### *FÖRSIKTIGHET*

**När du flyttar instrumentet ska du alltid hålla i undersidan av klaviaturen och i handtagen på baksidan. Håll inte i hörlurarnas uttagsdosa. Felaktig hantering kan orsaka skador på instrumentet eller personskador.**

#### *MEDDELANDE*

**När du flyttar instrumentet, vrid justeringsskruven tills den inte längre är i kontakt med golvet. Om du inte gör det kan golvet skadas.**

Placera instrumentet minst 10 cm från väggen för att optimera och stärka ljudeffekten. Använd de medföljande filtinläggen om instrumentet skakar eller är instabilt efter installationen. För mer information, läs anvisningarna som medföljer filtinläggen.

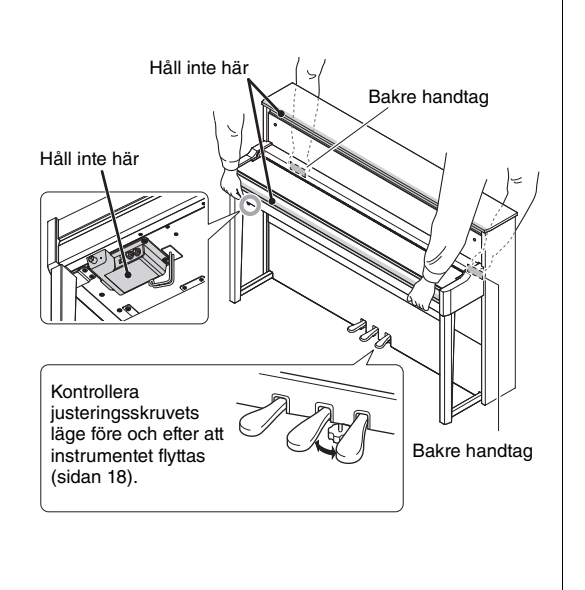

Modellnummer, serienummer, strömförsörjning osv. finns på eller i närheten av namnetiketten som sitter på enhetens undersida. Du bör anteckna serienumret i utrymmet nedan och förvara den här bruksanvisningen som ett bevis på ditt köp och för att underlätta identifiering i händelse av stöld.

#### **Modellnummer**

**Serienummer**

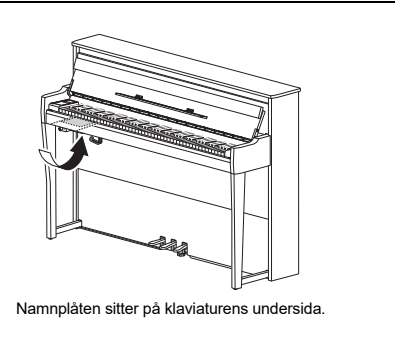

(1003-M06 plate bottom sv 01)

# **Innehåll**

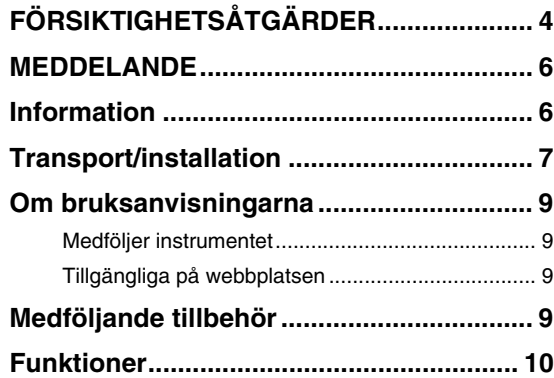

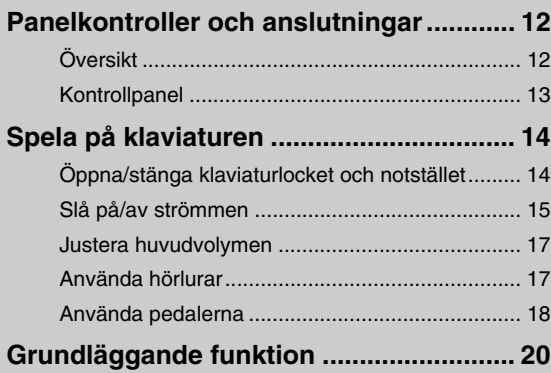

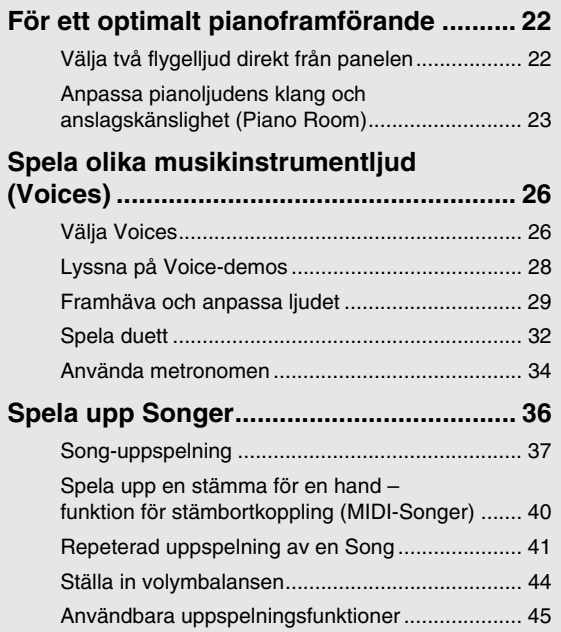

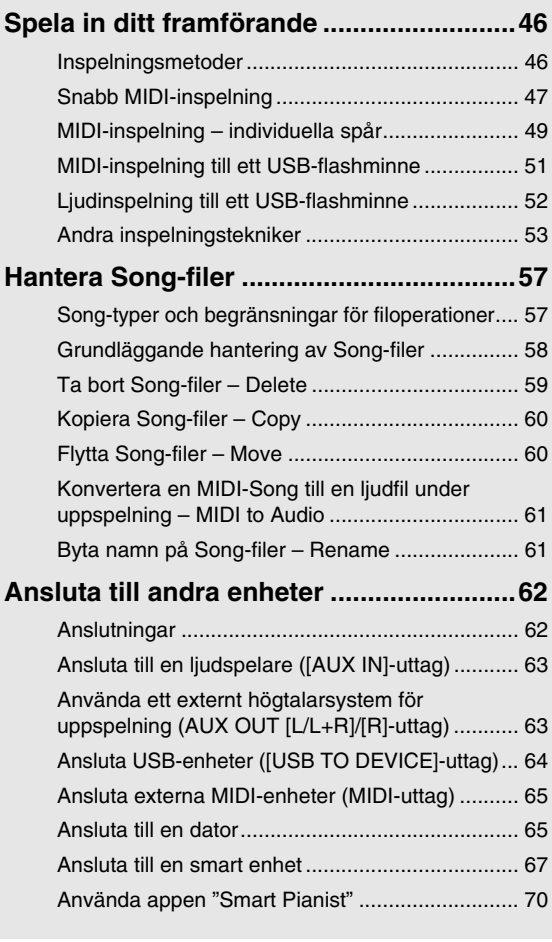

# **[Detaljerade inställningar \(menydisplay\)...76](#page-75-0)**

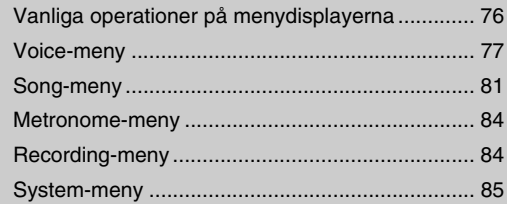

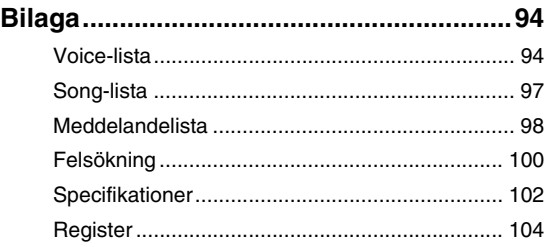

Tack för att du valde Yamaha AvantGrand!

Det här instrumentet är ett hybridpiano som kombinerar Yamahas kunskap som samlats under många år av tillverkning av akustiska pianon med innovativ digital teknik.

För att du ska få största möjliga utbyte av instrumentets möjligheter och funktioner bör du läsa bruksanvisningen noggrant. Förvara den på en säker plats så att du har den till hands när det behövs.

# <span id="page-8-0"></span>**Om bruksanvisningarna**

Följande manualer finns tillgängliga för instrumentet.

# <span id="page-8-1"></span>**Medföljer instrumentet**

**• Bruksanvisning (den här boken)**

Här beskrivs instrumentets funktioner och hur de används.

#### <span id="page-8-2"></span>**Tillgängliga på webbplatsen** ⊕

- **Smart Pianist User Guide (användarhandbok till appen Smart Pianist)** Förklarar hur man ansluter en smart enhet till instrumentet för att använda appen "Smart Pianist" ([sidan](#page-69-1) 70).
- **• Computer-related Operations (datorrelaterade operationer)** Förklarar hur man ansluter instrumentet till en

dator och hur man sänder och tar emot data.

**• MIDI Reference (MIDI-referens)** Innehåller MIDI-relaterad information.

För att få åtkomst till dessa bruksanvisningar går du till webbplatsen nedan:

### **Yamaha Downloads**

https://download.yamaha.com/

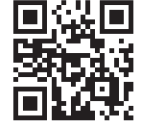

Ange modellnamnet för att söka efter önskade manualer.

# <span id="page-8-3"></span>**Medföljande tillbehör**

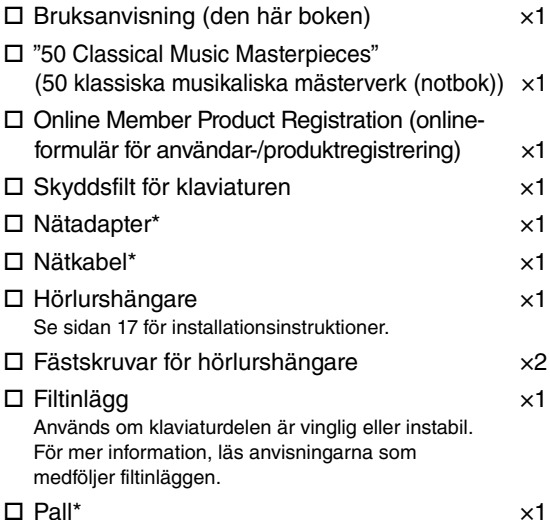

\* Medföljer inte instrumentet på alla marknader. Fråga din Yamaha-återförsäljare.

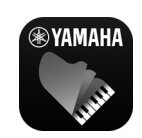

### **App för smarta enheter – "Smart Pianist" ([sidan](#page-69-1) 70)**

Appen Smart Pianist möjliggör inte bara en bekväm och intuitiv användning av de inbyggda

funktionerna, såsom val av Voice och metronomkontroll från din smarta enhet, utan låter dig också visa noterna till de förprogrammerade Songerna och melodierna som du har spelat in, på skärmen.

https://www.yamaha.com/2/apps/

För information om hur du använder appen, se "Smart Pianist User Guide" på webbplatsen.

# **Funktioner**

<span id="page-9-0"></span>AvantGrand NU1XA är kulmen på över 100 års erfarenhet av pianotillverkning kombinerat med den senaste tekniken. Njut av den unika upplevelsen av att spela på ett akustiskt piano tillsammans med avancerade digitala funktioner.

# **Fulländade pianoframföranden**

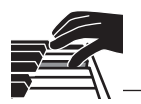

# **Dedikerad pianomekanik för autentisk spelkomfort**

AvantGrand NU1XA är utrustat med en speciell pianomekanik som är identisk med den hos ett akustiskt piano, där mekaniken aktiveras när tangenterna trycks och hamrarna rör sig. Detta gör att du kan njuta av en mängd olika spelstilar och uttrycksfulla tekniker, alltifrån känsliga till kraftfulla, som om du spelar på ett riktigt akustiskt piano.

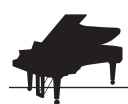

# **Två världsberömda konsertflyglar** [sidan](#page-21-2) 22

Alla modeller har pianoljud som har skapats med samplingar från Yamahas flaggskepp, CFX-konsertflygeln, och den berömda Bösendorfer-flygeln som tillverkas i Wien. Ljudet från Yamaha CFX är kraftfullt och fräscht, med en rik basresonans. Å andra sidan är Bösendorfer-ljudet mjukt och djupt i mellan och låga registret, samt vackert för pianissimodelar. Du kan välja det ljud som passar bäst för den musik som du vill spela.

\* Bösendorfer är ett dotterbolag till Yamaha.

# **Piano Room-funktion för att justera anslag och resonans Weidan 23**

I displayerna för Piano Room kan du ställa in olika parametrar, t.ex. strängresonans och anslagskänslighet. Du kan också lyssna på demon för VRM, som återger den sofistikerade resonansen hos strängar och resonansbotten, samt demon för Grand Expression Modeling, som återskapar de subtila variationer i ljudet utifrån ditt anslag.

## **• VRM-effekt som återskapar den unika efterklangen hos en flygel**

VRM-funktionen, som finns tillgänglig på alla modeller, simulerar den härliga resonanseffekten hos akustiska pianon, där ljudet från en sträng får de andra strängarna och resonansbottnen att vibrera i samklang. Du kan variera ljudet på ett uttrycksfullt sätt genom att ändra timingen för tangenttryckningarna och timingen för och hur djupt du trampar ned pedalen.

## **• Grand Expression Modeling för ett fantastiskt uttrycksfullt ljud**

På ett akustiskt piano kan subtila ändringar i ljudet skapas genom att variera anslaget när man trycker på en tangent och släpper upp den. Tekniken Grand Expression Modeling återskapar dessa subtila variationer i ljudet utifrån ditt anslag. Detta gör det möjligt att lägga till accenter genom att spela hårt eller lägga till resonans genom att spela mjukt, och på så sätt skapa ett fantastiskt uttrycksfullt ljud.

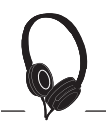

## **Realistisk känsla av att vara innesluten i ljudet – även när du använder hörlurar** [sidan](#page-17-2) 18

När hörlurarna ansluts växlar ljuden för CFX och Bösendorfer automatiskt till det binaurala ljudet, vilket ger intrycket av att vara innesluten i ljudet, som om det verkligen kom från pianot. När andra pianoljud väljs återskapar Stereophonic Optimizer-effekten ett naturligt ljudavstånd.

# **Användbara framförandefunktioner**

**Förprogrammerade Songer för effektiv övning signal [sidan](#page-35-1) 36** sidan 36

Instrumentet innehåller även 50 klassiska mästerverk , plus 303 övnings-Songer som hjälper dig att bemästra pianot. Du kan lyssna på dessa inbyggda Songer eller använda dem för att öva höger och vänster hand var för sig.\* De 303 övnings-Songerna består av övningsstycken som tagits från olika pianoläroböcker, däribland "The Virtuoso Pianist".

\*Funktionen för stämbortkoppling är endast tillgänglig för MIDI-Songer som har både höger- och vänsterhandsstämmor.

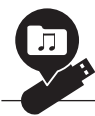

# **Två inspelningsmetoder** [sidan](#page-45-3) 46

Du kan spela in dina framföranden på instrumentets internminne eller på ett kommersiellt tillgängligt USBflashminne. Du kan använda två metoder – MIDI-inspelning eller ljudinspelning – för att spela in dina framföranden. MIDI-inspelning är perfekt för att skapa individuella spår, exempelvis för att spela in högerhandsstämman på spår 1 och vänsterhandsstämman på spår 2, och på så sätt skapa stycken som kan vara svåra att spela live med båda händerna. Ljudinspelning sparar å andra sidan inspelade data i stereo-WAV-format med CD-kvalitet på ett USB-flashminne, och dessa data kan sedan lagras på en dator eller spelas upp på bärbara musikspelare.

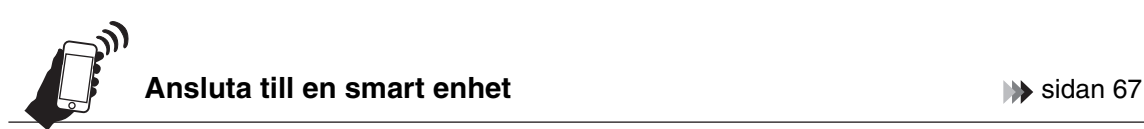

Genom att ansluta instrumentet till en smart enhet som en smartphone eller en surfplatta kan du använda kompatibla appar på den smarta enheten. Dessutom kan du mata in ljudet från en Bluetooth-utrustad enhet, exempelvis en smart enhet, i instrumentet\* och lyssna på det via instrumentets inbyggda högtalare.

\* Detta instrument är utrustat med Bluetooth-funktionen. Det kan dock hända att Bluetooth inte stöds i landet där produkten köptes. Se [sidan](#page-66-1) 67 för detaljer.

### **Hammarklaverljud – autentiska ljud från klassiska pianon**

Alla modeller har autentiska ljud som har skapats med samplingar från riktiga hammarklaver, d.v.s. pianon som tillverkades på Mozarts, Beethovens och Chopins tid. Spela med de äkta ljuden som användes på den tid då de klassiska musikaliska mästerverken skapades. Se [sidan](#page-25-2) 26 för information om hur du väljer Voices.

\*Det hammarklaver som visas på bilden tillhör samlingen i Hamamatsu Museum of Musical Instruments.

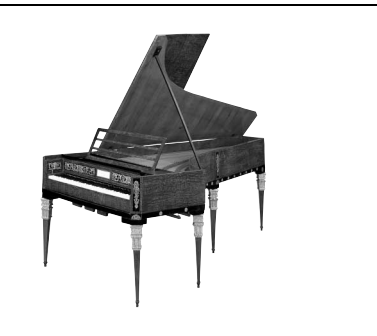

# <span id="page-11-0"></span>**Panelkontroller och anslutningar**

# <span id="page-11-1"></span>**Översikt**

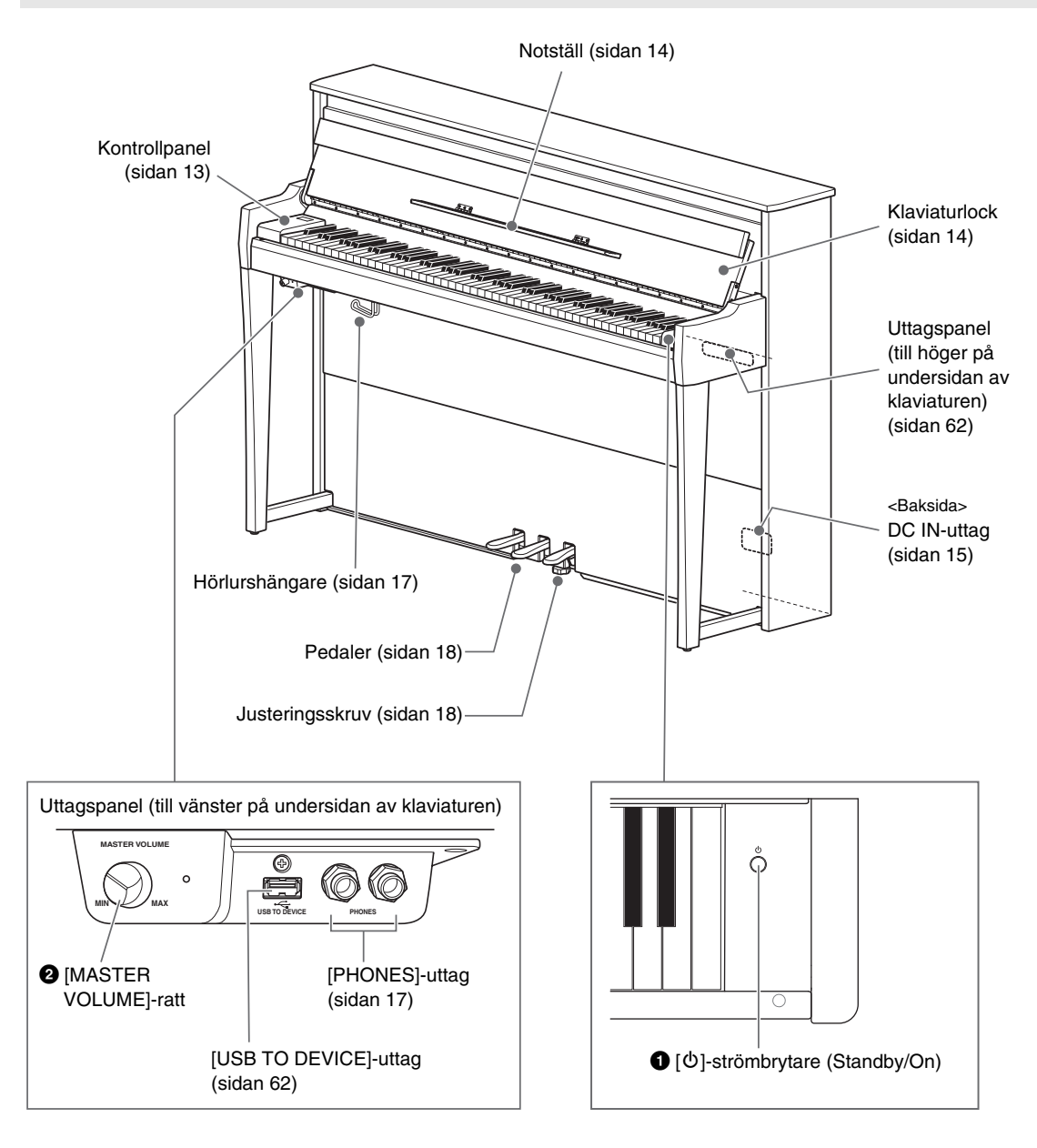

### 1 **[**P**]-strömbrytare (Standby/On) ([sidan](#page-14-0) 15)**

För att slå på strömmen eller försätta instrumentet i vänteläge.

### 2 **[MASTER VOLUME]-ratt [\(sidan](#page-16-0) 17)**

För att justera den övergripande volymen.

# <span id="page-12-0"></span>**Kontrollpanel**

Knapparna på kontrollpanelen har bakgrundsbelysning när strömmen är påslagen ([sidan](#page-14-0) 15). Även om bakgrundsbelysningen stängs av automatiskt efter en stund [\(sidan](#page-88-0) 89), kan du slå på den genom att röra vid kontrollpanelen.

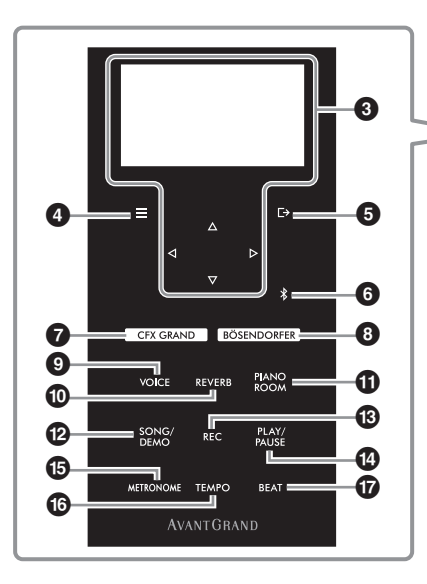

## 3 **[]/[]/[]/[]-knappar, display ([sidan](#page-19-1) 20)**

Använd knapparna för att välja ett alternativ eller ställa in ett värde på displayen. Observera att det inte går att peka på displayen för att utföra några åtgärder.

### 4 **[ ]-knapp (Meny) [\(sidan](#page-75-2) 76)**

När du trycker den på den här knappen växlar displayen mellan menyerna "Voice", "Song", "Metronome/Rhythm", "Recording" och "System", där du kan göra detaljerade inställningar för relaterade funktioner.

## 5 **[ ]-knapp (Avsluta) [\(sidan](#page-20-0) 21)**

Tryck på den här knappen för att lämna aktuell display eller för att gå tillbaka till Voice- eller Song-displayen.

### 6 **[ ]-knapp (Bluetooth) ([sidan](#page-67-0) 68)**

Används för att ansluta till en Bluetooth-utrustad enhet som t.ex. en smart enhet.

## **Bluetooth-kapacitet**

Beroende på vilket land du köpte produkten i kan det hända att instrumentet inte har Bluetoothkapacitet. Om Bluetooth-logotypen finns angiven på kontrollpanelen innebär det att produkten är utrustad med Bluetooth-funktionen.

## 7 **[CFX GRAND]-knapp ([sidan](#page-21-2) 22)**

För att välja ljudet "CFX Grand".

#### 8 **[BÖSENDORFER]-knapp [\(sidan](#page-21-2) 22)** För att välja ljudet "Bösendorfer".

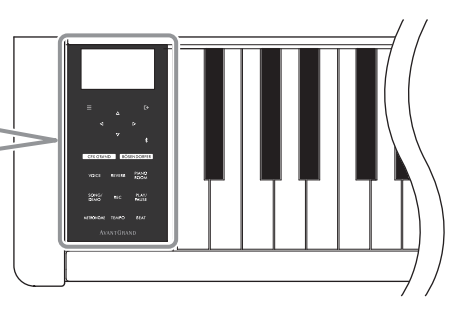

## 9 **[VOICE]-knapp ([sidan](#page-25-2) 26)**

Tar fram listan över Voice-grupper, där du kan välja det ljud som du vill spela på klaviaturen.

## ) **[REVERB]-knapp ([sidan](#page-28-1) 29)**

Tar fram listan över efterklangstyper, där du kan välja en efterklangstyp för att lägga till efterklang till liudet.

## ! **[PIANO ROOM]-knapp [\(sidan](#page-22-1) 23)**

Tar fram Piano Room-displayen, där du kan välja ett optimalt pianoljud och justera anslagskänsligheten.

## @ **[SONG/DEMO]-knapp [\(sidan](#page-36-1) 37)**

Tar fram Song-listan, där du kan välja en förprogrammerad Song eller ett inspelat framförande för uppspelning eller redigering.

## # **[REC]-knapp [\(sidan](#page-45-4) 46)**

Spela in ditt klaviaturframförande.

### \$ **[PLAY/PAUSE]-knapp [\(sidan](#page-36-1) 37)**

För att växla mellan uppspelning och paus av förprogrammerade Songer eller ett inspelat framförande.

# % **[METRONOME]-knapp [\(sidan](#page-33-1) 34)**

För att använda metronomfunktionen.

#### ^ **[TEMPO]-knapp [\(sidan](#page-33-2) 34)** Ställer in metronomen och Song-tempot.

& **[BEAT]-knapp ([sidan](#page-34-0) 35)**

Anger metronomens taktart.

# **Spela på klaviaturen**

# <span id="page-13-1"></span><span id="page-13-0"></span>**Öppna/stänga klaviaturlocket och notstället**

# **Fälla upp klaviaturlocket och notstället**

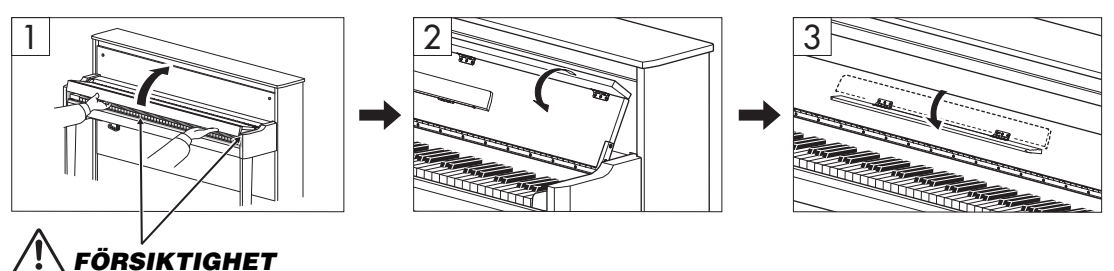

**Akta så att du inte klämmer fingrarna mellan klaviaturlocket och instrumentet.**

- 1 **Öppna klaviaturlocket med båda händerna genom att ta tag i framkanten och lyft.**
- 2 **Fäll ned den övre delen av klaviaturlocket.**
- 3 **Öppna notstället.**

# **Fälla ned klaviaturlocket och notstället**

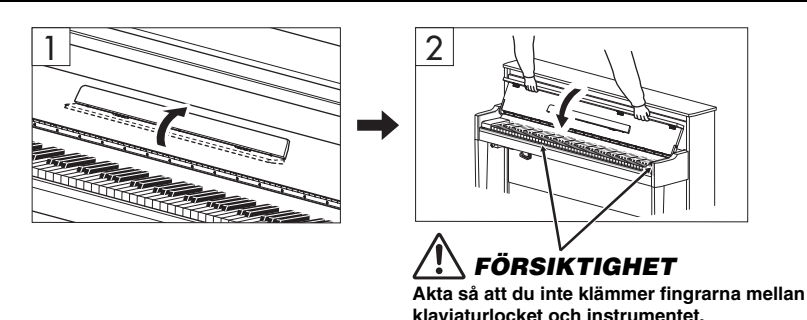

1 **Fäll upp notstället.**

Om du inte gör det och stänger klaviaturlocket kommer notstället att slå i och kanske skada klaviaturen.

# 2 **Fäll ut klaviaturlockets vikta kant med båda händer och stäng det försiktigt.**

Klaviaturlocket har en speciell SOFT-CLOSE™-mekanism som stänger locket långsamt.

# *FÖRSIKTIGHET*

- **Håll klaviaturlocket med båda händerna när du öppnar och stänger det. Släpp det inte förrän det är helt öppet eller stängt. Akta så att du inte klämmer fingrarna (dina eller andras, håll särskild uppsikt över barn) mellan locket och klaviaturdelen.**
- **Använd inte våld när du stänger klaviaturlocket. Om du använder våld när du stänger klaviaturlocket kan SOFT-CLOSE™ mekanismen skadas, vilket gör att du riskerar att skada händer eller fingrar som kommer i kläm under klaviaturlocket när det stängs.**
- **Placera inte någonting (exempelvis metallföremål eller pappersbitar) ovanpå klaviaturlocket. Små föremål som placeras ovanpå klaviaturlocket kan falla ned i klaviaturdelen när locket öppnas och vara mycket svåra att få bort. Dessutom kan de orsaka elstötar, kortslutning, brand eller annan allvarlig skada på instrumentet.**

# <span id="page-14-0"></span>**Slå på/av strömmen**

## 1 **Anslut nätkabeln i den ordning som visas på bilden.**

[DC IN]-uttaget sitter baktill på klaviaturdelens undersida.

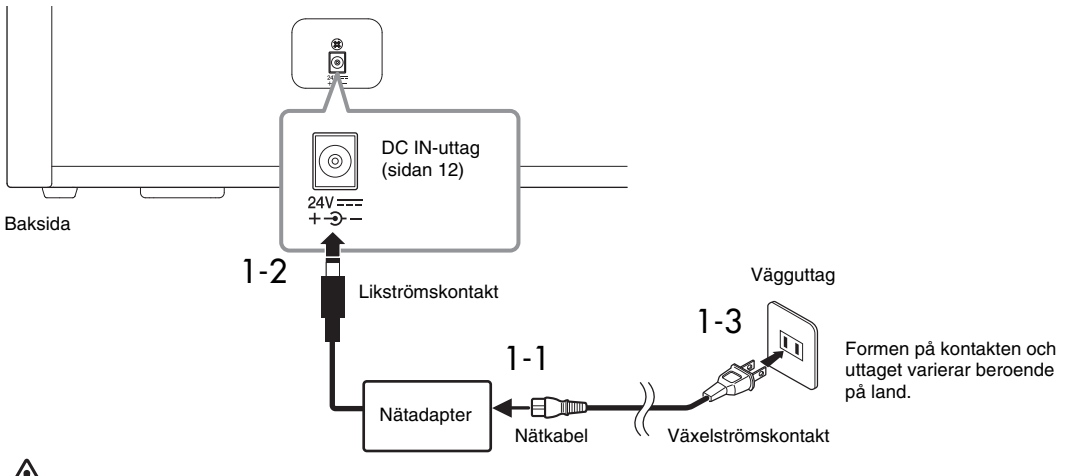

# *VARNING*

- **Använd endast den medföljande eller specificerade nätadaptern ([sidan](#page-102-0) 103)/nätkabeln. Använd inte andra produkters nätadaptrar/nätkablar.**
- **Se till att vägguttaget som du använder är lättåtkomligt när du ansluter produkten och gör inställningar. Om det uppstår problem eller tekniska fel bör du omedelbart stänga av strömbrytaren och dra ut nätkontakten ur uttaget.**

#### **OBS!**

Slå först av strömmen och följ sedan den här proceduren i omvänd ordning när du ska koppla loss nätkabeln/nätadaptern.

# 2 **Ställ in [MASTER VOLUME]-ratten på "MIN".**

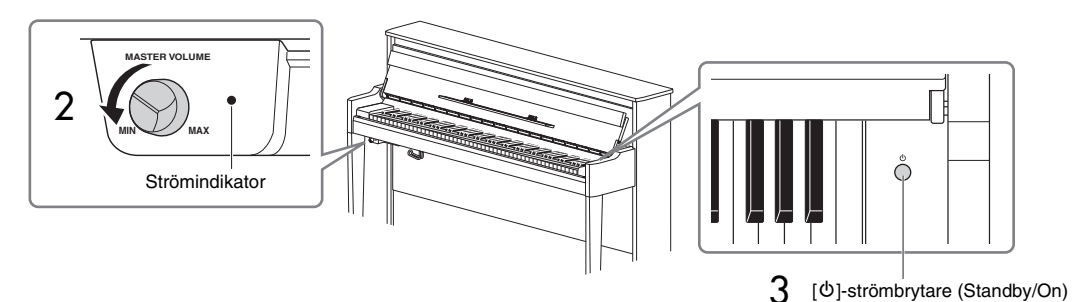

### 3 **Tryck på [**P**]-strömbrytaren (Standby/On) på höger sida av klaviaturen för att slå på strömmen.**

Displayen, som sitter på klaviaturens vänstra sida, och strömindikatorn till höger om [MASTER VOLUME] ratten tänds.

#### *MEDDELANDE*

**Tryck inte på några tangenter, knappar eller pedaler förrän instrumentet har startat upp helt (ungefär fem sekunder efter att du trycker på strömbrytaren). Annars kan det hända att vissa tangenter inte fungerar normalt eller att andra fel inträffar.**

### 4 **Spela på klaviaturen.**

När du spelar på klaviaturen kan du justera volymnivån med hjälp av [MASTER VOLUME]-ratten som sitter till vänster på panelen.

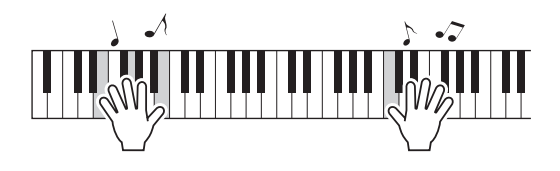

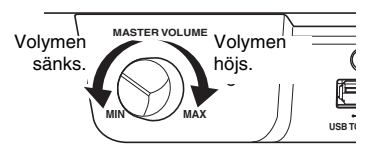

### 5 **Slå av strömmen genom att trycka ned [**P**]-strömbrytaren (Standby/On) i ungefär en sekund.**

Strömmen stängs gradvis av.

# *FÖRSIKTIGHET*

**Instrumentet fortsätter att dra det lite ström efter att det stängs av. Dra ut nätkontakten ur vägguttaget när du inte tänker använda instrumentet under en längre tid, samt i samband med åskväder.**

# **Automatisk avstängningsfunktion**

Det här instrumentet har en automatisk avstängningsfunktion som automatiskt slår av strömmen om instrumentet inte används under en viss tidsperiod. Den tid som går innan strömmen automatiskt stängs av är som standard ca 30 minuter, men du kan ändra inställningen [\(sidan](#page-87-0) 88).

#### *MEDDELANDE*

- **Alla data som inte sparats kommer att gå förlorade om strömmen stängs av automatiskt. Kom ihåg att spara dina data innan detta händer.**
- **Beroende på instrumentets status kanske inte strömmen slås av automatiskt efter att den angivna tidsperioden har förflutit. Stäng alltid av strömmen manuellt när du inte använder instrumentet.**

# **Avaktivera den automatiska avstängningen**

#### **(enkel metod)**

Slå på strömmen medan du håller ned den lägsta tangenten på klaviaturen. Ett "Auto power off disabled" meddelande visas tillfälligt och den automatiska avstängningen avaktiveras.

Lägsta tangenten (A-1)

# <span id="page-16-0"></span>**Justera huvudvolymen**

Du kan justera volymnivån med hjälp av [MASTER VOLUME]-ratten som sitter till vänster på framsidan, precis nedanför klaviaturen, medan du spelar.

# *FÖRSIKTIGHET*

**Använd inte instrumentet på hög volym under en längre tid. Du kan skada hörseln.**

# **Intelligent Acoustic Control (IAC)**

IAC är en funktion som automatiskt justerar och styr ljudkvaliteten efter instrumentets totalvolym. Observera att IAC Control endast påverkar ljudsignalen från instrumentets högtalare eller hörlurar. Den gör att både låga och höga ljud hörs tydligt även om volymen är låg. Särskilt när du använder hörlurarna minskar belastningen på öronen utan att den totala volymen höjs för mycket.

Du kan aktivera eller inaktivera IAC-funktionen och ställa in dess djup. Se "IAC" och "IAC depth" på [sidan](#page-85-0) 86 för mer information. Förinställningen för den här funktionen är "On".

# <span id="page-16-2"></span><span id="page-16-1"></span>**Använda hörlurar**

Anslut ett par hörlurar till ett av [PHONES] uttagen. Eftersom instrumentet har två [PHONES]-uttag kan du ansluta två par hörlurar. Om du bara använder ett par spelar det ingen roll vilket uttag du använder.

# *FÖRSIKTIGHET*

**Använd inte hörlurar med hög eller obehaglig volymnivå under en längre tid, eftersom detta kan medföra permanent hörselförlust.**

#### **OBS!**

- När hörlurarna är anslutna till något av [PHONES]-uttagen stängs det interna högtalarsystemet automatiskt av som standard. Om högtalarna inte avger något ljud trots att hörlurarna är bortkopplade, se till att eventuella adapterpluggar också är bortkopplade från [PHONES]-uttagen.
- Du kan även lyssna på ljudet genom högtalarna med hörlurarna anslutna. Se "Speaker" på [sidan](#page-87-1) 88 för mer information.

Om du installerar den medföljande hörlurshängaren kan du hänga hörlurarna på klaviaturdelen. Installera den med två skruvar enligt bilden.

#### *MEDDELANDE*

**Häng ingenting annat än hörlurar på hörlurshängaren. Det kan skada instrumentet eller hängaren.**

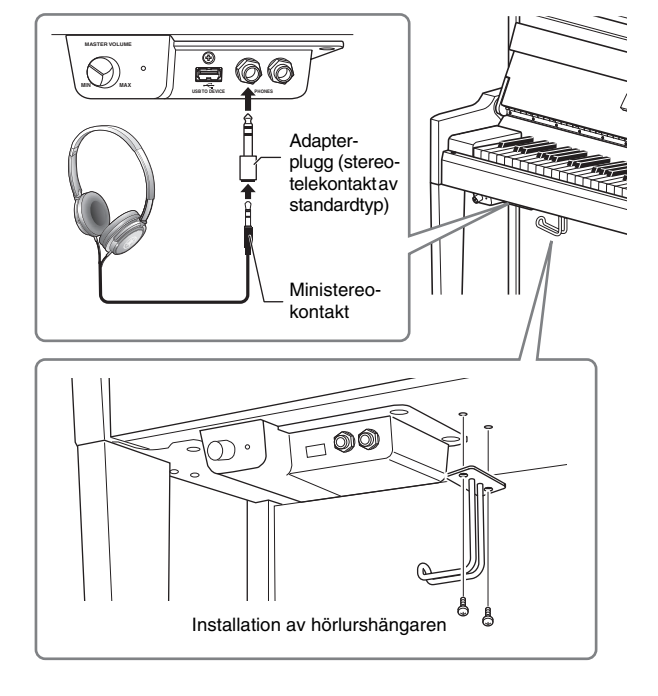

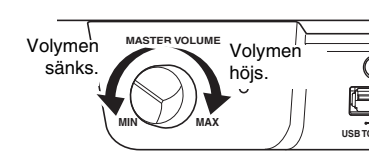

# <span id="page-17-2"></span>**Återskapa ett naturligt avstånd till ljudet – Binaural Sampling och Stereophonic Optimizer**

Instrumentet har två avancerade tekniker som ger realistiskt, naturligt pianoljud, även när du lyssnar med hörlurar.

#### **• Binaural Sampling**

Binaural sampling är en metod som använder två specialmikrofoner i pianistens öronhöjd och som spelar in ljudet från pianot som pianisten hör det. När du hör ljudet med den här effekten genom hörlurarna får du känslan av att vara innesluten i ljudet, som om ljudet verkligen kom från pianot. När "CFX Grand" eller "Bösendorfer" ([sidan](#page-21-3) 22) har valts aktiveras det binaurala ljudet automatiskt när du ansluter hörlurarna.

#### **Sampling**

En teknik som spelar in ljuden från ett akustiskt instrument och sparar dem på tongeneratorn för senare uppspelning enligt informationen som tas emot från klaviaturen.

#### **• Stereophonic Optimizer**

Stereophonic Optimizer är en effekt som återskapar naturligt ljudavstånd, likt binaural sampling, trots att du hör det genom hörlurarna. Om du väljer en annan Voice än "CFX Grand" eller "Bösendorfer" i gruppen Piano, aktiveras Stereophonic Optimizer automatiskt när du ansluter hörlurarna.

#### **OBS!**

Ljuden i gruppen Piano är de som listas under kategorin "Piano" i Voice-listan [\(sidan](#page-93-2) 94). För mer information om hur du väljer en Voice, se [sidan](#page-25-2) 26.

Den här funktionen är aktiverad som standard. Observera att den här funktionen alltid är inaktiverad när alternativet "Speaker" ([sidan](#page-87-1) 88) är inställt på "On" (på). Vi rekommenderar att du ställer in den här funktionen på "Off" (av) i följande situationer, eftersom dessa ljud har optimerats för hörlurar.

- När du spelar upp instrumentets pianoljud med en extern aktiv högtalare samtidigt som du kontrollerar utnivån från instrumentet med anslutna hörlurar.
- När du gör en ljudinspelning [\(sidan](#page-51-1) 52) medan du använder hörlurar och sedan spelar upp den inspelade ljudfilen genom instrumentets högtalare. (Se till att funktionerna är avstängda före ljudinspelningen.)

Se ["Binaural" på sidan](#page-85-1) 86 för information om hur du aktiverar eller inaktiverar den här funktionen.

#### **OBS!**

Läs "[Ansluta till andra enheter](#page-61-3)" ([sidan](#page-61-3) 62) innan du ansluter en extern aktiv högtalare.

# <span id="page-17-1"></span><span id="page-17-0"></span>**Använda pedalerna**

Instrumentet har tre pedaler: Innan du använder pedalerna, vrid justeringsskruven för att säkerställa att pedalerna sitter ordentligt an mot golvet och att de inte vinglar när du trampar ned dem.

#### *MEDDELANDE*

**När du flyttar instrumentet, vrid justeringsskruven så att den inte är i kontakt med golvet. Golvet kan skadas om du inte gör det.**

#### **OBS!**

Pedalerna är skyddade med vinylkåpor när de levereras från fabriken. Ta bort kåporna från pedalerna före användning för att säkerställa optimala pedaleffekter.

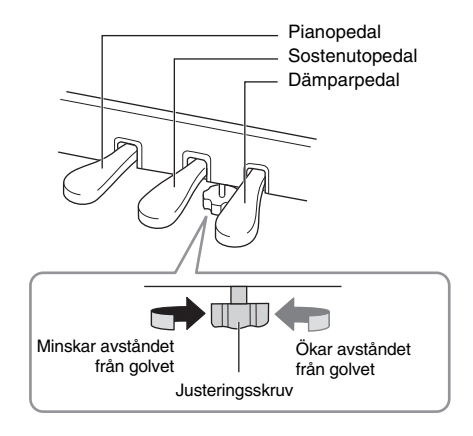

# **Dämparpedal (höger pedal)**

När du trampar ned dämparpedalen fortsätter spelade toner att klinga även efter det att du släppt upp tangenterna. När du väljer en Voice i gruppen Piano och trampar ned dämparpedalen, aktiveras VRM-funktionen [\(sidan](#page-24-0) 25), som återskapar den unika resonansen hos en akustisk flygels resonansbotten och strängar.

## **Dämparpedal med GP-känslighet**

Instrumentets dämparpedal har utformats för att ge naturligare känsla och när den trampas ned efterliknar den mycket mer känslan hos en riktig flygel. Den gör det lättare att känna när pedalen har trampats ned halvvägs ("halvpedalspunkten") och att använda halvpedalseffekten än andra pedaler.

#### **OBS!**

- Ljuden i gruppen Piano är de som listas under kategorin "Piano" i Voice-listan ([sidan](#page-93-2) 94). För mer information om hur du väljer en Voice, se [sidan](#page-25-2) 26.
- Du kan tilldela andra funktioner till varje pedal genom att använda alternativet "Pedal Assign" i "Voice"-menyn ([sidan](#page-78-0) 79).

#### **Halvpedalsfunktion**

Dämparpedalen har även en halvpedalsfunktion som gör att du kan använda halvdämpningstekniker, där dämparpedalen trampas ned någonstans mellan hela vägen ned och hela vägen upp. I det här halvdämpningsläget (på ett riktigt piano) tystar bara dämpningsfilten strängarna delvis. Med denna funktion kan du på ett exakt och uttrycksfullt sätt kontrollera dämpningen och skapa subtila nyanser i ditt framförande genom att kontrollera vid vilken punkt trycket på pedalen ska påverka dämpningen. Se "Half Pedal Point" på [sidan](#page-24-1) 25 for information om hur du ställer in den här funktionen.

# **Sostenutopedal (mittpedal)**

Om du spelar en ton eller ett ackord och trampar ned sostenutopedalen medan du håller tangenterna nedtryckta, klingar tonerna så länge pedalen är nedtrampad. Efterföljande toner får ingen utklingningseffekt.

#### **OBS!**

- När sostenutopedalen (mitten) hålls nedtrampad kan det hända att en icke avklingande ljudtyp, exempelvis ett stråk- eller orgelljud, låter kontinuerligt utan att avta efter att tangenterna har släppts upp.
- Mittpedalen eller vänster pedalen kan också användas som en [PLAY/PAUSE]-knapp. Mer information om inställningarna finns i ["Play/Pause" på sidan](#page-85-2) 86.

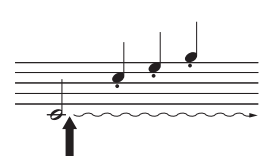

När du trampar ned sostenutopedalen här medan du håller en eller flera tangenter nedtryckta, ligger tonerna kvar så länge pedalen hålls nedtrampad.

# **Pianopedal (vänster pedal)**

Pianopedalen minskar volymen och ändrar klangfärgen på tonerna som spelas medan pedalen är nedtrampad. Pianopedalen påverkar inte toner som redan ljuder när pedalen trampas ned. Om du vill använda effekten spelar du toner efter att du trampat ned pedalen.

Tänk på att den här pedalen kan styra andra funktioner förutom pianopedalen, beroende på vilken Voice som väljs ([sidan](#page-78-0) 79). När "Jazz Organ" har valts växlar den här pedalen mellan långsam och snabb hastighet för den roterande högtalaren (["Rotary Speed" på sidan](#page-77-0) 78). När "Vibraphone" har valts växlar pedalen mellan på och av för Vibrato [\("VibeRotor" på sidan](#page-77-1) 78).

När du trampar ned dämparpedalen här, får de toner du spelar innan du släpper upp pedalen en längre utklingningstid.

# <span id="page-19-1"></span>**Grundläggande funktion**

<span id="page-19-0"></span>På displayen kan du välja tre huvudfunktioner: Voice, Song och Demo. Du kan också göra flera olika detaljerade inställningar, för ännu bättre spelbarhet och framförande.

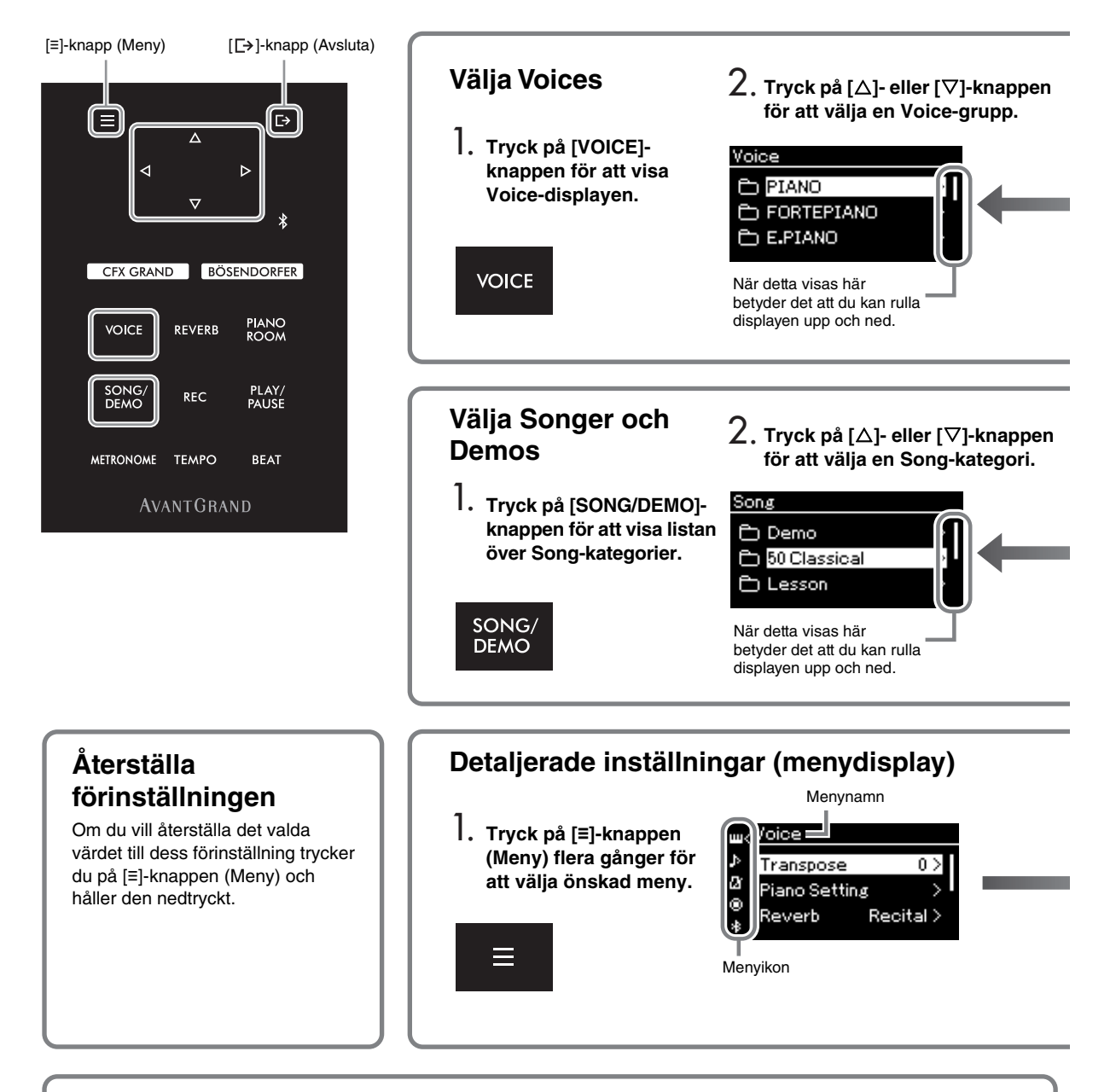

# **Ändra inställningarna på kontrollpanelen**

Du kan ändra den tid som måste förflyta innan kontrollpanelen stängs av, eller du kan välja att ha den på permanent. Du kan också stänga av bekräftelseljuden. Se "Auto Backlight Off" eller "Touch Panel Sound" på [sidan 89](#page-88-0) för mer information.

#### *MEDDELANDE*

**Använd inte vassa föremål, dina naglar eller andra hårda föremål för att trycka på kontrollpanelen. Det kan skada kontrollpanelen.**

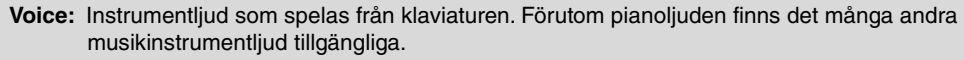

**Song:** Ett musikstycke som du kan lyssna på eller spela upp för att öva. **Demo:** Med Voice-demos kan du uppleva de olika Voices egenskaper.

<span id="page-20-0"></span>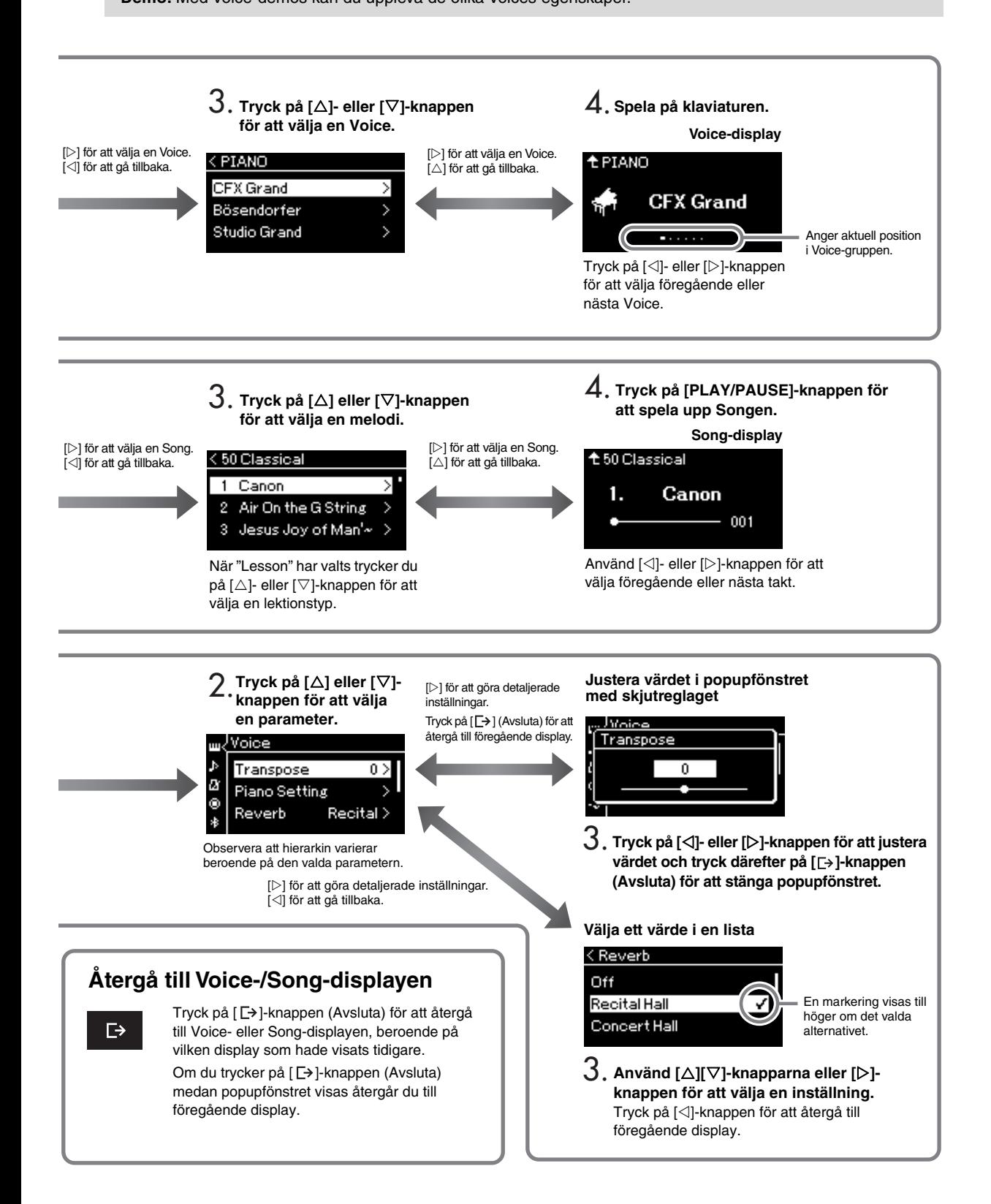

# <span id="page-21-0"></span>**För ett optimalt pianoframförande**

Det här instrumentet kombinerar ljuden från två berömda flyglar, Yamaha CFX och Bösendorfer Imperial, samt andra pianoljud – vart och ett med sin egen distinkta karaktär och ljudegenskaper. Välj ditt önskade pianoljud beroende på vilken musik du vill spela eller dina personliga önskemål.

# <span id="page-21-2"></span><span id="page-21-1"></span>**Välja två flygelljud direkt från panelen**

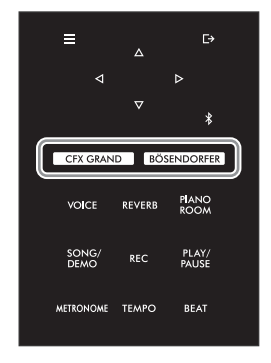

<span id="page-21-3"></span>1 **Tryck på [CFX GRAND]- eller [BÖSENDORFER]-knappen för att välja pianotyp.**

En Voice väljs från den aktuella Voice-knappen och dess namn visas på Voice-displayen.

#### **Voice-display**

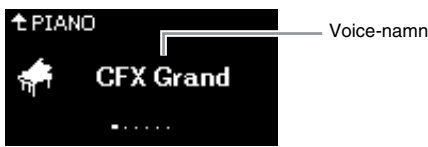

#### **CFX Grand**

Ljudet från Yamahas CFX-konsertflygel med ett brett dynamiskt omfång för maximal kontroll. Lämpligt för alla musikgenrer och -stilar.

#### **Bösendorfer**

Det berömda ljudet av den stora Bösendorfer Imperial-konsertflygeln som tillverkas i Wien. Dess fylliga ljud påminner om instrumentets storlek och är perfekt för att uttrycka ömhet i kompositioner.

# 2 **Spela på klaviaturen.**

Tryck på  $\left[\right]\right]-\left[\right]$ -knapparna för att välja andra pianoljud förutom "CFX Grand" och "Bösendorfer". Du kan även välja andra ljud genom att trycka på [VOICE]-knappen ([sidan](#page-25-2) 26).

#### **OBS!**

Du kan lyssna på demomelodierna för varje Voice för att bekanta dig **Välja andra pianoljud** de olika ljuden och **Välja andra pianoljud** deras egenskaper [\(sidan](#page-27-1) 28).

# <span id="page-22-1"></span><span id="page-22-0"></span>**Anpassa pianoljudens klang och anslagskänslighet (Piano Room)**

Du kan göra detaljerade inställningar för de olika Voices i gruppen Piano i Piano Room. Försök att skapa ett personligt anpassat pianoljud genom att justera de olika parametrarna, exempelvis lockposition, strängresonans, dämpningsresonans och så vidare.

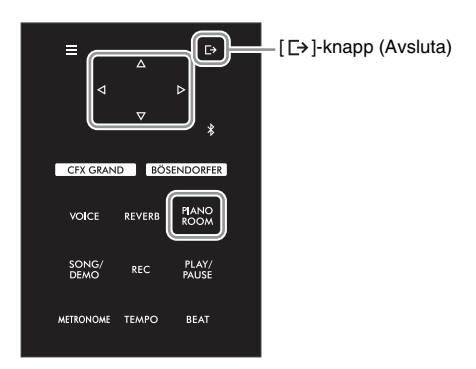

# **OBS!**

Ljuden i gruppen Piano är de som listas under gruppen "Piano" i Voice-listan [\(sidan](#page-93-2) 94).

## 1 **Tryck på [PIANO ROOM]-knappen för att visa Piano Roomdisplayen.**

#### **Piano Room-displayen**

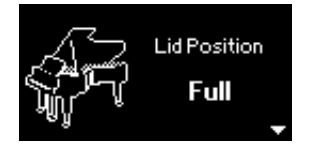

### **OBS!**

- Om du väljer en annan Voice än en från gruppen Piano, ändras ljudet till "CFX Grand" när du trycker på [PIANO ROOM]-knappen.
- Om du trycker på [PIANO ROOM]-knappen inaktiveras Duo-funktionen [\(sidan](#page-31-1) 32).
- 2 **Använd []-/[]-knapparna för att välja olika alternativ [\(sidan](#page-23-0) 24).**
- 3 **Tryck på []-/[]-knapparna för att ändra inställningarna ([sidan](#page-23-0) 24).**
- 4 **Tryck på [ ]-knappen (Avsluta) för att lämna Piano Room-displayen.**

# <span id="page-23-0"></span>**Parameter som du kan ställa in i Piano Room**

<span id="page-23-3"></span><span id="page-23-2"></span><span id="page-23-1"></span>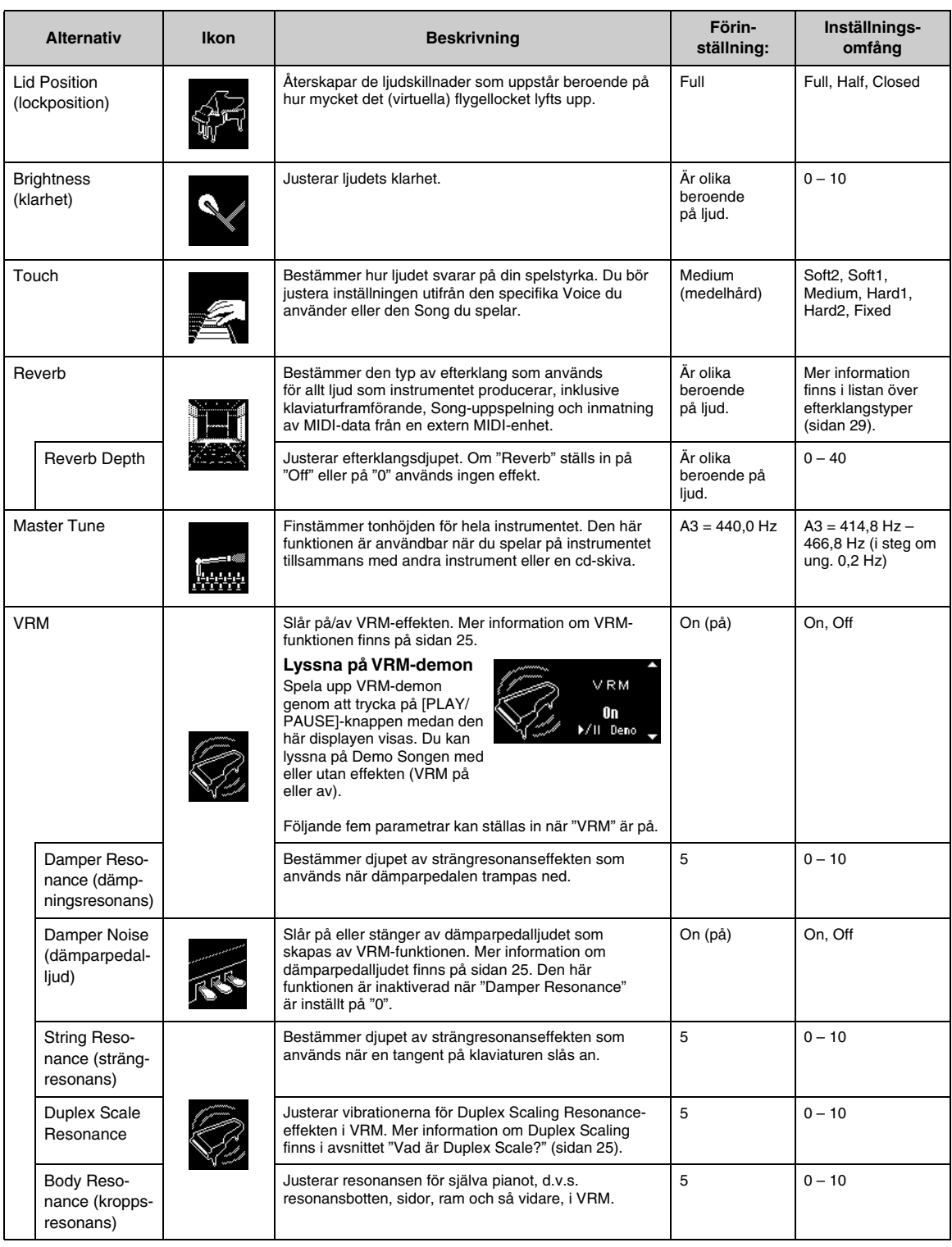

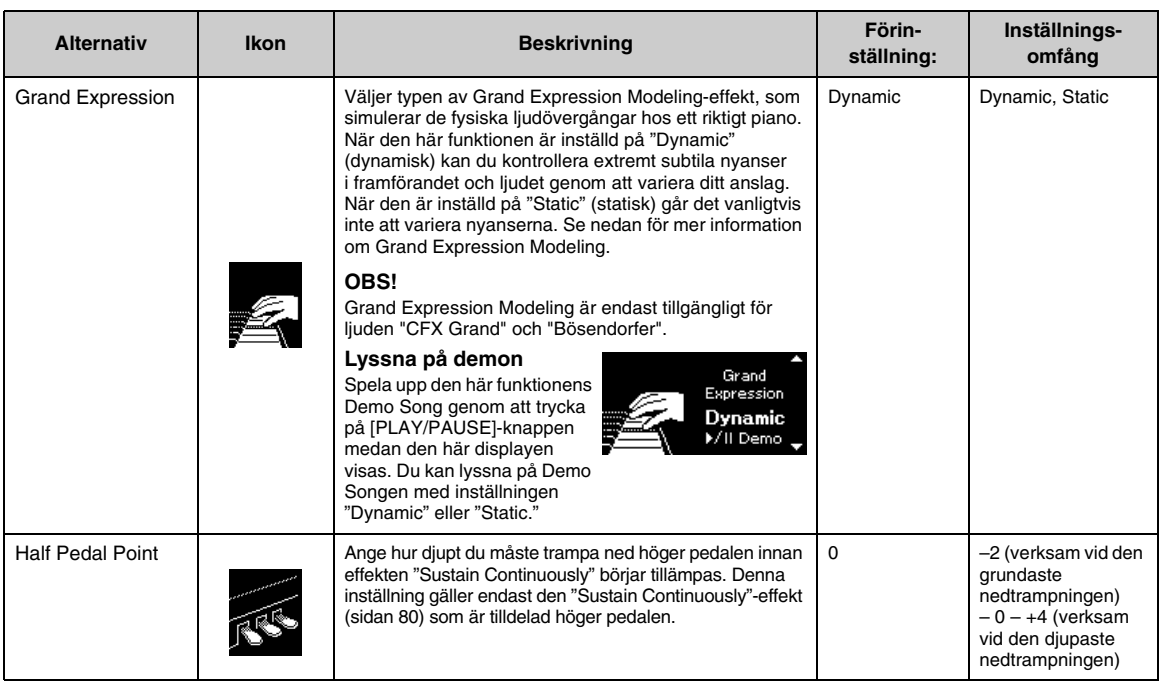

#### <span id="page-24-1"></span>**OBS!**

• Om du vill behålla inställningarna för Piano Room efter att du har stängt av strömmen ska du ställa in alternativen "Voice" och "Other" under "Backup" på "On" (på). Mer information finns på [sidan](#page-91-2) 92.

• De alternativ som anges nedan kan också ställas in i "Voice"-menyn [\(sidan](#page-76-1) 77) eller "System"-menyn ([sidan](#page-84-1) 85). Om du ändrar inställningarna på Piano Room-displayen, ändras även inställningarna på menydisplayerna. Å andra sidan, om du ändrar inställningarna på menydisplayerna ändras även inställningarna på Piano Room-displayen.

• För att återställa standardvärdet, tryck och håll ned [≡]-knappen (Meny) medan inställningsvärdet visas.

#### <span id="page-24-2"></span><span id="page-24-0"></span>**Vad är VRM?**

VRM (Virtual Resonance Modeling)-funktionen använder avancerad fysisk modellering för att simulera det strängresonansljud som uppstår när dämparpedalen på ett riktigt piano trampas ned eller när tangenterna trycks och hålls nedtryckta.

Om du trampar ned dämparpedalen på ett riktigt akustiskt piano och trycker på en tangent vibrerar inte bara strängen för den tangent som trycks ned, utan även andra strängar och resonansbottnen. Var och en påverkar resten och skapar en rik och briljant resonans som klingar ut och sprider sig. VRM-tekniken (Virtual Resonance Modeling) som finns i instrumentet återskapar den komplicerade samverkan mellan strängar och resonansbotten på ett verklighetstroget sätt med hjälp av ett virtuellt musikinstrument (fysisk modellering) och frambringar ett ljud som liknar mer ett riktigt akustiskt piano. Eftersom resonansen skapas omedelbart och beror på hur du hanterar klaviatur och pedal kan du variera ljudet på ett uttrycksfullt sätt genom att ändra timingen för tangenttryckningarna och timingen för och hur djupt du trampar ned pedalen.

#### <span id="page-24-4"></span>**Vad är Duplex Scale?**

Duplex Scaling är en strängningsmetod för pianon som använder extra, icke-anslagna strängar i de övre oktaverna för att förbättra tonen. Dessa strängar vibrerar i samklang med andra strängar i ett akustiskt piano, vilket skapar övertoner och ger ett fylligare, klarare och mer komplext ljud. Eftersom de inte har någon dämpare fortsätter de att ljuda även efter att du har lyft händerna från klaviaturen.

#### <span id="page-24-3"></span>**Vad är dämparpedalljud?**

Dämparpedalljudet är det ljud som uppstår på ett akustiskt piano när dämparpedalen trampas ned. Dämparpedalljudets ton och volym ändras beroende på hur snabbt dämparpedalen trampas ned. Om dämparpedalen trampas ned långsamt skapas det ett tystare ljud när dämparhuvudena släpps upp från strängarna. Om du trampar ned dämparpedalen med kraft överförs vibrationerna till strängarna, vilket ger ett fylligare och starkare ljud.

#### **Vad är Grand Expression Modeling?**

På ett akustiskt piano kan subtila ändringar i ljudet skapas genom att variera anslaget när man trycker på en tangent och släpper upp den. När du till exempel trycker på en tangent hela vägen ned, slår den tangenten mot underlaget och ljudet når strängarna, vilket gör att ljudet ändras något. Dessutom ändras tonen när dämparen sänks ned på strängarna för att dämpa ljudet, beroende på hur snabbt du släpper tangenten. Tekniken Grand Expression Modeling återskapar dessa subtila variationer i ljudet utifrån ditt anslag. Detta gör det möjligt att lägga till accenter genom att spela hårt eller lägga till resonans genom att spela mjukt, och på så sätt skapa ett fantastiskt uttrycksfullt ljud. En klar ton hörs när du spelar staccato, och ett långvarigt ljud skapas när du släpper upp tangenterna långsamt.

# <span id="page-25-0"></span>**Spela olika musikinstrumentljud (Voices)**

Utöver de underbart realistiska pianoljuden kan du välja och spela andra musikinstrumentljud (Voices), till exempel orgel och stråkinstrument. Du kan också välja autentiska ljud från hammarklaver som tillverkades under 1700- och 1800-talet.

# <span id="page-25-2"></span><span id="page-25-1"></span>**Välja Voices**

Instrumentets ljud är uppdelade i grupper av instrumenttyper. Välj den Voice du önskar och spela på klaviaturen.

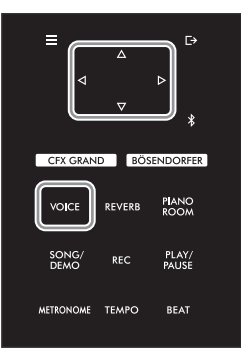

#### **OBS!**

- Lyssna på Demo Songerna för varje Voice för att bekanta dig med de olika ljuden ([sidan](#page-27-0) 28).
- Anslagskänslighet används inte för vissa Voices. Information om vilka Voices anslagskänslighet kan användas för finns i Voicelistan på [sidan](#page-93-2) 94.

## 1 **Tryck på [VOICE]-knappen för att visa Voice-displayen.**

Den valda Voice-gruppen visas markerad.

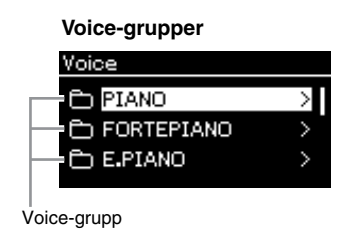

# 2 **Använd []-/[]-knapparna för att välja Voice-gruppen.**

Markera namnet på den Voice-grupp som du vill använda.

# 3 **Tryck på []-knappen.**

De Voices som ingår i den valda gruppen visas på displayen.

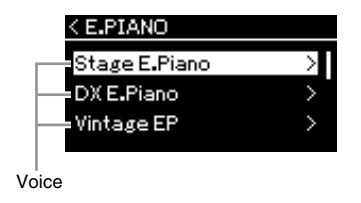

**OBS!** Mer information om ljuden finns i Voice-listan på [sidan](#page-93-2) 94.

#### **OBS!**

Tryck på [<]-knappen för att återgå till Voice-listan och välja Voice-gruppen.

# 4 **Använd []-/[]-knapparna för att bläddra igenom Voice-listan och tryck därefter på []-knappen för att välja önskad Voice.**

Namnet på den för tillfället valda Voicen visas på displayen.

#### **Voice-display**

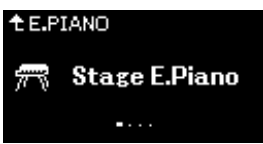

Du kan välja andra Voices genom att använda [<][ $\triangleright$ ]-knapparna via Voice-displayen. Tryck på [△]-knappen för att återgå till listan över Voice-grupper.

# 5 **Spela på klaviaturen.**

#### **OBS!**

Du kan ställa in anslagskänsligheten (hur ljudet ska påverkas av ditt anslag). Du bör justera inställningen utifrån den specifika Voice du använder eller den Song du spelar. Mer information om inställningarna finns i ["Touch"](#page-84-2)  [på sidan](#page-84-2) 85. Du kan också justera anslagskänsligheten för de olika Voices i gruppen Piano via Piano Roomdisplayen ([sidan](#page-23-1) 24).

# <span id="page-27-1"></span><span id="page-27-0"></span>**Lyssna på Voice-demos**

Det finns flera demoinspelningar som demonstrerar de särskilda egenskaperna hos motsvarande Voices. För information om vilka Voices som hör till dessa demos, se ["Lista över Voice-demomelodier" på sidan](#page-95-0) 96.

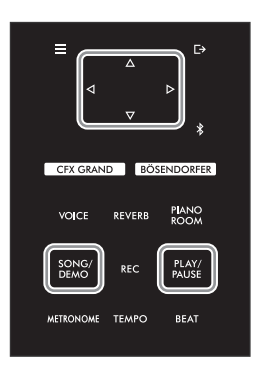

1 **Tryck på [SONG/DEMO]-knappen för att visa listan över Song-kategorier.**

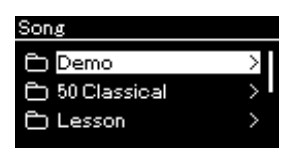

- 2 **Använd []-/[]-knapparna för att välja "Demo" och tryck därefter på []-knappen.**
- 3 **Använd []-/[]-knapparna för att välja önskad Voice-demo och tryck därefter på []-knappen för att visa Demo-displayen.**

Namnet på den för tillfället valda Voice-demon visas på displayen.

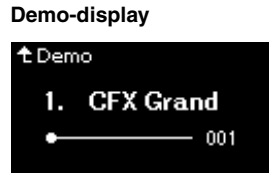

4 **Tryck på [PLAY/PAUSE]-knappen för att starta uppspelningen.**

### 5 **När du vill avsluta uppspelningen trycker du på [PLAY/PAUSE] knappen en gång till.**

Uppspelningen av Voice-demon stannar automatiskt när Voice-demon når sitt slut.

#### **Välja andra demos**

Tryck på [△]-knappen för att återgå till listan över Song-kategorier och upprepa steg 3 – 4 i detta avsnitt.

**OBS!**

Inspelningsfunktionerna kan inte användas under uppspelning av Voice-demos.

# <span id="page-28-0"></span>**Framhäva och anpassa ljudet**

Om du använder följande effekter får du fler och bredare uttrycksmöjligheter.

# <span id="page-28-3"></span><span id="page-28-1"></span>**Lägga till efterklang i ljudet (Reverb)**

Lägger till efterklang i ljudet. Du kan återskapa den realistiska känslan av att spela i en konsertsal. När du väljer en Voice väljs den optimala efterklangstypen automatiskt, men du kan också välja den själv. Den efterklangstyp som väljs här används för allt ljud som instrumentet producerar, inklusive klaviaturframförande, Song-uppspelning och inmatning av MIDI-data från en extern enhet.

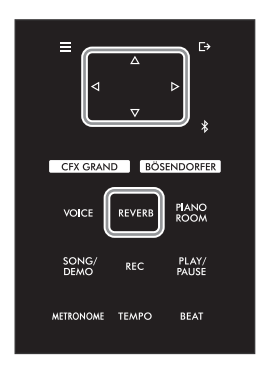

# 1 **Tryck på [REVERB]-knappen för att visa "Reverb"-displayen.**

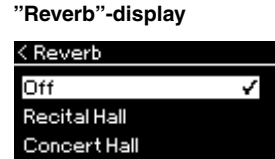

Efterklangstypen för de olika Voices i gruppen Piano kan också ställas in i Piano Room-displayen ([sidan](#page-23-2) 24).

# 2 **Använd []-/[]-knapparna för att välja Efterklangstyp.**

**OBS!** Du kan justera efterklangsdjupet för den valda Voicen via "Voice"-menyn: "Voice Edit"  $\rightarrow$  "Reverb Depth"<br>(sidan 78).

### <span id="page-28-2"></span>**Lista över efterklangstyper**

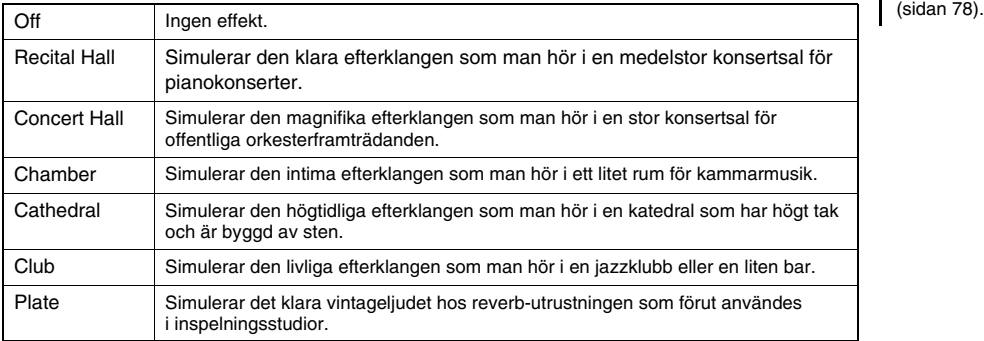

# **Justera ljudets klangfärg (Brilliance)**

För att justera ljudets klangfärg eller skapa dina egna EQ-inställningar. Inställningarna används för allt ljud som instrumentet producerar, inklusive klaviaturframförande, Song-uppspelning och inmatning av MIDI-data från en extern enhet.

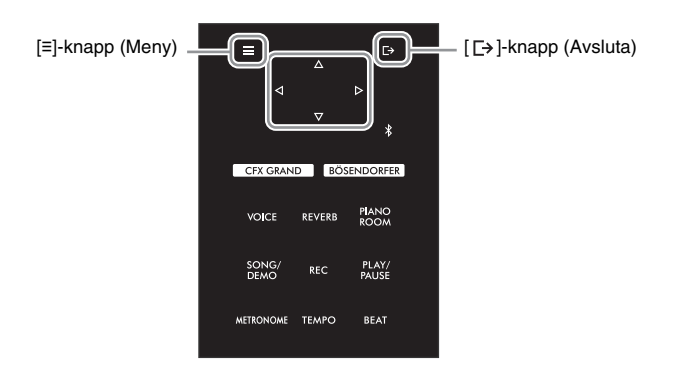

<span id="page-29-0"></span>1 **Tryck på [≡]-knappen (Meny) upprepade gånger för att öppna "System"-menydisplayen, och välj därefter det markerade alternativet på varje display enligt bilderna nedan.**

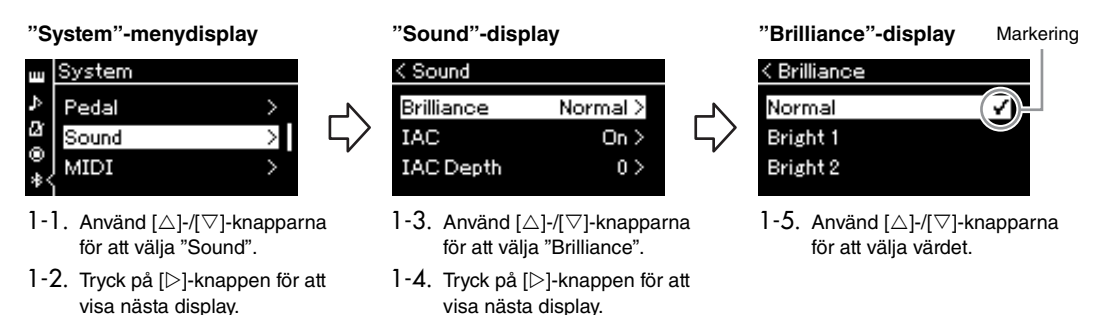

Använd []/[]-knapparna för att välja önskad klangfärg på "Brilliance"-displayen. Håll ned [≡]-knappen (Meny) om du vill återställa förinställningen.

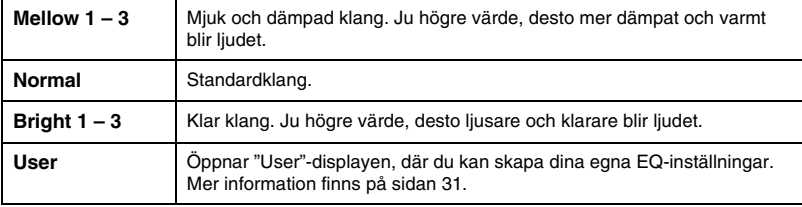

#### **Förinställning:** Normal

**OBS!**

Om du väljer Bright 1 – 3 som inställning för briljans höjs volymnivån något. Om du då även drar upp volymen med [MASTER VOLUME]-ratten kan ljudet förvrängas. Sänk i så fall volymen.

## 2 **Tryck på [ ]-knappen (Avsluta) för att stänga "Brilliance"-displayen.**

# <span id="page-30-0"></span>**Göra EQ-inställningar i User**

På "Brilliance"-displayen kan du också skapa dina egna EQ-inställningar. Equalizern (EQ) bearbetar ljudet genom att dela upp frekvensomfånget i flera områden, vilket gör det möjligt att förstärka eller dämpa dessa områden enligt önskemål för att anpassa frekvensgången och erhålla ett optimalt ljud när du lyssnar via instrumentets interna högtalare eller med hörlurar m.m.

User EQ-inställningen används för allt ljud som instrumentet producerar, inklusive klaviaturframförande, Song-uppspelning och inmatning av MIDI-data från en extern enhet.

## 1 **Välj "User" i "Brilliance"-displayen (steg 1 – 5 på [sidan](#page-29-0) 30) och tryck därefter på []-knappen.**

En display där du kan ställa in nivån i tre olika frekvensområden visas.

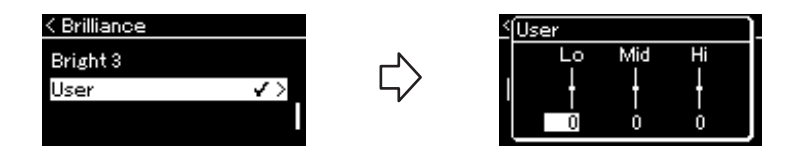

2 **Använd []-/[]-knapparna för att välja ett band och använd sedan []-/[]-knapparna för att förstärka eller dämpa det.**

Återställ nivån för varje frekvensområde till standardvärdet genom att hålla ned [≡]-knappen (Meny).

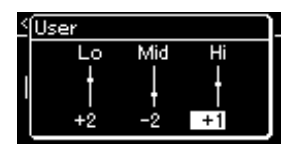

**Förinställning:** 0 dB **Inställningsomfång: −**6 dB  $-0 - +6$  dB

3 **Tryck på [ ]-knappen (Avsluta) för att stänga "User"-displayen.**

# **Lägga till choruseffekt i ljudet**

Den här kontrollen ger ljudet bredd och rymd. Den lämpligaste chorustypen väljs automatiskt när du väljer en Voice. Du kan emellertid välja vilken chorustyp du vill. Använd "Voice"-menyn för att välja en chorustyp: "Chorus" ([sidan](#page-76-2) 77). Den här Inställningen används för allt ljud som instrumentet producerar, inklusive klaviaturframförande, Song-uppspelning och inmatning av MIDI-data från en extern enhet.

#### **OBS!**

- Du kan justera chorusdjupet för den valda Voicen via "Voice"-menyn: "Voice Edit"  $\rightarrow$  "Chorus Depth" [\(sidan](#page-77-3) 78).
- Om du vill använda choruseffekten på en Voice vars chorustyp är inställd på "Off" som standard, ställ in chorustypen på något annat än "Off" och ställ därefter in värdet för chorusdjup enligt önskemål (högre än "0").

# **Lägga till effekter**

Instrumentet har en mängd olika effekter, vilket ger dig möjligheten att lägga till eko och tremolo på den valda Voicen för ditt klaviaturframförande. Alla de tillgängliga effekttyperna väljs via "Voice"-menydisplayen: "Voice Edit"  $\rightarrow$  "Effect" ([sidan](#page-77-4) 78).

# <span id="page-31-1"></span><span id="page-31-0"></span>**Spela duett**

Med den här funktionen kan två spelare spela samtidigt på instrumentet, den ene på den vänstra sidan och den andra på den högra. Detta är praktiskt om du vill öva duetter i samma oktavläge.

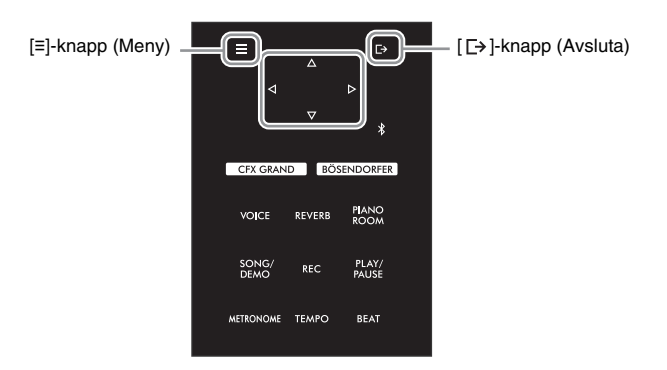

1 **Tryck på [≡]-knappen (Meny) upprepade gånger för att öppna "System"-menydisplayen, och välj därefter det markerade alternativet på varje display enligt bilderna nedan.**

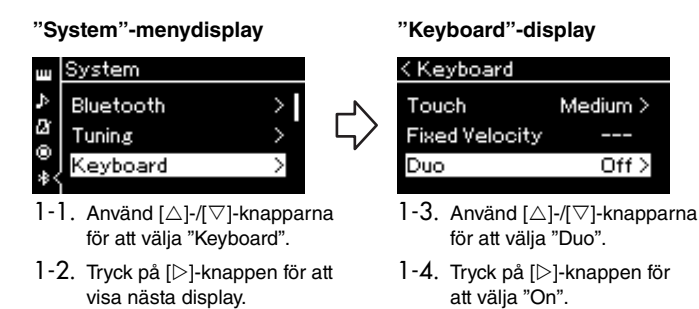

Klaviaturen delas i två delar, där tangent E3 är splitpunkten.

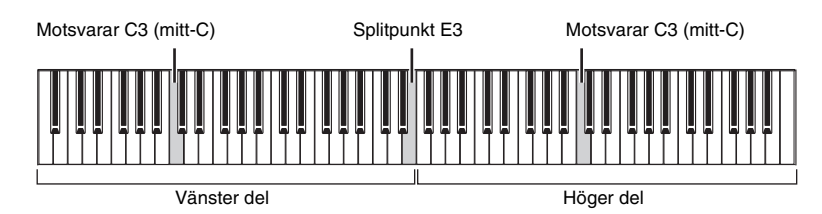

#### **OBS!**

- VRM [\(sidan](#page-23-3) 24) fungerar inte i Duo-läget. När Duo-typ ([sidan](#page-85-3) 86) ställs in på "Separated" (individuellt) fungerar inte funktionerna Reverb ([sidan](#page-28-3) 29) och Binaural Sampling [\(sidan](#page-85-1) 86).
- Vänsterhandens del innehåller den angivna "splitpunktstangenten".

Pedalfunktionen ändras på följande sätt.

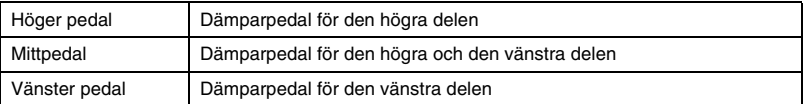

# 2 **Tryck på [ ]-knappen (Avsluta) för att visa Voice-displayen.**

[Duo] visas i Voice-displayen när Duo-läget är aktiverat. Använd [<]-/[D]-knapparna eller [VOICE]-knappen för att välja önskad Voice. Endast en Voice kan väljas för den högra och den vänstra delen.

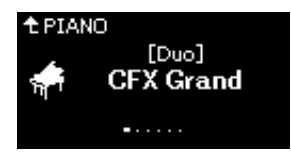

# 3 **Spela på klaviaturen.**

Ljudet från den vänstra delen avges från vänster sida och ljudet från den högra delen avges från höger sida som standard.

## 4 **Tryck på [CFX GRAND]-, [BÖSENDORFER]- eller [PIANO ROOM]-knappen för att stänga av Duo-funktionen.**

Du kan också stänga av den genom att välja "Off" på displayen i steg 1.

**OBS!**

Du kan även lyssna på ljud som spelas av två spelare via de båda högtalarna med en naturlig ljudbalans. Tryck på [≡]-knappen (Meny) upprepade gånger för att visa "System"-menyn, och ändra därefter inställningen under "Keyboard"  $\rightarrow$  "Duo Type" [\(sidan](#page-85-3) 86).

# <span id="page-33-1"></span><span id="page-33-0"></span>**Använda metronomen**

Det här instrumentet har en inbyggd metronom (en apparat som anger takten) som är ett bra verktyg när man övar.

- 1 **Tryck på [METRONOME]-knappen för att starta metronomen.** Tempo-displayen visas, där du kan justera tempot. Se nästa avsnitt för mer information.
- 2 **Tryck på [METRONOME]-knappen för att stoppa metronomen.** Stäng Tempo-displayen genom att trycka på [  $\rightarrow$  ]-knappen (Avsluta).

#### **OBS!**

- För mer information om hur du ställer in taktarten, se [sidan](#page-34-1) 35.
- Du kan ställa in metronomvolym, taktslag per minut m.m. via "Metronome" menyn ([sidan](#page-83-2) 84).

# <span id="page-33-2"></span>**Justera tempot**

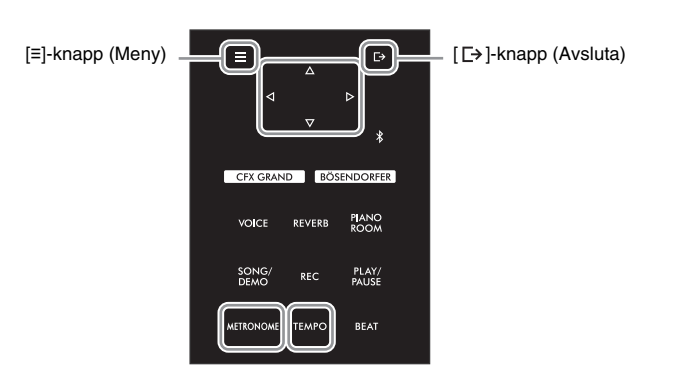

1 **Tryck på [TEMPO]-knappen för att visa Tempo-displayen.**

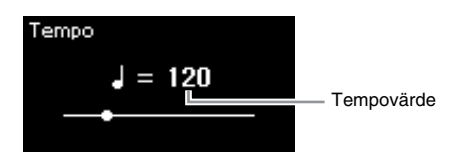

2 **Använd []-/[]-knapparna för att justera tempovärdet (antal slag per minut).**

**Återställa tempot till förinställningen** Håll ned [≡]-knappen (Meny).

**OBS!**

När du väljer en Song ändras metronomtempot till Songens tempo. Metronomens tempo återställs till förinställningen (120) när strömmen slås av.

3 **Tryck på [ ]-knappen (Avsluta) för att stänga Tempo-displayen.**

<span id="page-34-1"></span><span id="page-34-0"></span>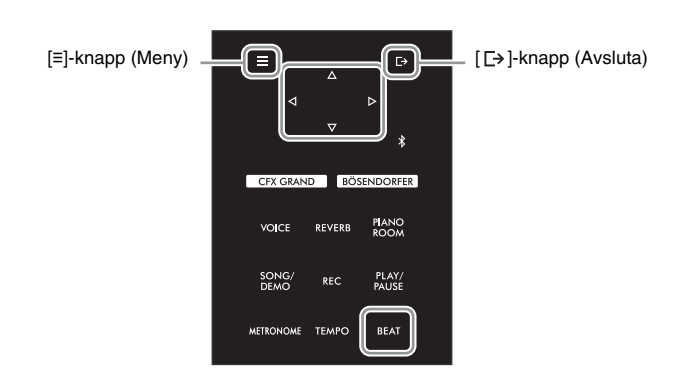

1 **Tryck på [BEAT]-knappen för att visa "Time Sig."-displayen.**

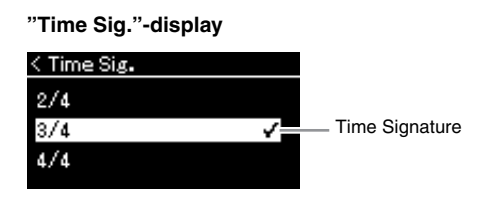

# 2 **Använd []-/[]-knapparna för att välja önskad taktart.**

**Inställningsomfång:** 2/2, 3/2, 1/4, 2/4, 3/4, 4/4, 5/4, 6/4, 7/4, 3/8, 6/8, 7/8, 9/8, 12/8 **Förinställning:** 4/4 (Om du väljer en MIDI-Song ändras taktarten till det värde som anges i den valda MIDI-Songens data.)

### **Tempovisning och inställningsomfång**

Tempot visas som "nottyp=xxx" (till exempel:  $\vert$ =120). Vid val av taktart ändras de tillgängliga parametrarna enligt följande.

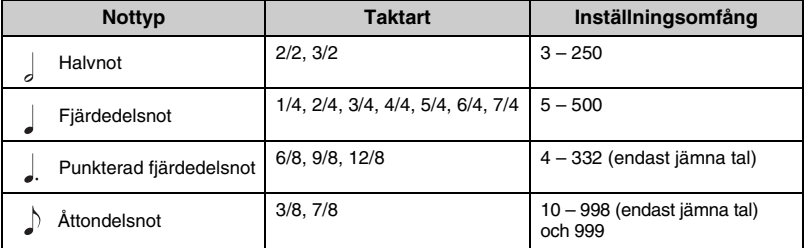

#### **Nottyp**

Notvärdet för ett taktslag.

#### **Detaljerade inställningar för metronomen**

Du kan ställa in metronomvolym, taktslag per minut m.m. via "Metronome"-menyn [\(sidan](#page-83-2) 84).

\* När tempovärdet för den valda MIDI-Songen ligger utanför instrumentets inställningsomfång, ändras värdet för att passa in i inställningsomfånget.

\* Nottypen fastställs till fjärdedelsnot så länge "BPM"-parametern i "Metronome"-menyn [\(sidan](#page-83-2) 84) är inställd på "Crotchet", oavsett vilken taktart du ställer in.

# 3 **Aktivera "Bell"-inställningen.**

Mer information finns under "Bell" i Metronome-menyn ([sidan](#page-83-2) 84). Metronomen spelas upp enligt den valda taktarten med ett klockljud på det första taktslaget i varje takt.

# 4 **Tryck på [ ]-knappen (Avsluta) för att stänga "Metronome"-menyn.**

# <span id="page-35-1"></span>**Spela upp Songer**

<span id="page-35-0"></span>Det här instrumentet kan spela upp förprogrammerade Songer, melodier du spelat in på instrumentet eller kommersiellt tillgängliga melodier. Utöver att lyssna på dessa melodier kan du spela på klaviaturen när Songen spelas upp.

Det finns två sorters Songer som kan spelas in och upp på detta instrument: MIDI-Songer och ljudfiler.

#### **• MIDI-Song MIDI**

En MIDI-Song består av informationen från ditt klaviaturframförande och är inte en inspelning av det faktiska ljudet i sig. Informationen om framförandet omfattar vilka tangenter du spelade på, med vilken timing och hur hårt – precis som i ett musikstycke. Utifrån den registrerade informationen om framförandet återger tongeneratorn motsvarande ljud. En MIDI-Song upptar en liten del av minneskapaciteten jämfört med ljudfiler och gör det möjligt att enkelt ändra till exempel vilken Voice som används.

#### **• Ljudfil Audio**

En ljudfil är en inspelning av den framförda ljudet. Dessa data spelas in på samma sätt som för röstinspelningsutrustning m.m. De kan spelas upp med en bärbar musikspelare m.m., vilket gör det lätt att låta andra lyssna på ditt framförande.

Tillgången till funktioner skiljer sig åt mellan MIDI-Songer och ljudfiler. I detta kapitel visar följande ikoner huruvida förklaringen gäller eller inte gäller för MIDI-Songer respektive ljudfiler.

#### **Exempel: MIDI Audio**

Visar att förklaringen endast gäller MIDI-Songer.

Följande typer av Songer kan spelas upp på instrumentet.

- Voice-demomelodier (Voice-demos).
- Förprogrammerade Songer: 50 förprogrammerade pianomelodier ("50 Classical") och 303 övnings-Songer ("Lesson")
- Dina egna inspelade Songer (se [sidan](#page-45-3) 46 för instruktioner om hur du spelar in)
- MIDI-Songer som finns att köpa i handeln: SMF (Standard MIDI File) Den största storleken som kan spelas upp på instrumentet är cirka 500 kB per enskild MIDI-Song.
- Ljudfiler som finns att köpa i handeln: Wav (filändelse = .wav med 44,1 kHz samplingsfrekvens, 16 bitars upplösning, stereo och högst 80 minuter långa)
### <span id="page-36-2"></span><span id="page-36-1"></span>**Song-uppspelning**

**MIDI Audio**

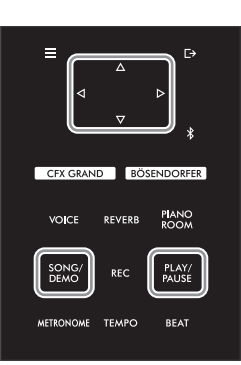

#### **OBS!**

Instrumentet kan automatiskt välja en Song-fil som sparats i USB-flashminnets rotkatalog så snart som USB-flashminnet ansluts. Instruktioner finns i ["USB Autoload" på sidan](#page-87-0) 88.

- 1 **Om du vill spela upp en Song på ett USB-flashminne ansluter du USB-flashminnet som innehåller dessa Song-data till [USB TO DEVICE]-uttaget i förväg.**
- <span id="page-36-0"></span>2 **Tryck på [SONG/DEMO]-knappen för att visa listan över Songkategorier och välj därefter önskad kategori med []-/[] knapparna.**

Välj önskad kategori från "50 Classical", "Lesson", "User" eller "USB" enligt kategoribeskrivningarna nedan.

#### **OBS!**

Innan du använder ett USBflashminne bör du läsa ["Ansluta](#page-63-0)  [USB-enheter \(\[USB TO](#page-63-0)  [DEVICE\]-uttag\)" på sidan](#page-63-0) 64.

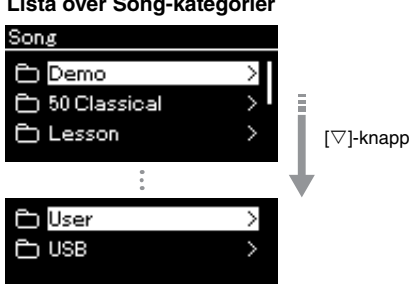

#### **Lista över Song-kategorier**

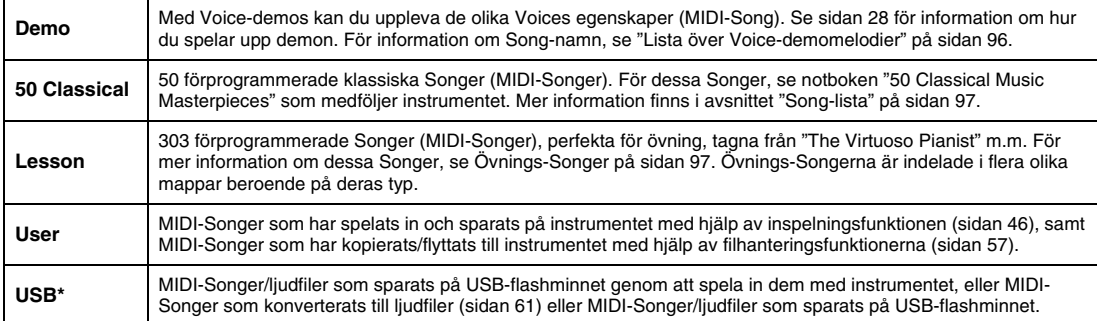

\* Den här kategorin visas endast när ett USB-flashminne är anslutet till [USB TO DEVICE]-uttaget.

### 3 **Tryck på []-knappen för att visa Songerna i den angivna kategorin och välj därefter en Song med []-/[]-knapparna.**

När du väljer kategorin "User" eller "USB" visas ikonen som indikerar Song-typ till vänster om Song-namnet.

#### **Song-lista**

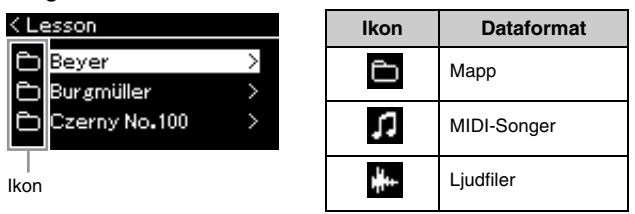

Eftersom övnings-Songerna är indelade i specifika mappar, ska du först välja önskad mapp och trycka på []-knappen och sedan väljer du en Song.

### **Välja en inspelad Song som sparats på ett USB-flashminne:**

När du spelar in en Song och sparar den på ett USB-flashminne, sparas den inspelade Songen automatiskt i mappen USER FILES på USB-flashminnet. Om du vill välja Songen från mappen USER FILES väljer du USB i steg 2 och mappen USER FILES i steg 3.

### <span id="page-37-0"></span>4 **Tryck på []-knappen för att ta bort Songen.**

På Song-displayen visas namnet på den aktuella Songen och dess kategorinamn.

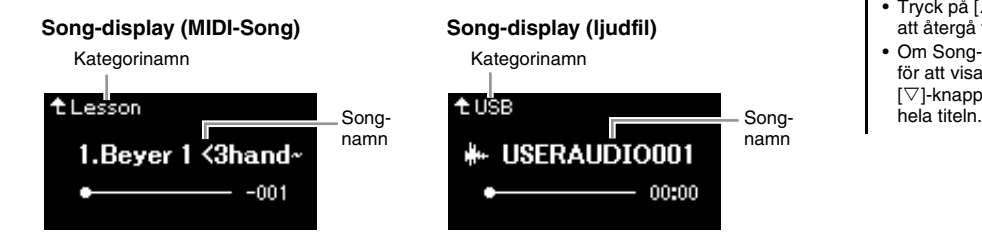

#### **OBS!**

"NoSong" visas på displayen när mappen inte innehåller några data.

#### **När Songerna inte kan läsas in från ett USBflashminne**

Om Songen inte kan läsas in kanske du måste ändra språkinställningen för Songnamnet i "System"-menyn [\(sidan](#page-88-0) 89).

#### **OBS!**

- Tryck på [ $\triangle$ ]-knappen för att återgå till Song-listan.
- Om Song-titeln är för lång för att visas trycker du på  $[\nabla]$ -knappen för att visa<br>hela titeln

5 **Tryck på [PLAY/PAUSE]-knappen för att starta uppspelningen.**  Songens aktuella uppspelningsposition visas.

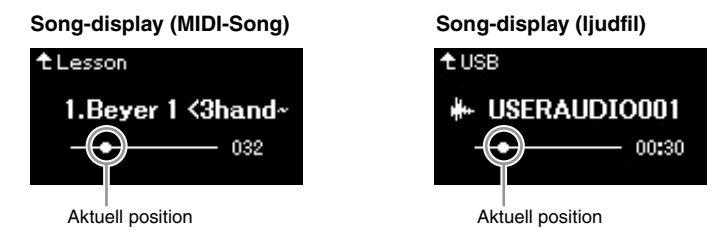

Du kan spela med i Songen när den spelas upp. Du kan även ändra Voice för klaviaturframförandet. Om du vill justera volymbalansen mellan ditt klaviaturframförande och uppspelningen av MIDI-Songer, eller om du vill justera ljudvolymen, ställer du in lämpliga volymparametrar individuellt i "Song"-menyn ([sidan](#page-43-0) 44).

### 6 **När du vill avsluta uppspelningen trycker du på [PLAY/PAUSE] knappen en gång till.**

Uppspelningen stoppas automatiskt när Songen når sitt slut, även om du inte trycker på [PLAY/PAUSE]-knappen.

#### **OBS!**

- Om en Song har valts används Songens ursprungliga tempo och metronominställningen ([sidan](#page-33-0) 34) ignoreras.
- Användbara uppspelningsfunktioner beskrivs på sidorna [40](#page-39-0) – [45](#page-44-0).

#### **OBS!**

Tryck på [⊲]-knappen för att återgå till kategorin/mappen.

### <span id="page-38-0"></span>**Snabbspolning bakåt/snabbspolning framåt/återgå till början av Songen**

1 **Använd []- och []-knapparna för att förflytta dig framåt eller bakåt i Songen (i takter eller sekunder) medan Song-displayen visas.**

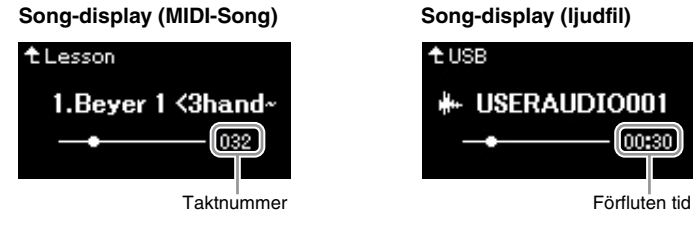

Om motsvarande knapp hålls ned spolas det bakåt eller framåt oavbrutet.

### **Återgå till början av Songen**

Håll ned [≡]-knappen (Meny).

### <span id="page-38-1"></span>**Justera tempot**

Du kan justera uppspelningstempot för en Song.

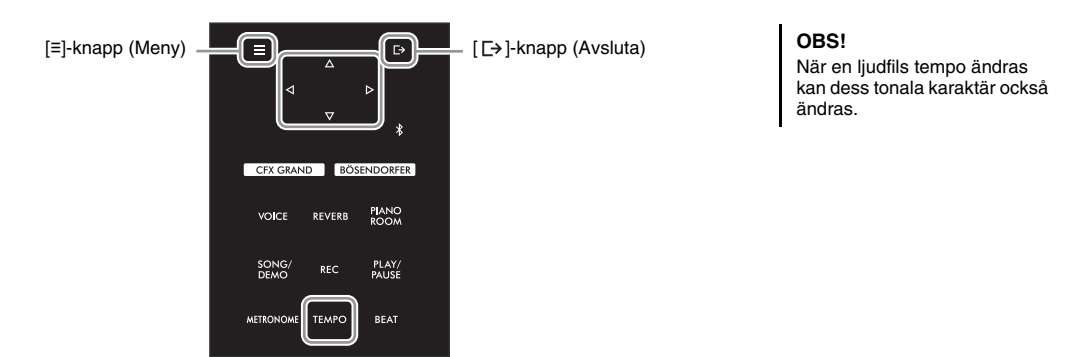

lon:30

### 1 **Tryck på [TEMPO]-knappen för att visa "Tempo"-displayen.**

För en MIDI-Song trycker du på [TEMPO]-knappen under Song-uppspelning eller när Song-displayen visas. För en ljudfil trycker du på [TEMPO]-knappen under Song-uppspelning.

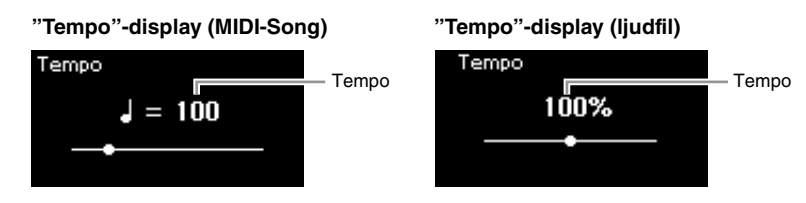

### 2 **Ändra tempovärdet med []-/[]-knapparna.**

När en MIDI-Song väljs varierar tempointervallet beroende på taktarten för en vald Song.

### **För MIDI-Songer**

Tempointervallet varierar beroende på taktarten för den valda MIDI-Songen. De tillgängliga inställningsvärdena får endast vara jämna tal (multipler av 2), beroende på taktarten. Mer information finns på [sidan](#page-34-0) 35.

### **För ljudfiler**

Tempointervallet är mellan 75 % och 125 %. 100 % motsvarar det ursprungliga tempovärdet. Högre värden ger snabbare tempo.

3 **Tryck på [ ]-knappen (Avsluta) för att stänga "Tempo"-displayen.**

### <span id="page-39-0"></span>**Spela upp en stämma för en hand – funktion för stämbortkoppling (MIDI-Songer)**

**MIDI Audio**

Vissa MIDI-Songer, till exempel förprogrammerade Songer, delas upp i stämmor för höger hand och vänster hand. Med sådana Song-data kan du öva vänster hand genom att slå på endast stämman för höger hand, och öva höger hand genom att slå på endast stämman för vänster hand – på så sätt kan du öva stämmorna separat för att enklare bemästra svåra stycken.

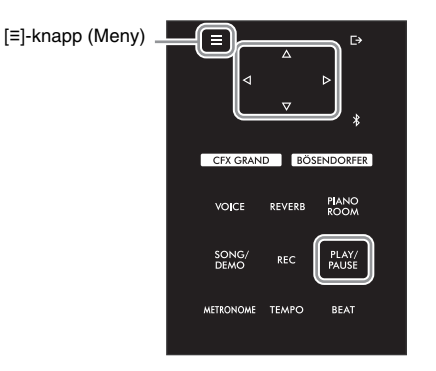

### 1 **Välj en Song för att öva.**

Instruktioner finns på [sidan](#page-36-0) 37. För detta rekommenderas Song-kategorierna "50 Classical" och "Lesson".

### 2 **Välj den stämma som du vill öva på och slå sedan av den.**

Tryck på [≡]-knappen (Meny) upprepade gånger för att öppna "Song" menydisplayen, och välj därefter det markerade alternativet på varje display enligt bilderna nedan.

På "L/R"-displayen väljer du den stämma (spår) som du vill tysta för att öva. Välj "R" för att öva på högerhandsstämman eller "L" för att öva på vänsterhandsstämman.

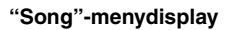

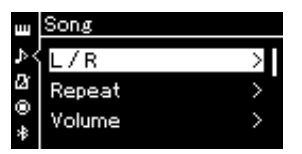

- 2-1. Använd  $[\triangle]$ -/ $[\triangledown]$ -knapparna för att välja "L/R".
- 2-2. Tryck på  $[$  | $\triangleright$ ]-knappen för att visa nästa display.

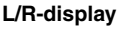

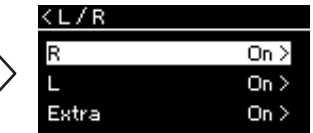

2-3. Använd  $[\triangle]$ -/ $[\triangledown]$ -knapparna för att välja önskad stämma.

#### **OBS!**

- Stämmorna kan slås på eller av även under uppspelning.
- Vanligtvis tilldelas kanal 1 till "R", kanal 2 till "L" och kanalerna 3 – 16 till "Extra". Tilldelningarna kan skilja sig åt utifrån den specifika Songen. De kanaler som tilldelas till kategorin "Extra" kan inte slås på eller av individuellt.
- Vissa Songer i kategorierna "50 Classical" och "Lesson" är duetter. Se [sidan](#page-96-2) 97 för information om hur du tilldelar stämmor för duetter.
- När du väljer en annan MIDI-Song slås båda stämmorna automatiskt på.

- 3 **Använd []-knappen för att välja "Off" för den valda stämman.**
- 4 **Tryck på [PLAY/PAUSE]-knappen för att starta uppspelningen.** Spela och öva stämman som du nyligen tystade.
- 5 **När du vill avsluta uppspelningen trycker du på [PLAY/PAUSE] knappen en gång till.**

Uppspelningen stoppas automatiskt när Songen når sitt slut, även om du inte trycker på [PLAY/PAUSE]-knappen.

#### **OBS!**

När alternativet "Play Track" är inställt på "1&2" spelas spår 3 till 16 inte upp. Mer information finns på [sidan](#page-81-0) 82.

### <span id="page-40-0"></span>**Repeterad uppspelning av en Song**

#### **MIDI Audio**

Det finns tre repeteringsmetoder som beskrivs här nedan. De kommer väl till hands för att öva på svåra fraser flera gånger. För MIDI-Songer kan du använda den här funktionen och funktionen för stämbortkoppling [\(sidan](#page-39-0) 40) för att öva på svåra fraser.

- **AB-repetering** ................ Spelar upp det angivna intervallet i det valda MIDI-Songen flera gånger.
- **Frasrepetering** ............... Spelar en specifik fras i en MIDI-Song som innehåller frasmarkeringar upprepade gånger.
- **Song-repetering**............. Spelar upp en MIDI-Song/ljudfil flera gånger, eller spelar upp alla MIDI-Songer/ljudfiler som sparats i en angiven kategori (mapp) flera gånger i ordningsföljd eller i slumpmässig ordning.

#### **OBS!**

En frasmarkering är en förprogrammerad markör som förekommer i vissa MIDI-Song-data och som anger en specifik plats i Songen.

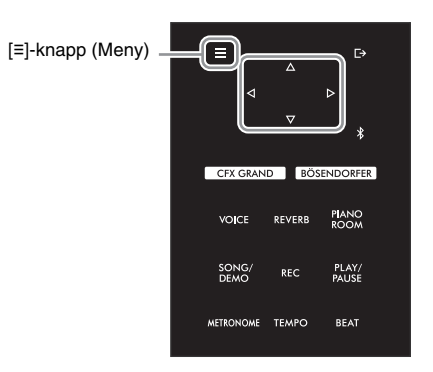

### 1 **Välj en Song som du vill spela upp.**

Instruktioner finns på [sidan](#page-36-1) 37.

### 2 **Öppna Repeat-displayen.**

Tryck på [≡]-knappen (Meny) upprepade gånger för att visa "Song" menydisplayen. Välj "Repeat" och tryck på []-knappen.

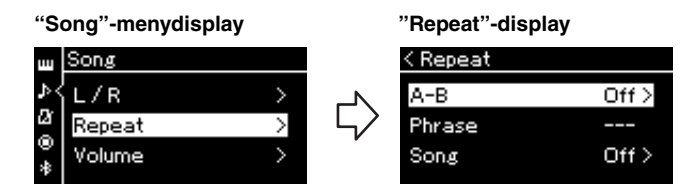

### 3 **På "Repeat"-displayen väljer du önskat alternativ med []-/[] knapparna och trycker sedan på []-knappen.**

Välj "A–B" för AB-repetering, "Phrase" för frasrepetering eller "Song" för Songrepetering.

- 4 **Gör nödvändiga inställningar på inställningsdisplayen.**
	- AB-repetering........... Se [sidan](#page-41-0) 42.
	- Frasrepetering ......... Se [sidan](#page-80-0) 81 (avsnittet "Phrase" under "Repetering").
	- Song-repetering....... Se [sidan](#page-42-0) 43.

### <span id="page-41-0"></span>**Inställningar för AB-repetering**

**MIDI Audio**

Se [sidan](#page-40-0) 41 för mer information om grundläggande användning. Fortsätt från steg 4 på den sidan och följ proceduren nedan.

- 4-1 **Tryck på [PLAY/PAUSE]-knappen för att starta Song-uppspelningen.**
- 4-2 **Tryck på []-knappen vid startpunkten (A) för det intervall som ska repeteras.**

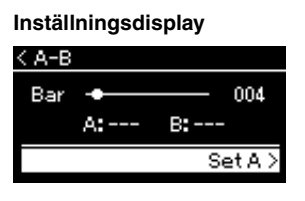

- 4-3 **Tryck på []-knappen ännu en gång vid slutpunkten (B).** Efter en automatisk inräkning (för att hjälpa dig in i frasen) spelas frasen mellan punkt A och punkt B upp flera gånger i följd.
- 5 **Om du vill inaktivera repeteringsfunktionen trycker du på []-knappen medan "Repeat Off" är markerat eller väljer en annan Song.**

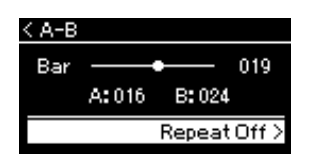

#### **Ange början av en Song som punkt A**

Ange först punkt A, starta sedan uppspelningen och ange därefter punkt B.

#### **Ange slutet av en Song som punkt B**

Om du anger endast punkt A spelas allt från punkt A till Songens slut (som punkt B) upp flera gånger.

#### **OBS!**

Du kan också ange intervallet som ska repeteras genom att utföra stegen nedan.

- 1 Markera taktnumret med [△]-knappen och snabbspola sedan Songen framåt till punkt A med [<]-/[D]-knapparna.
- 2 Markera "Set A" med  $[\nabla]$ knappen och tryck sedan på [ $\triangleright$ ]-knappen. När du har angett punkt A visas displayen för att ange punkt B.
- 3 Ange punkt B på samma sätt som punkt A.

#### <span id="page-42-0"></span>**MIDI Audio**

Se [sidan](#page-40-0) 41 för mer information om grundläggande användning. Fortsätt från steg 4 på den sidan och följ proceduren nedan.

4-1 **Välj önskad repeteringsfunktion genom att använda []-/[]-knapparna på inställningsdisplayen.**

**Inställningsdisplay**

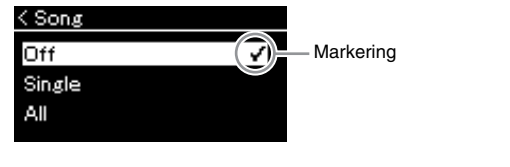

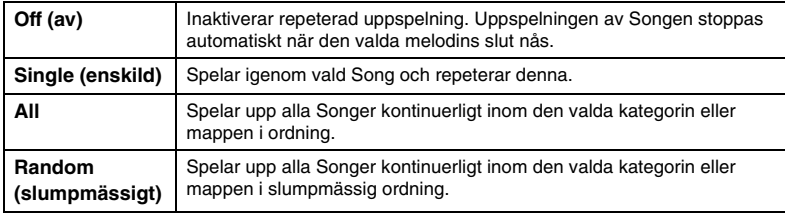

4-2 **Tryck på [PLAY/PAUSE]-knappen för att starta repeterad uppspelning.** Ikoner för varje repeteringsinställning visas på Song-displayen.

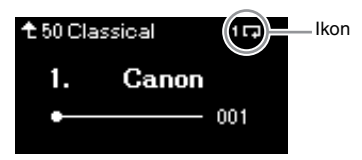

När repeteringsfunktionen är aktiverad visas (Single), Que (All) eller **E4** (Random) i det övre högra hörnet på Song-displayen.

5 **Om du vill inaktivera repeteringsfunktionen trycker du på [PLAY/PAUSE]-knappen igen för att stoppa uppspelningen och väljer sedan "Off" i steg 4 – 1.**

### <span id="page-43-0"></span>**Ställa in volymbalansen**

**MIDI Audio**

Om du väljer en MIDI-Song kan du justera volymbalansen mellan Song-uppspelningen och ljudet som du spelar på klaviaturen, eller mellan den valda Songens höger- och vänsterstämmor. Om du väljer en ljudfil kan du justera ljudfilens volym.

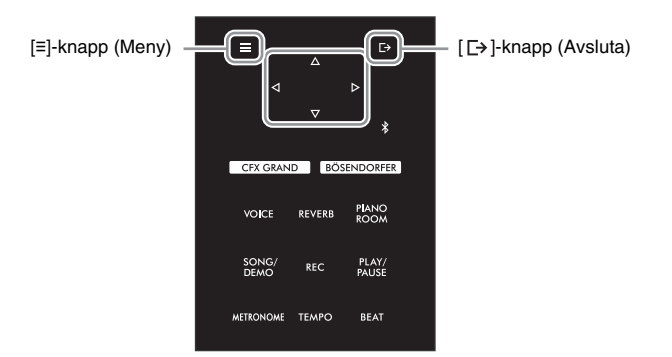

Välj önskad Song i förväg. Instruktioner finns på [sidan](#page-36-1) 37.

1 **Tryck på [≡]-knappen (Meny) upprepade gånger för att visa "Song"-menydisplayen. Välj "Volume" och tryck på []-knappen.**

**"Song"-menydisplay (när du väljer en MIDI-Song)**

 $0\ \rangle$ 

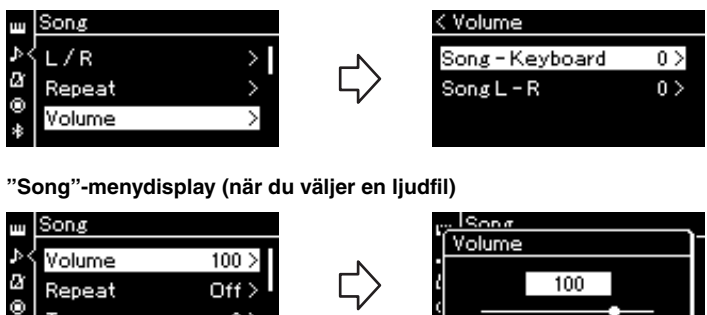

2 **När en MIDI-Song är vald ska du välja alternativet "Song – Keyboard" eller "Song L – R" med hjälp av []-/[]-knapparna och sedan trycka på []-knappen för att visa inställningsdisplayen. När en ljudfil är vald använder du []-/[]-knapparna för att ställa in ljuduppspelningsvolymen. När du har ställt in värdet går du vidare till steg 4.**

#### **Song – Keyboard** Justera volymbalansen mellan MIDI-Song-uppspelningen och det ljud du spelar på klaviaturen. Song L – R Justera volymbalansen mellan den valda MIDI-Songens höger- och vänsterstämmor.

#### **OBS!**

En del kommersiellt tillgängliga musikdata innehåller extremt höga volyminställningar. Justera alternativet "Song – Keyboard" när du använder sådana data (MIDI-Song).

Transpose

### 3 **Justera volymbalansen med hjälp av []-/[]-knapparna.**

**Vid val av "Song – Keyboard":** 

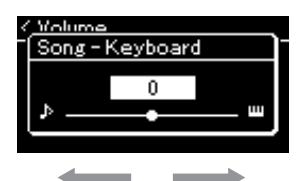

Volymen för det du spelar på klaviaturen sänks. Volymen för Song-uppspelningen sänks.

### **Vid val av "Song L – R":**

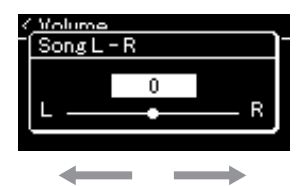

Volymen för R-stämman sänks. Volymen för L-stämman sänks.

### 4 **Tryck på [ ]-knappen (Avsluta) två gånger för att lämna "Song"-menydisplayen.**

Om du väljer en annan MIDI-Song återställs förinställningen för "Song L – R". När det gäller "Song – Keyboard" och ljudvolymen, återställs inte värdet om du väljer en annan Song.

#### **OBS!**

De valda parametrarna för "Song – Keyboard" behålls (säkerhetskopiering) även när strömmen stängs av. Se till att inte ställa in volymnivån på minimum. Annars kommer ljudet från klaviaturen och Songerna inte att spelas upp. Du kan ändra inställningarna för att bibehålla eller inte bibehålla den valda parametern. Mer information finns på "Inställningar för [säkerhetskopiering" på](#page-91-0)  [sidan](#page-91-0) 92.

### <span id="page-44-0"></span>**Användbara uppspelningsfunktioner**

**MIDI Audio**

### **Starta/pausa uppspelningen med en pedal**

Du kan tilldela funktionen för uppspelning/paus av Songer (samma funktion som [PLAY/PAUSE]-knappen på kontrollpanelen) till mitt- eller vänsterpedalen. Tryck på [≡]-knappen (Meny) upprepade gånger för att visa "System"-menyn, och välj därefter "Pedal"  $\rightarrow$  "Play/Pause" för att utföra tilldelningen. Mer information finns på [sidan](#page-85-0) 86.

Detta är praktiskt om du vill starta eller pausa uppspelningen när du spelar och inte kan ta händerna från klaviaturen.

### **Transponera tonhöjden för en Song**

Du kan ändra tonhöjden för Song-uppspelning upp eller ned i halvtonssteg. Tryck på [≡]-knappen (Meny) upprepade gånger för att visa "Song"-menyn  $\rightarrow$  "Transpose". Mer information finns på [sidan](#page-80-1) 81.

# <span id="page-45-0"></span>**Spela in ditt framförande**

Med instrumentet kan du spela in dina egna framföranden med följande två metoder.

### **• MIDI-inspelning MIDI**

Med den här metoden spelas framträdanden in och sparas i instrumentet eller på en USB flashminne som en SMF-MIDI-fil (format 0). Den här metoden använder du för att på nytt spela in ett visst avsnitt eller editera parametrar såsom Voice. Du kan också spela in ditt framförande på varje spår, ett i taget. Eftersom en MIDI-Song kan omvandlas till en ljudfil efter inspelning [\(sidan](#page-60-0) 61) kan du använda MIDI-inspelning (med överdubbning och flera stämmor) för att först skapa ett komplext arrangemang som du annars inte skulle kunna spela live och sedan konvertera det till en ljudfil. Med det här instrumentet kan du spela in ungefär 500 kB per Song.

### <span id="page-45-2"></span><span id="page-45-1"></span>**• Ljudinspelning Audio**

Med den här metoden sparas inspelade framföranden till ett USB-flashminne som en ljudfil. Inspelningen görs utan att specificera någon stämma. Eftersom den lagras i stereo-WAV-format med normal CD-kvalitet (44,1 kHz/16 bitar) kan den sändas till och spelas upp på bärbara musikspelare med hjälp av en dator. Eftersom ljudet som matas in från den externa enheten också spelas in, kan du spela in ditt klaviaturframförande tillsammans med ljudet från den anslutna ljudenheten, datorn eller smarta enheten m.m. Du kan spela in upp till 80 minuter under en enda inspelning på det här instrumentet.

\* Ljudinmatning: Ljuddata som matas in i instrumentet från externa enheter såsom en dator, en smart enhet m.m. när instrumentet är anslutet till dessa enheter via [AUX IN]-uttaget, USB [TO HOST]-uttaget, ett trådlöst nätverk eller Bluetooth. För information om hur du ansluter dessa enheter, se avsnittet ["Ansluta till andra enheter](#page-61-0)" på [sidan](#page-61-0) 62.

Mer information om skillnaden mellan MIDI-Songer och ljudfiler finns på [sidan](#page-35-0) 36.

### **Inspelningsmetoder**

I det här kapitlet beskrivs följande fyra metoder. Observera att det dataformat som skapas varierar beroende på vilken metod som används, MIDI eller ljud.

### **•** [Snabb MIDI-inspelning](#page-46-0) **MDI** [\(sidan](#page-46-0) 47)

Denna metod är det snabbaste sättet att starta en inspelning. Ditt framförande spelas in och sparas under kategorin "User" i instrumentets internminne.

**• [MIDI-inspelning – individuella spår](#page-48-0) ([sidan](#page-48-0) 49) MIDI**

Med denna metod kan du spela in högerstämman, vänsterstämman och extrastämmor separat. Eftersom du kan spela in vänsterstämman under det att du spelar upp högerstämman är det här en bra metod för att spela in de båda stämmorna i en duett. Eftersom du kan spela in upp till 16 separata stämmor, kan du spela in varje instrument för sig och steg för steg bygga upp fullt orkestrerade kompositioner.

### **• [MIDI-inspelning till ett USB-flashminne](#page-50-0) ([sidan](#page-50-0) 51) MIDI**

Den här metoden är användbar när du vill skriva över en MIDI-Song som du redan har spelat in på ett USBflashminne eller skapa en ny MIDI-Song på USB-flashminnet.

**• [Ljudinspelning till ett USB-flashminne](#page-51-0) ([sidan](#page-51-0) 52) Audio**

Med denna metod kan du spela in ditt framförande som ljuddata till USB-flashminnet som är anslutet till [USB TO DEVICE]-uttaget.

### <span id="page-46-0"></span>**Snabb MIDI-inspelning**

#### **MIDI**

Det här är det snabbaste sättet att starta en inspelning.

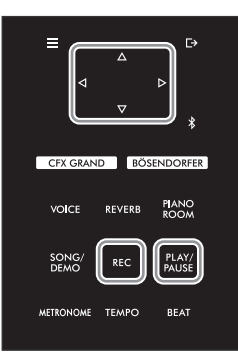

### 1 **Gör nödvändiga inställningar såsom val av Voice och taktart.**

Innan du startar inspelningen, välj en Voice ([sidan](#page-25-0) 26) för ditt klaviaturframförande, aktivera eller inaktivera Duo-läget enligt önskemål, ställ in tempo och taktart för metronomen [\(sidan](#page-33-1) 34) och välj den typ av Reverb/Chorus/Effekt du önskar.

### 2 **Tryck på [REC]-knappen för att aktivera inspelningsläget.**

En ny tom Song förbereds automatiskt för inspelning.

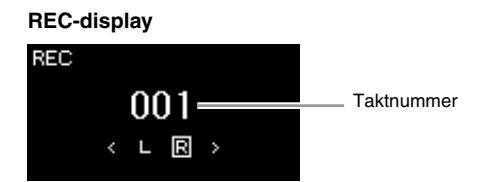

[PLAY/PAUSE]-knappen blinkar i aktuellt tempo. Tryck på [REC]-knappen igen om du vill avsluta inspelningsläget.

### 3 **Spela på klaviaturen eller tryck på [PLAY/PAUSE]-knappen för att starta inspelningen.**

Om du vill spela in ett tomt avsnitt i början av melodin ska du trycka på [PLAY/PAUSE]-knappen för att börja spela in.

#### **REC-display (under inspelning)**

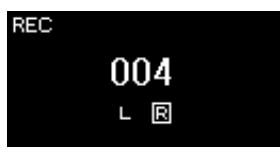

### 4 **När ditt framförande är klart trycker du på [REC]- eller [PLAY/PAUSE]-knappen igen för att stoppa inspelningen.**

Den här operationen gör att inspelningsläget avslutas och att displayen för att spara inspelade framförandedata visas.

#### **OBS!**

Om du vill spela in vänsteroch högerhandsstämmorna individuellt bör du läsa avsnittet "MIDI-inspelning – individuella spår" ([sidan](#page-48-0) 49), eftersom den inspelningsmetod som beskrivs här utgår ifrån att vänster- och högerhandsstämmorna spelas in samtidigt.

#### **Använda metronomen**

Du kan använda metronomen under inspelningen. Metronomens ljud spelas dock inte in.

#### **OBS!**

- Volymbalansen för "Song Keyboard" [\(sidan](#page-80-2) 81) spelas inte in.
- Med MIDI-inspelning spelas framförandet in på spår 1. När du spelar in i Duo-läget, skiljer sig spåren som tilldelats för inspelning från spåren som faktiskt används för inspelning. Mer information finns i "Tilldelning av [inspelningsspår för Duo" på](#page-48-1)  [sidan](#page-48-1) 49.

#### **Läge:**

Ett läge är en situation där du kan använda en speciell funktion. Linspelningsläget kan du spela in Songer.

#### **OBS!**

Om du håller [REC]-knappen nedtryckt under en sekund visas en display med en lista över de Songer som kommer att spelas in. I detta fall väljer du "New Song" och trycker på []-knappen enligt tabellen på [sidan](#page-50-0) 51.

### 5 **Om du vill spara det inspelade framförandet trycker du på [] knappen för att genomföra sparoperationen medan "Save" är markerat.**

När sparåtgärden har slutförts visas "Save Completed" på displayen och sedan återställs Song-displayen. Den inspelade Songen döps till "USERSONGxxx" (xxx: nummer) och sparas i kategorin "User".

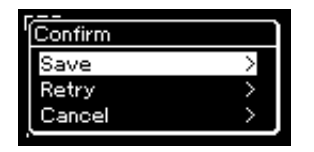

- Om du inte är nöjd med ditt framförande och vill spela in det igen markerar du "Retry" och trycker på [ $\triangleright$ ]-knappen. Försök att spela in igen från steg 3.
- Om du inte vill spara de inspelade data markerar du "Cancel" och trycker på [ $\triangleright$ ]-knappen.
- 6 **Tryck på [PLAY/PAUSE]-knappen för att lyssna på det inspelade framförandet.**

### **Data som kan spelas in för MIDI-Songer**

### **Data för varje spår**

- Tondata (ditt klaviaturframförande)
- Voice-val
- Användning av pedalerna (dämpar-, piano- och sostenutopedalerna)
- Efterklangsdjup
- Chorusdjup
- Effektdjup
- Klangfärgsinställning "Brightness"
- Inställning för resonanseffekt "HarmonicCont"
- Oktav
- Volyminställning för respektive Voice "Volume"
- Panorering för respektive Voice
- Anslagskänslighet "Touch Sens."
- Grand Expression Modeling

### **Gemensamma data för alla spår**

- Skala
- Tempo
- Taktart
- Efterklangstyp
- Chorustyp
- Effekttyp

### *MEDDELANDE*

**Den inspelade MIDI-Songen går förlorad om du byter till en annan Song eller slår av strömmen utan att ha sparat.**

#### **Byta namn på den inspelade Songen** Inspelade Songer namnges automatiskt, men du kan byta Song-namn om du vill [\(sidan](#page-60-1) 61).

**OBS!**

Se [sidan](#page-58-0) 59 för information om hur du tar bort en Song.

### **OBS!**

Förutom Voice och Tempo, kan inga andra parameterinställningar, exempelvis tondata, pedaldata (dämpar-/piano-/ sostenutopedal), oktavinställning och taktart, ändras efter inspelningen.

### <span id="page-48-0"></span>**MIDI-inspelning – individuella spår**

#### **MIDI**

Med MIDI-inspelning kan du skapa en MIDI-Song som består av 16 spår genom att spela in ditt framförande till varje spår, ett efter ett. Vid inspelning av till exempel ett pianostycke kan du spela in högerhandsstämman på spår 1 och sedan spela in vänsterhandsstämman på spår 2, så att du skapar ett färdigt stycke som kan vara svårt att spela live med båda händerna. På det här sättet kan du skapa en hel Song som annars skulle ha varit svår eller till och med omöjlig att spela live.

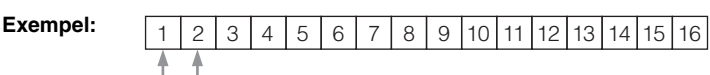

Högra handens stämma Vänstra handens stämma

#### **Om du vill spela in ett nytt spår för en redan inspelad MIDI-Song:**

När du har valt mål-MIDI-Songen (steg 1 – 4 på sidorna [37](#page-36-2) – [38\)](#page-37-0), håller du [REC] knappen nedtryckt under en sekund för att välja displayen som visar en lista över inspelningsmålen, väljer det 4:e alternativet (den tidigare valda MIDI-Songen), trycker på []-knappen och går till steg 2 på denna sida.

### 1 **Utför samma procedur som i steg 1 och steg 2 på [sidan](#page-46-0) 47 för att aktivera inspelningsläget med en ny tom Song.**

### 2 **Använd []-/[]-knapparna för att välja det spår som du vill spela in.**

Om du vill spela in högerhandsstämman markerar du "R" (spår 1). Om du vill spela in vänsterhandsstämman markerar du "L" (spår 2). Alternativt, om du vill spela in ditt framförande på spår 3 – 16 väljer du önskat spår genom att trycka på  $\leq$ 1-/ $\geq$ 1-knapparna upprepade gånger.

Inspelningsspår

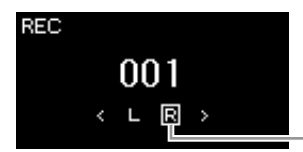

#### <span id="page-48-2"></span>**Status för spårdata**

: Innehåller data. la l

: Innehåller inga data.IEIL

### 3 **Spela på klaviaturen för att starta inspelningen.**

Om du vill spela in ett tomt avsnitt i början av Songen trycker du på [PLAY/PAUSE]-knappen för att starta inspelningen.

### 4 **När ditt framförande är klart trycker du på [REC]-knappen för att stoppa inspelningen.**

Den här operationen gör att inspelningsläget avslutas och att displayen för att spara inspelade framförandedata visas.

#### **OBS!**

Om du vill spela in ditt framförande till USBflashminnet eller om du vill lägga till inspelningen i en MIDI-Song på USB-flashminnet, se avsnittet "MIDI-inspelning till ett USB-flashminne" ([sidan](#page-50-0) 51).

#### **OBS!**

Om du spelar in ditt framförande med båda händerna först till R och sedan till L, spelas båda upp samtidigt som en enskild Song.

#### <span id="page-48-1"></span>**Tilldelning av inspelningsspår för Duo**

När Duo-läget är aktivt spelas endast högerhandsstämman in på det angivna spåret. Vänsterhandsstämman spelas in på ett spårnummer som är högre (med 3) än det angivna spåret. Om spårnumret överstiger 16 beräknar du målspåret genom att börja om från 1.

#### *MEDDELANDE*

**Observera att om du spelar in ditt framförande på ett spår som innehåller data kommer tidigare inspelade data att skrivas över.**

### <span id="page-49-0"></span>5 **Om du vill spara det inspelade framförandet trycker du på [] knappen för att genomföra sparoperationen medan "Save" är markerat.**

När sparåtgärden har slutförts visas "Save Completed" på displayen och sedan återställs Song-displayen. Den inspelade Songen döps till "USERSONGxxx" (xxx: nummer) och sparas i kategorin "User".

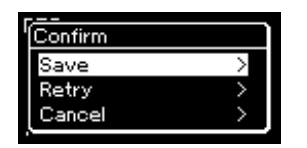

- Om du inte är nöjd med ditt framförande och vill spela in det igen flyttar du markören till "Retry" och trycker på [ $\triangleright$ ]-knappen. Försök att spela in igen från steg 3.
- Om du inte vill spara de inspelade data markerar du "Cancel" och trycker på [▷]-knappen.
- 6 **Tryck på [PLAY/PAUSE]-knappen för att lyssna på det inspelade framförandet.**
- 7 **Om du vill spela in ett annat spår aktiverar du Songinspelningsläget igen.**
	- 7-1 **Tryck på [REC]-knappen och håll den nedtryckt under en sekund.** En lista över inspelningsmål visas på displayen.
	- 7-2 **Använd []-knappen för att välja en befintlig MIDI-Song (längst ned på listan) och tryck därefter på []-knappen.**

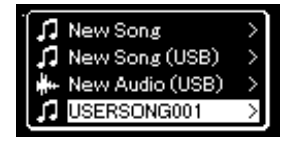

Du kan se om varje spår innehåller inspelade data eller inte genom att leta efter en markering bredvid respektive spår. Mer information om visningen finns i ["Status för spårdata" på sidan](#page-48-2) 49.

### 8 **Spela in ditt framförande på ett annat spår genom att upprepa steg 2 – 6 i detta avsnitt.**

I steg 2 ska du välja ett spår som inte innehåller inspelade data. I steg 3 spelar du på klaviaturen medan du lyssnar på de redan inspelade data.

### *MEDDELANDE*

**Den inspelade MIDI-Songen går förlorad om du byter till en annan Song eller slår av strömmen utan att ha sparat.**

**Byta namn på den inspelade Songen** Inspelade Songer namnges automatiskt, men du kan byta Song-namn om du vill [\(sidan](#page-60-1) 61).

#### **OBS!**

Se [sidan](#page-38-0) 39 för anvisningar om hur du snabbspolar bakåt, snabbspolar framåt eller återgår till början av Songen under Song-uppspelning.

#### *MEDDELANDE*

**Observera att om du spelar in ditt framförande på ett spår som innehåller data kommer tidigare inspelade data att skrivas över.**

#### **OBS!**

Se [sidan](#page-58-0) 59 för information om hur du tar bort en Song. Se ["Track Delete" på sidan](#page-81-1) 82 för information om hur du tar bort ett spår:.

### <span id="page-50-0"></span>**MIDI-inspelning till ett USB-flashminne**

#### **MIDI**

I det här avsnittet beskrivs hur du skriver över en MIDI-Song som du redan har spelat in på ett USB-flashminne eller hur du skapar en ny MIDI-Song på USB-flashminnet.

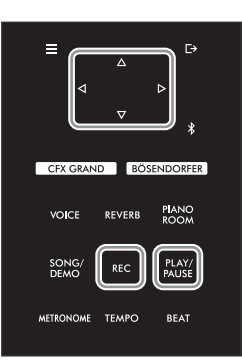

**OBS!**

- Om du vill ansluta ett USBflashminne bör du läsa igenom avsnittet ["Ansluta](#page-63-0)  [USB-enheter \(\[USB TO](#page-63-0)  [DEVICE\]-uttag\)" på sidan](#page-63-0) 64.
- Kontrollera mängden återstående minneskapacitet på USB-flashminnet innan du startar inspelningen. Menyn "System": "Utility"  $\rightarrow$  "USB Properties" [\(sidan](#page-87-1) 88).

- 1 **Anslut USB-flashminnet till [USB TO DEVICE]-uttaget.**
- 2 **Välj en MIDI-Song som mål för inspelningen och aktivera sedan inspelningsläget.**
	- 2-1 **Om du vill spela in ytterligare ett spår för den redan inspelade MIDI-Songen, väljer du önskad MIDI-Song på USB-flashminnet.**

Om du vill spela in från början hoppar du över det här steget.

2-2 **Håll [REC]-knappen nedtryckt under en sekund för att visa en display med en lista över inspelningsmålen.** 

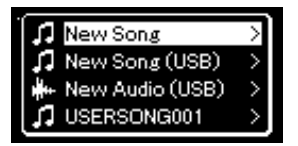

2-3 **Välj "New Song (USB)" eller den MIDI-Song som du valde i steg 2 – 1 (4:e alternativet nedan) under Inspelningsmål med hjälp av []-/[]-knapparna, och tryck därefter på [] knappen för att aktivera inspelningsläget.** 

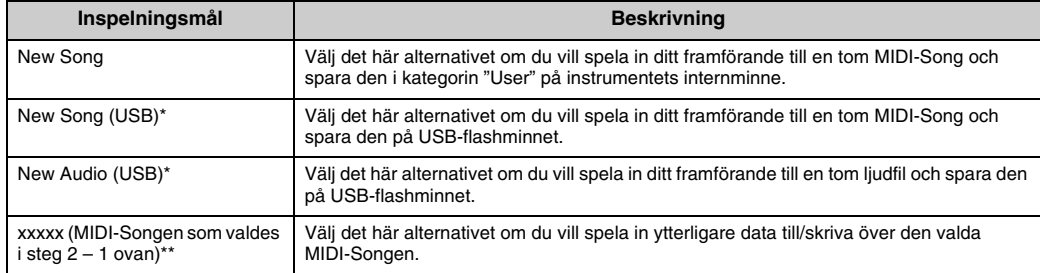

\* Kan endast väljas när USB-flashminnet är anslutet till [USB TO DEVICE]-uttaget.

\*\* Visas inte om en tidigare inspelad MIDI-Song inte väljs i steg 2-1 ovan, eller när en förprogrammerad Song (Voice Demo, 50 Classical eller Lesson) väljs i steg 2 – 1.

### 3 **Utför inspelningsåtgärden och spara sedan det inspelade framförandet.**

**Om du vill spela in ytterligare data till den valda MIDI-Songen, eller spela in ett angivet spår på en tom MIDI-Song:**

Utför steg 2 – 8 i ["MIDI-inspelning – individuella spår" på sidan](#page-48-0) 49.

**Om du vill göra en snabb inspelning till en tom MIDI-Song:**

Utför steg 3 – 6 i ["Snabb MIDI-inspelning" på sidan](#page-46-0) 47.

## <span id="page-51-1"></span><span id="page-51-0"></span>**Ljudinspelning till ett USB-flashminne**

### **Audio**

I det här avsnittet beskrivs tillvägagångssättet för att spela in ditt framförande som ljuddata. Observera att den ljudfil till vilken du spelar in ditt framförande endast kan sparas på ett USB-flashminne. Du bör därför förbereda ditt USB-flashminne innan du startar inspelningen.

- 1 **Anslut USB-flashminnet till [USB TO DEVICE]-uttaget.**
- 2 **Håll [REC]-knappen nedtryckt under en sekund för att visa en display med en lista över inspelningsmålen.**
- 3 **Använd []-/[]-knapparna för att välja "New Audio (USB)" och tryck därefter på []-knappen.**

### 4 **Utför steg 3 – 6 i "[Snabb MIDI-inspelning](#page-46-0)" [\(sidan](#page-46-0) 47).**

Till skillnad från MIDI-inspelningen, visas på displayen den tid som förflutit under ljudinspelningen.

REC: USB 00:00

### *MEDDELANDE*

**Observera att om du spelar in ditt framförande på ett spår som innehåller data kommer tidigare inspelade data att skrivas över.**

### **OBS!**

Du kan inte ändra taktart och tempo när du ersätter stämman i en befintlig MIDI-Song.

### **OBS!**

- Om du vill ansluta ett USBflashminne bör du läsa igenom avsnittet ["Ansluta](#page-63-0)  [USB-enheter \(\[USB TO](#page-63-0)  [DEVICE\]-uttag\)" på sidan](#page-63-0) 64.
- Kontrollera mängden återstående minneskapacitet på USB-flashminnet innan du startar inspelningen. Menyn "System": "Utility"  $\rightarrow$  "USB Properties" [\(sidan](#page-87-1) 88).
- Vid ljudinspelning kan förvrängt ljud uppstå om Voice-volymen är inställd på ett värde som är högre än förinställningen. Tänk på att ställa in Voice-volymen till standardvärdet eller lägre via "Voice"-menyn före inspelning: "Voice Edit" "Volume" [\(sidan](#page-77-0) 78).
- Med funktionen Ljudinspelning kan andra ljud som tas emot från den externa enheten (via Bluetooth, [AUX IN] m.m.) ([sidan](#page-45-1) 46) också spelas in.

### **Andra inspelningstekniker**

### **Återinspela en MIDI-Song delvis**

#### **MIDI**

Du kan spela in ett visst intervall av en MIDI-Song på nytt.

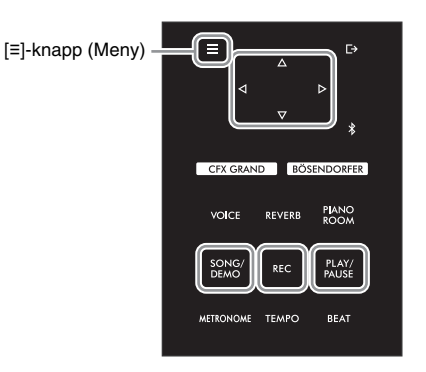

1 **Ställ in de parametrar som bestämmer hur inspelningen startas och stoppas.**

1-1 **Tryck på [≡]-knappen (Meny) upprepade gånger för att visa "Recording"-menydisplayen.**

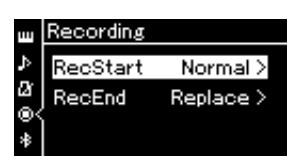

1-2 **Använd []-/[]-knapparna för att välja "RecStart". Använd sedan [] -knappen för att ställa in värdet som bestämmer hur inspelningen startas.**

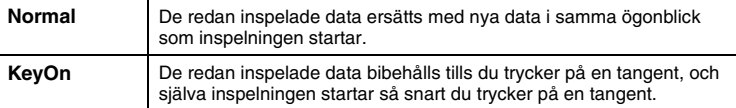

1-3 **Använd []-/[]-knapparna för att välja "RecEnd". Använd sedan []-knappen för att ställa in värdet som bestämmer hur inspelningen stoppas.**

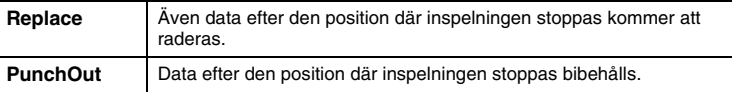

2 **Tryck på [SONG/DEMO]-knappen för att visa listan över Song-kategorier.**

### 3 **Välj önskad MIDI-Song.**

Instruktioner finns på [sidan](#page-36-2) 37.

### 4 **Ange startpunkten där du vill spela in på nytt.**

Använd [<]]/[D]-knapparna för att flytta uppspelningspositionen (taktnumret) till den önskade punkten. Alternativt kan du trycka på [PLAY/PAUSE]-knappen för att starta uppspelningen och sedan trycka på [PLAY/PAUSE]-knappen igen just innan den önskade punkten.

Välj inställningar (Voice och andra parametrar) efter behov. Välj nya inställningar om du vill ändra de befintliga.

5 **Håll [REC]-knappen nedtryckt under en sekund för att välja displayen som visar en lista över inspelningsmålen, välj sedan det 4:e alternativet (Songen som valdes i steg 3) och tryck på []-knappen för att aktivera inspelningsläget.** 

**OBS!** Du kan inte ändra taktart när du ersätter stämman i en befintlig Song.

- 6 **Använd []/[]-knapparna för att välja det spår som du vill spela in på nytt.**
- 7 **Spela på klaviaturen eller tryck på [PLAY/PAUSE]-knappen för att starta uppspelningen.**
- 8 **Tryck på [REC]-knappen för att stoppa inspelningen.**
- 9 **Spara det inspelade framförandet genom att följa steg 5 på [sidan](#page-49-0) 50.**
- 10 **Tryck på [PLAY/PAUSE]-knappen för att lyssna på det inspelade framförandet.**

### **Ändra tempo och Voice för en tidigare inspelad MIDI-Song**

#### **MIDI**

För MIDI-Songer kan du ändra tempo och Voice efter inspelningen om du vill ändra känsla eller ange ett mer lämpligt tempo.

**• Ändra tempot:** 

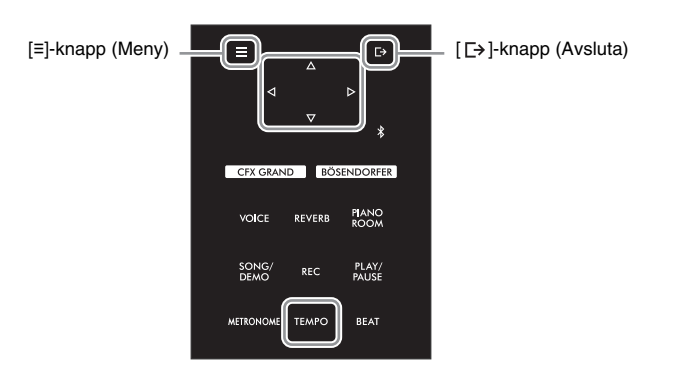

- 1 **Välj den MIDI-Song som du vill ändra.** Instruktioner finns på [sidan](#page-36-2) 37.
- 2 **Tryck på [TEMPO]-knappen för att visa "Tempo"-displayen och välj därefter önskat tempo.**

Instruktioner finns på [sidan](#page-38-1) 39.

3 **Tryck på [≡]-knappen (Meny) upprepade gånger för att öppna "Song"-menydisplayen, och välj därefter det markerade alternativet på varje display enligt bilderna nedan.**

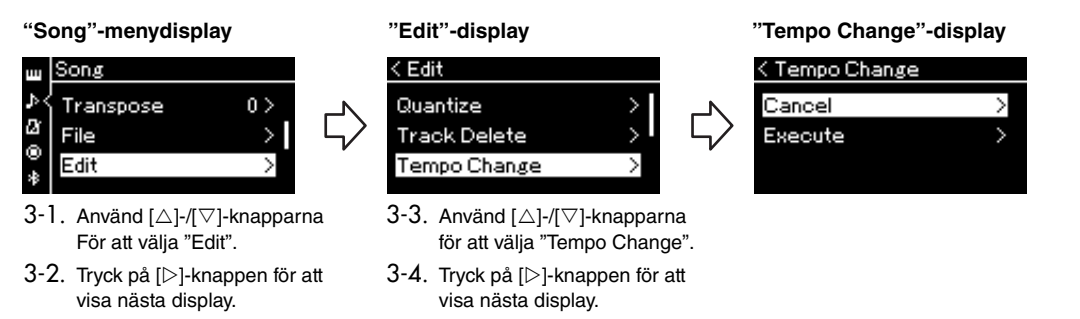

### 4 **Applicera det valda tempovärdet på den aktuella MIDI-Songens data.**

Tryck på [▽]-knappen för att markera "Execute" och tryck sedan på [▷]-knappen för att applicera det nya tempovärdet på den aktuella MIDI-Songens data.

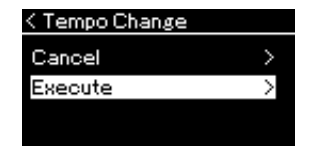

När operationen har slutförts visas "Completed" på displayen och sedan återställs Tempo Change-displayen efter ett ögonblick.

5 **Tryck på [ ]-knappen (Avsluta) för att lämna "Song"-menydisplayen.**

### **• Så här ändrar du Voice:**

### 1 **Välj den MIDI-Song som du vill ändra.**

Instruktioner finns på [sidan](#page-36-2) 37.

### 2 **Välj önskad Voice.**

Instruktioner finns på [sidan](#page-25-0) 26.

3 **Tryck på [≡]-knappen (Meny) upprepade gånger för att öppna "Song"-menydisplayen, och välj därefter det markerade alternativet på varje display enligt bilderna nedan.** 

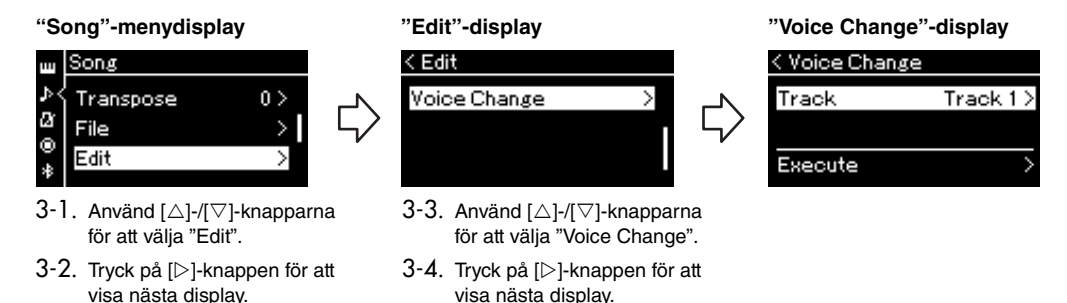

4 **Tryck på []-knappen för att välja inställningsdisplayen och välj därefter önskat spår med []/-[]-knapparna.**

### 5 **Applicera den Voice du valde i steg 2 för spåret du valde i steg 4 på den aktuella MIDI-Songens data.**

Tryck på  $\leq$ ]-knappen för att återgå till Voice Change-displayen. Tryck på  $\sqrt{2}$ -knappen för att markera "Execute" och tryck sedan på []-knappen för att applicera den nya Voicen på den aktuella MIDI-Songens data.

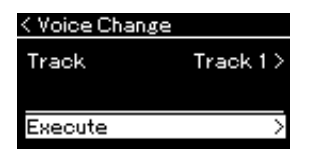

När operationen har slutförts visas "Completed" på displayen och sedan återställs Voice Change-displayen efter ett ögonblick.

### 6 **Tryck på [ ]-knappen (Avsluta) för att lämna "Song"-menydisplayen.**

# <span id="page-56-0"></span>**Hantera Song-filer**

Menyn "File" på "Song"-menydisplayen [\(sidan](#page-80-3) 81) gör det möjligt att tillämpa olika åtgärder på Song-filer – melodier som du spelat in på instrumentet eller kommersiellt tillgängliga melodier. Om du vill ansluta ett USB-flashminne bör du läsa igenom avsnittet "["Försiktighetsåtgärder vid användning av](#page-63-1) 

[\[USB TO DEVICE\]-uttaget" på sidan](#page-63-1) 64".

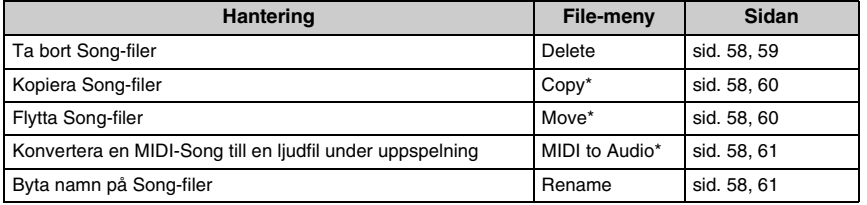

**Fil** En fil innehåller en uppsättning med data. På det här instrumentet består en Song-fil av Song-data och ett Song-namn.

De alternativ i File-menyn som är markerade med "\*" kan endast användas när en MIDI-Song har valts.

## <span id="page-56-1"></span>**Song-typer och begränsningar för filoperationer**

Song-typer anges med ett kategorinamn och en ikon på Song-displayen. I följande tabell visas de olika Songtyperna med respektive restriktioner för filoperationer.

\* Ikonen visas endast när du väljer en Song i kategorin "User" eller "USB".

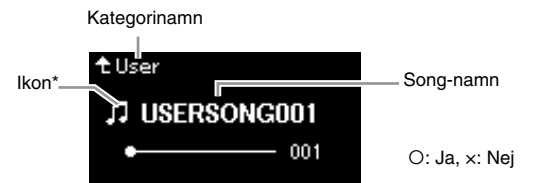

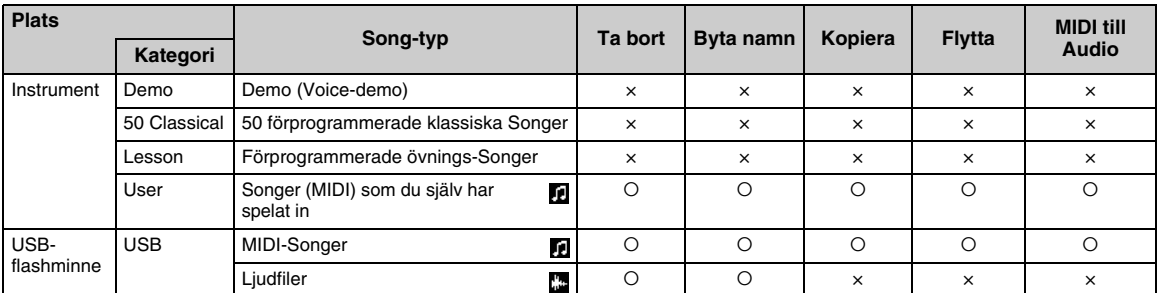

### **Alternativ för kopiera/flytta**

Du kan endast kopiera/flytta en MIDI-Song från kategorin "User" på instrumentet till mappen USER FILES på ett USB-flashminne. När du väljer en MIDI-Song från kategorin "User" för kopiering/flyttning väljs mappen USER FILES automatiskt som destination.

När det gäller en MIDI-Song som finns på ett USB-flashminne, kan du kopiera/ flytta den till kategorin "User" på instrumentet.

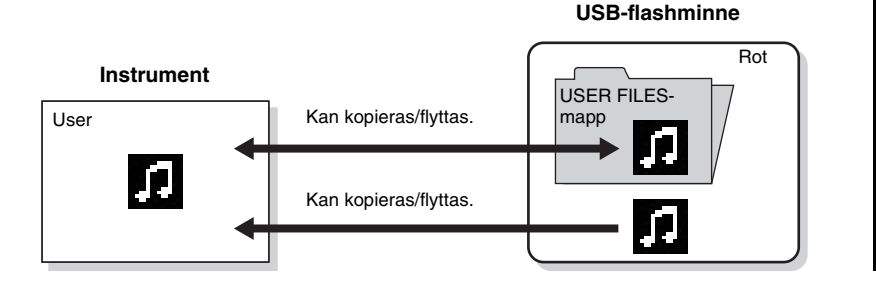

### **USER FILES-mapp**

Om USB-flashminnet som anslutits till instrumentet inte innehåller en mapp som heter USER FILES, skapas en sådan mapp automatiskt när du formaterar minnet eller spelar in en Song på det. Sedan sparas den inspelade Songen i den mappen.

#### **OBS!**

- Observera att kopieringsfunktionerna bara
- är till för personligt bruk. • Mappar kan inte kopieras.

#### **Rot:**

Den översta nivån i en hierarkisk struktur. Roten är ett område som inte tillhör någon mapp.

### <span id="page-57-0"></span>**Grundläggande hantering av Song-filer**

Song-filer kan hanteras enligt instruktionerna nedan.

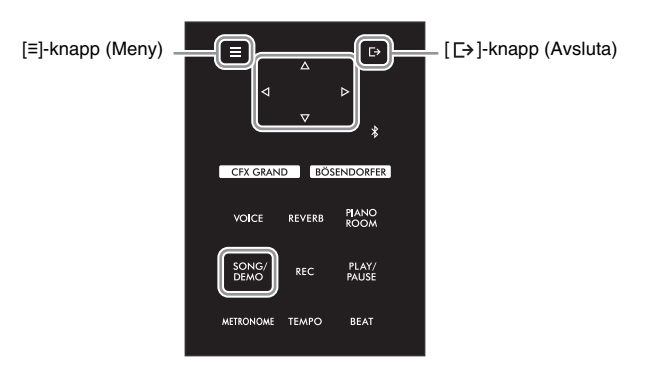

### 1 **Anslut ett USB-flashminne till [USB TO DEVICE]-uttaget om det behövs.**

### 2 **Välj en Song.**

Mer information om hur du väljer en Song finns på [sidan](#page-36-2) 37.

### 3 **Gå över i filläget.**

3-1 **Tryck på [≡]-knappen (Meny) upprepade gånger för att visa "Song"-menydisplayen. Använd []-/[]-knapparna för att välja "File" och tryck därefter på []-knappen.**

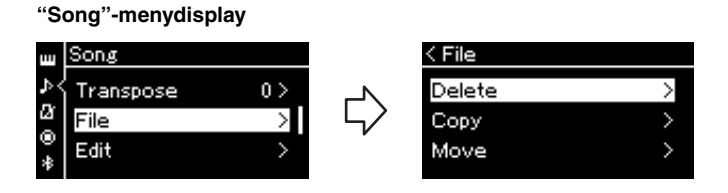

3-2 **Välj den åtgärd som du vill utföra: "Delete", "Copy", "Move", "MIDI to Audio" eller "Rename".**

**Exempel: Byta namn på filer**

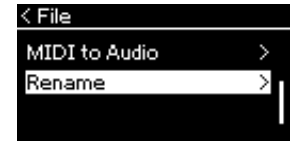

Om du nu vill avsluta filläget trycker du på [E+]-knappen (Avsluta) en eller två gånger.

*MEDDELANDE* **Koppla inte från USBflashminnet under filhantering eller när ett USB-flashminne är monterat. Om du gör det kan alla data på USB-flashminnet och instrumentet raderas.**

### 4 **Utför den valda åtgärden.**

För specifika instruktioner, se respektive avsnitt.

- Ta bort..................................... [sidan 59](#page-58-1)
- Kopiera ................................... [sidan 60](#page-59-0)
- Flytta ....................................... [sidan 60](#page-59-1)
- MIDI till Audio.......................... [sidan 61](#page-60-2)
- Byta namn............................... [sidan 61](#page-60-3)

Under åtgärden kan meddelanden (information, bekräftelse m.m.) visas på displayen. Förklaringar och mer information finns i "Meddelandelista" på [sidan](#page-97-0) 98.

5 **Tryck på [ ]-knappen (Avsluta) för att avsluta filläget.**

### <span id="page-58-1"></span><span id="page-58-0"></span>**Ta bort Song-filer – Delete**

Mer information om Song-typer som kan tas bort finns på [sidan](#page-56-1) 57.

Se [sidan](#page-57-0) 58 för mer information om grundläggande användning. Nedan beskrivs en detaljerad procedur för steg 4 på den sidan.

### 4-1 **Medan "Delete" är markerat, tryck på []-knappen för att visa inställningsdisplayen.**

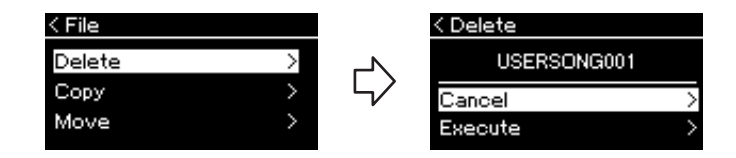

### 4-2 **Markera "Execute" genom att trycka på []-knappen, och tryck därefter på []-knappen.**

När Songen har tagits bort återgår displayen till sidan Song List.

**OBS!** Du kan inte ta bort flera Songer samtidigt.

#### *MEDDELANDE*

**Slå inte av strömmen eller ta ut USB-flashminnet medan "Executing" visas på displayen.**

### <span id="page-59-0"></span>**Kopiera Song-filer – Copy**

Mer information om Song-typer och -grupper som kan kopieras finns på [sidan](#page-56-1) 57.

Se [sidan](#page-57-0) 58 för mer information om grundläggande användning. Nedan beskrivs en detaljerad procedur för steg 4 på den sidan.

4-1 **Medan "Copy" är markerat, tryck på []-knappen för att visa inställningsdisplayen.** 

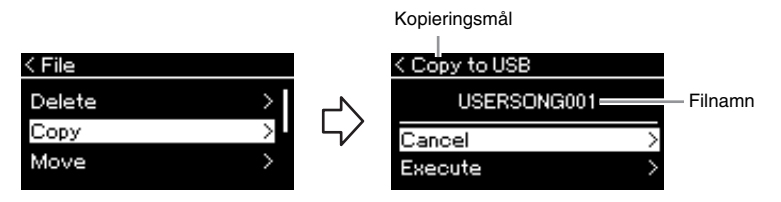

4-2 **Markera "Execute" genom att trycka på []-knappen, och tryck därefter på []-knappen.**

Den valda Songen kopieras till målet med samma namn som källfilen.

### <span id="page-59-1"></span>**Flytta Song-filer – Move**

Mer information om Song-typer och -grupper som kan flyttas finns på [sidan](#page-56-1) 57.

Se [sidan](#page-57-0) 58 för mer information om grundläggande användning. Nedan beskrivs en detaljerad procedur för steg 4 på den sidan.

### 4-1 **Medan "Move" är markerat, tryck på []-knappen för att visa inställningsdisplayen.**

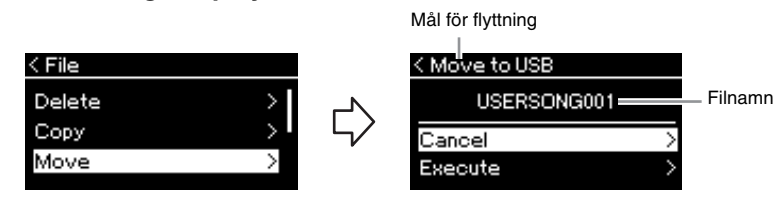

### 4-2 **Markera "Execute" genom att trycka på []-knappen, och tryck därefter på []-knappen.**

Den valda Songen flyttas till målet och displayen återgår till Song List-displayen.

#### **Kopieringsmål:**

"USB" visas på displayen när kopieringsmålet är USBflashminnet. När kopieringsmålet är instrumentet, visas "User". De filer som kopieras till USB-flashminnet sparas i mappen USER FILES.

#### **OBS!**

Ett meddelande visas om det redan finns en Song med samma namn i kopieringsmålet. Använd [△]-/[▽]-knapparna för att välja "Overwrite" om du vill skriva över den valda Songen eller "Cancel" för att avbryta operationen, och tryck därefter på [ $\triangleright$ ]-knappen.

#### *MEDDELANDE*

- **Överskrivningsoperationer t ar bort befintliga data från filen i kopieringsmålet och skriver över dem med data från källfilen.**
- **Slå inte av strömmen eller ta ut USB-flashminnet medan "Executing" visas på displayen.**

#### **Mål för flyttning**

"USB" visas på displayen när målet för flyttningen är USBflashminnet. När målet är instrumentet, visas "User". De filer som flyttas till USBflashminnet sparas i mappen USER FILES.

#### **OBS!**

Ett meddelande visas om det redan finns en Song med samma namn i målet för flyttningen. Använd  $[\triangle]$ -/ $[\triangledown]$ knapparna för att välja "Overwrite" om du vill skriva över den valda Songen eller "Cancel" för att avbryta operationen, och tryck därefter på [ $\triangleright$ ]-knappen.

#### *MEDDELANDE*

- **Överskrivningsåtgärder tar bort befintliga data från filen i flyttmålet och skriver över dem med data från källfilen.**
- **Slå inte av strömmen eller ta ut USB-flashminnet medan "Executing" visas på displayen.**

### <span id="page-60-2"></span><span id="page-60-0"></span>**Konvertera en MIDI-Song till en ljudfil under uppspelning – MIDI to Audio**

En MIDI-Song som sparats i mappen "User" på instrumentet eller på ett USBflashminne kan konverteras till en ljudfil och sparas i mappen USER FILES på ett USB-flashminne. Mer information om Song-typer som kan konverteras finns på [sidan](#page-56-1) 57.

Se [sidan](#page-57-0) 58 för mer information om grundläggande användning. Nedan beskrivs en detaljerad procedur för steg 4 på den sidan.

### 4-1 **Medan "MIDI to Audio" är markerat, tryck på []-knappen för att visa inställningsdisplayen.**

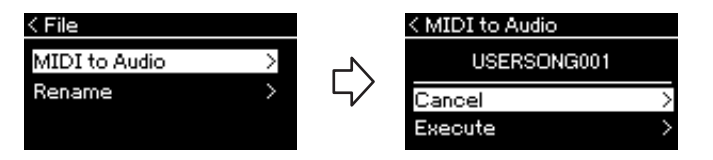

### 4-2 **Markera "Execute" genom att trycka på []-knappen, och tryck därefter på []-knappen.**

Då startar uppspelningen och konverteringen från MIDI till ljud. Den här operationen är i grunden samma som inspelning av ljudfiler, vilket innebär att du kan spela in ditt klaviaturframförande och annat mottaget ljud (via Bluetooth, [AUX IN] m.m.) från den externa enheten [\(sidan](#page-45-2) 46). När du har konverterat Songen visas meddelandet "Convert completed" och displayen återgår till Song List-displayen.

#### **OBS!**

Efter konverteringen finns MIDI-Songen kvar på den ursprungliga dataplatsen.

#### *MEDDELANDE*

**Stäng inte av strömmen eller koppla bort USB-flashminnet under konverteringen. Annars kommer data att gå förlorade.**

#### **OBS!**

- Ett meddelande visas om det redan finns en Song med samma namn i kopieringsmålet. Använd [ $\triangle$ ]-/ []-knapparna för att välja "Overwrite" om du vill skriva över den valda Songen, och tryck därefter på [ $\triangleright$ ]-knappen.
- Om du vill avbryta operationen trycker du på [  $□→$  ]-knappen (Avsluta) under konverteringen. Den konverterade ljudfilen sparas inte om operationen avbryts.

### <span id="page-60-3"></span><span id="page-60-1"></span>**Byta namn på Song-filer – Rename**

Mer information om Song-typer som du kan byta namn på finns på [sidan](#page-56-1) 57.

Se [sidan](#page-57-0) 58 för mer information om grundläggande användning. Nedan beskrivs en detaljerad procedur för steg 4 på den sidan.

### 4-1 **Medan "Rename" är markerat, tryck på []-knappen för att visa inställningsdisplayen.**

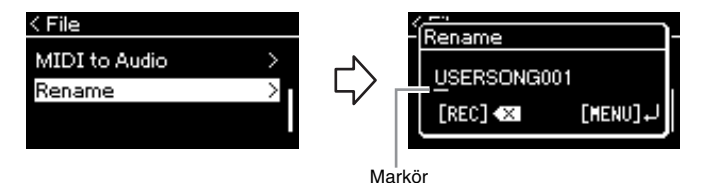

### 4-2 **Tilldela ett namn till Songen.**

Använd [<]-/[D]-knapparna för att flytta markören (understreck). Använd  $[\triangle]$ -/ $[\triangledown]$ -knapparna för att ändra tecken på den aktuella markörpositionen. Om du trycker på [REC]-knappen tas tecknet på den aktuella markörpositionen bort.

Ett Song-namn kan bestå av upp till 46 tecken. Tecken som sträcker sig utanför displayens visningskapacitet och inte syns kan ses genom att flytta markören med hjälp av  $\lceil \triangleleft \rceil$ -/ $\lceil \triangleright \rceil$ -knapparna.

### 4-3 **Tryck på [≡]-knappen (Meny) för att byta namn på filen.**

När namnet på Songen har bytts återgår displayen till Song List-displayen, där det nya Song-namnet kan väljas.

#### **OBS!**

För information om vilka teckentyper som är tillgängliga för Song-namnet, se ["Language" på sidan](#page-88-0) 89.

#### *MEDDELANDE*

**Slå inte av strömmen eller ta ut USB-flashminnet medan "Executing" visas på displayen.**

## <span id="page-61-0"></span>**Ansluta till andra enheter**

### **Anslutningar**

Du kan ansluta andra enheter till instrumentets anslutningar. Mer information om anslutningarnas placering finns i ["Panelkontroller och anslutningar" på sidan](#page-11-0) 12. Du kan också ansluta instrumentet till en smart enhet, t.ex. en smartphone, via Bluetooth ([sidan](#page-66-1) 67).

#### **OBS!**

Innan du använder Bluetoothfunktionen ska du läsa ["Om](#page-66-0)  [Bluetooth" på sidan](#page-66-0) 67.

#### **MASTER VOLUME** 4  $\overline{O}$ **MIN MAX USB TO DEVICE PHONES**  ሰ Hörlursuttag ([sidan 17](#page-16-0))

#### **Uttagspanel (till höger på undersidan av klaviaturen)**

**Uttagspanel (till vänster på undersidan av klaviaturen)**

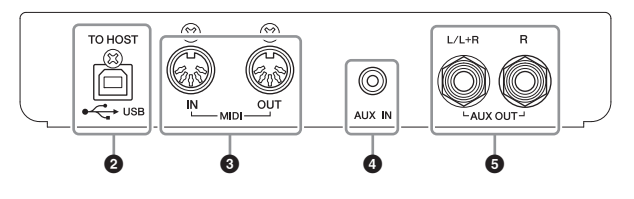

### *FÖRSIKTIGHET*

**Stäng av strömmen till samtliga enheter innan du ansluter instrumentet till andra elektroniska enheter. Innan strömmen slås på eller av för någon komponent ska alla volymnivåer ställas på minimum (0). I annat fall kan skador på komponenter, elstötar eller till och med permanent hörselnedsättning uppstå.**

### 1**[USB TO DEVICE]-uttag**

Du kan ansluta ett USB-flashminne till detta uttag eller använda en trådlös USBnätverksadapter (UD-WL01, säljs separat) för att ansluta till en smart enhet som en smartphone. Se "[Ansluta till en dator"](#page-64-0) [\(sidan](#page-64-0) 65) eller ["Använda appen "Smart Pianist""](#page-69-0) [\(sidan](#page-69-0) 70) för mer information. Se till att läsa igenom avsnittet ["Försiktighetsåtgärder vid](#page-63-2)  [användning av \[USB TO DEVICE\]-uttaget" på sidan](#page-63-2) 64 innan du använder [USB TO DEVICE]-uttaget.

### 2**USB [TO HOST]-uttag**

Det här uttaget möjliggör anslutning till en dator eller en smart enhet, exempelvis en smartphone eller en surfplatta. Se ["Ansluta till en dator](#page-64-0)" ([sidan](#page-64-0) 65) eller "[Ansluta till en](#page-66-1)  [smart enhet"](#page-66-1) [\(sidan](#page-66-1) 67) för mer information.

### 3**MIDI [IN] [OUT]-uttag**

Dessa uttag används för att ansluta externa MIDI-enheter, t.ex. en synthesizer eller sequencer. Mer information finns i ["Ansluta externa MIDI-enheter \(MIDI-uttag\)" på](#page-64-1)  [sidan](#page-64-1) 65.

### 4**[AUX IN]-uttag**

Detta uttag används för att ansluta en ljudspelare, t.ex. en smartphone eller en portabel mediaspelare. Mer information finns i ["Ansluta till en ljudspelare \(\[AUX IN\]-uttag\)" på](#page-62-0)  [sidan](#page-62-0) 63.

### 5**AUX OUT [L/L+R] [R]-uttag**

Dessa uttag används för att ansluta till externa aktiva högtalarsystem [\(sidan](#page-62-1) 63).

### **OBS!**

Det finns två olika typer av USB-anslutningar på instrumentet: [USB TO DEVICE] och USB [TO HOST]. Se till att inte du inte förväxlar dessa två anslutningar och deras respektive kabelkontakter. Se till att ansluta rätt kontakt och att den är vänd åt rätt håll.

### <span id="page-62-0"></span>**Ansluta till en ljudspelare ([AUX IN]-uttag)**

Du kan ansluta hörlursuttaget från en ljudspelare, exempelvis en smartphone eller en portabel mediaspelare, till instrumentets [AUX IN]-uttag. Ljuduppspelningen på den anslutna enheten avges från instrumentets inbyggda högtalare.

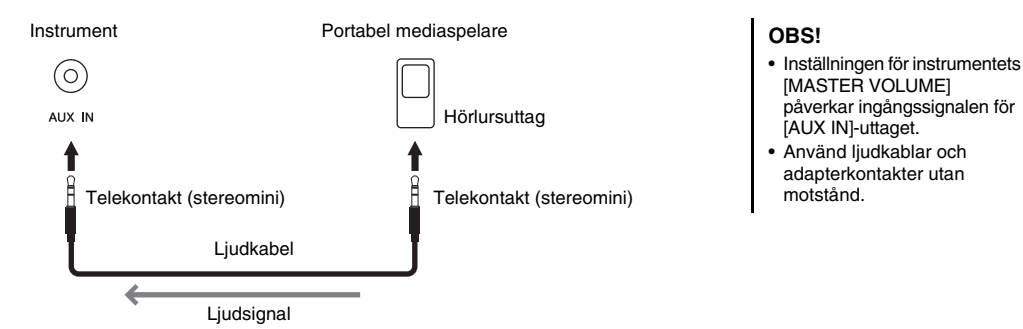

#### *MEDDELANDE*

**För att undvika att skada enheterna slår du först på strömmen till den externa enheten och sedan till instrumentet. På samma sätt slår du först av strömmen till instrumentet och sedan till den externa enheten.**

### <span id="page-62-1"></span>**Använda ett externt högtalarsystem för uppspelning (AUX OUT [L/L+R]/[R]-uttag)**

Med dessa uttag kan du ansluta instrumentet till externa högtalarsystem om du vill spela i större lokaler och med högre volym.

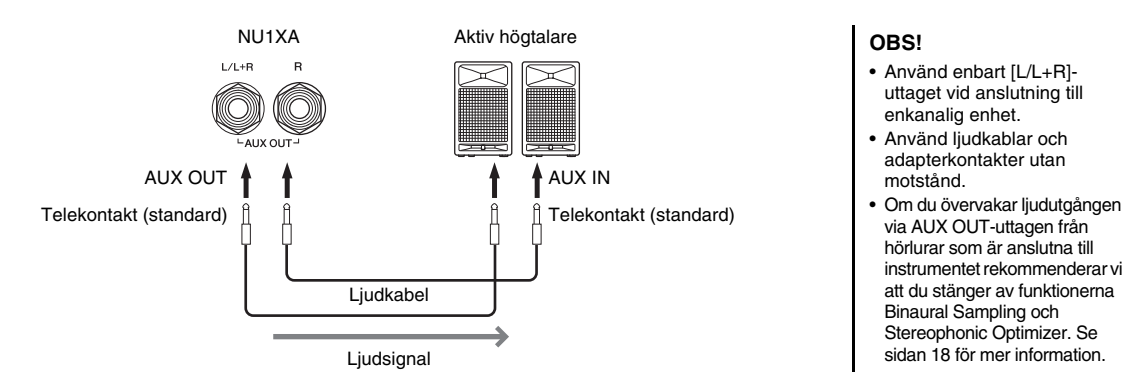

#### *MEDDELANDE*

- **För att undvika att skada enheten slår du först på strömmen till instrumentet och sedan till den externa enheten. På samma sätt slår du först av strömmen till den externa enheten och sedan till instrumentet. Eftersom strömmen till instrumentet kan slås av automatiskt på grund av den automatiska avstängningsfunktionen [\(sidan](#page-15-0) 16), bör du slå av strömmen till den externa enheten eller inaktivera den automatiska avstängningsfunktionen när du inte ska använda instrumentet på ett tag.**
- **Koppla aldrig utsignalen från [AUX OUT]-uttagen till [AUX IN]-uttaget. Om du gör den här anslutningen kommer ingångssignalen vid [AUX IN]-uttaget att matas ut från AUX OUT-uttagen. Sådan anslutning kan resultera i återkoppling som gör normalt spel omöjligt och kan t.o.m. skada utrustningen.**

Volymen för ljudet som matas ut från AUX OUT-uttagen kan justeras med [MASTER VOLUME]-ratten på instrumentet. Om du vill stänga av ljudet på instrumentets högtalare medan de externa högtalarna är anslutna till AUX OUT-uttagen, ställ in parametern "Speaker" på av via "System"-menyn: "Utility" → "Speaker" [\(sidan](#page-87-2) 88).

### <span id="page-63-0"></span>**Ansluta USB-enheter ([USB TO DEVICE]-uttag)**

Du kan ansluta ett USB-flashminne eller en trådlös USB-nätverksadapter (UD-WL01, säljs separat) till [USB TO DEVICE]-uttaget. Du kan spara data som du har spelat in på instrumentet på ett USB-flashminne (sidorna [46](#page-45-0), [57](#page-56-0)) eller ansluta instrumentet till en smart enhet som en smartphone via ett trådlöst nätverk [\(sidan](#page-70-0) 71).

### <span id="page-63-2"></span><span id="page-63-1"></span>**Försiktighetsåtgärder vid användning av [USB TO DEVICE]-uttaget**

Instrumentet har ett inbyggt [USB TO DEVICE]-uttag. När en USB-enhet är ansluten till uttaget bör du hantera USB-enheten med försiktighet. Följ noga försiktighetsåtgärderna nedan.

#### **OBS!**

Mer information om hur du använder USB-enheter finns i respektive USB-enhetens bruksanvisning.

#### **Kompatibla USB-enheter**

- USB-flashminne
- Trådlös USB-nätverksadapter UD-WL01 (säljs separat, är eventuellt inte tillgänglig beroende på område)

Andra USB-enheter, till exempel datortangentbord eller mus, kan inte användas.

Instrumentet är eventuellt inte kompatibelt med alla kommersiellt tillgängliga USB-enheter. Yamaha kan inte garantera att USB-enheter du köper kan användas. Innan du köper en USB-enhet för användning med detta instrument bör du besöka följande webbplats: https://download.yamaha.com/

Även om USB-enheter 2.0 till 3.0 kan användas på det här instrumentet, kan den tid som behövs för att spara eller läsa in data från USB-enheten variera beroende på typen av data eller instrumentets status. USB 1.1-enheter kan inte användas på detta instrument.

#### *MEDDELANDE*

**Märkningen på [USB TO DEVICE]-uttaget är maximalt 5 V/ 500 mA. Anslut inte USB-enheter med högre märkeffekt än så, eftersom det kan skada instrumentet.**

#### **Ansluta en USB-enhet**

När du ansluter en USB-enhet till [USB TO DEVICE]-uttaget bör du kontrollera att enhetens kontakt är rätt och att den är ansluten åt rätt håll.

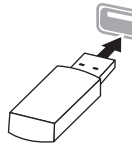

#### *MEDDELANDE*

- **Undvik att ansluta eller koppla ifrån USB-enheten under uppspelning/inspelning och filhanteringsoperationer (t.ex. Spara, Kopiera, Ta bort och Formatera) eller under åtkomst till USB-enheten. Instrumentet kan annars "låsa sig" så att det inte kan användas, eller så kan USBenhetens data skadas.**
- **Vid anslutning eller bortkoppling av USB-enheten (och omvänt) ska du se till att vänta några sekunder mellan de två operationerna.**
- **Använd inte förlängningskablar eller adapterkablar för att ansluta USB-enheter.**

### **Använda USB-flashminnen**

Genom att ansluta instrumentet till ett USB-flashminne kan du spara data som du har skapat till det anslutna minnet samt läsa data från det.

#### **Antal USB-flashminnen som kan användas**

Endast ett USB-flashminne kan anslutas till [USB TO DEVICE]-uttaget.

#### ■ Formatera ett USB-flashminne

USB-flashminnet bör endast formateras på det här instrumentet [\(sidan 88\)](#page-87-3). Ett USB-flashminne som formaterats på en annan enhet fungerar kanske inte som det ska.

#### *MEDDELANDE*

**Alla tidigare data skrivs över vid formatering. Kontrollera att det USB-flashminne som du formaterar inte innehåller viktiga data.**

#### **Skydda dina data (skrivskydda)**

Använd det skrivskydd som finns på varje USBflashminne för att förhindra att viktiga data raderas av misstag. Se till att inaktivera skrivskyddet om du ska spara data till ett USB-flashminne.

### **Stänga av instrumentet**

När du stänger av instrumentet ska du se till att det INTE använder USB-flashminnet för uppspelning/ inspelning eller filhantering (t.ex. vid operationer för att spara, kopiera, ta bort och formatera). I annat fall kan USB-flashminnet och data skadas.

### <span id="page-64-1"></span>**Ansluta externa MIDI-enheter (MIDI-uttag)**

De sofistikerade MIDI-funktionerna är ett kraftfullt verktyg som du kan använda för att expandera dina möjligheter till musikalisk kreativitet. Använd MIDI-uttagen och MIDI-kablar av standardtyp för att ansluta externa MIDI-enheter (klaviatur, sequencer etc.).

- **MIDI [IN]:** Tar emot MIDI-meddelanden från en annan MIDI-enhet.
- **MIDI [OUT]:** Sänder MIDI-meddelanden som skapas av instrumentet till en annan MIDI-enhet.

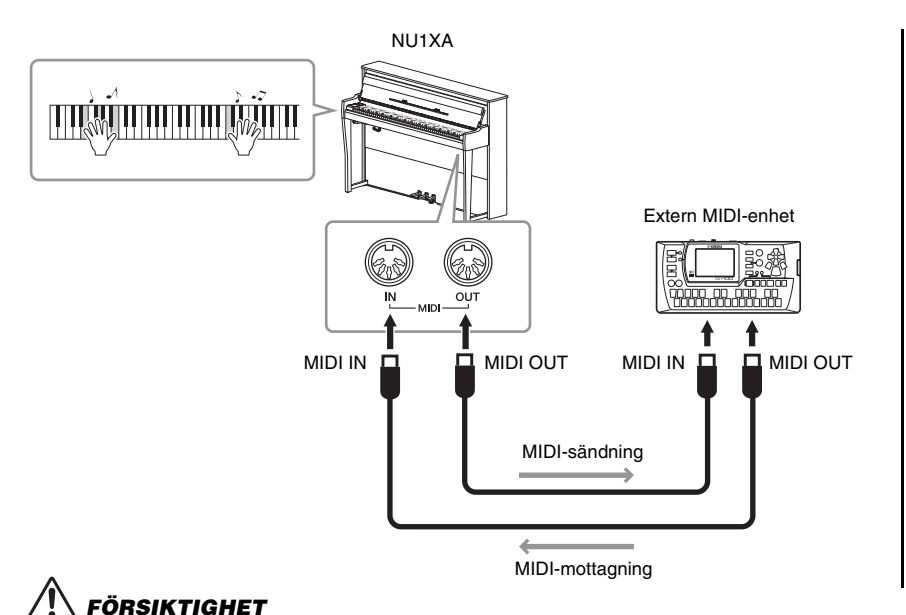

**Innan du ansluter instrumentet till andra MIDI-enheter ska du stänga av strömmen till dessa** 

#### **OBS!**

- Mer information om MIDI finns i "MIDI Basics" (Grunderna om MIDI) som kan hämtas från Yamahas webbplats [\(sidan](#page-8-0) 9).
- Läs mer om MIDIdataformatet och kontrollera vilka MIDI-data och kommandon som dina enheter kan sända och ta emot. Detta beror nämligen på vilken typ av MIDI-enhet som används. Information om MIDI-dataformatet finns i "MIDI Reference" (MIDIreferens), som kan hämtas från Yamahas webbplats ([sidan](#page-8-0) 9).
- Vid överföring av MIDI-data från instrumentet till en extern MIDI-enhet kan oväntade ljud uppstå på grund av data relaterade till Grand Expression Modeling.

## **komponenter.**

### <span id="page-64-0"></span>**Ansluta till en dator**

Genom att ansluta en dator till [USB TO HOST]-uttaget via en USB-kabel kan du överföra MIDI-data eller ljuddata mellan instrumentet och datorn. Mer information om användning av en dator med instrumentet finns i "Computer-related Operations" (datorrelaterad hantering) på webbplatsen [\(sidan](#page-8-0) 9).

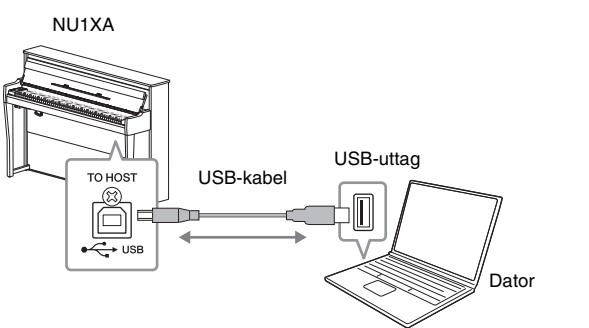

#### *MEDDELANDE*

- **Använd en USB-kabel av typen AB som är högst 3 meter lång. USB 3.0-kablar kan inte användas.**
- **Om du använder ett DAW (digital audio workstation)-program med instrumentet ska du inaktivera funktionen Audio Loopback (se nedan). Annars, beroende på datorns eller programmets inställningar, kan ett högt ljud uppstå.**

### **OBS!**

- Anslut direkt, utan någon USB-hubb, när du använder en USB-kabel för att ansluta instrumentet till datorn.
- Mer information om hur du installerar ditt sequencerprogram finns i programmets bruksanvisning.
- Instrumentet börjar överföringen en kort stund efter det att datorn eller den smarta enheten har anslutits.
- Oväntade ljud kan skapas om du redigerar MIDI-data som är relaterade till Grand Expression Modeling på en dator.

### <span id="page-65-0"></span>**Överföra/ta emot ljuddata (USB-ljudgränssnitt)**

Genom att ansluta en dator eller en smart enhet till USB [TO HOST]-uttaget med hjälp av en USB-kabel kan digitala ljuddata överföras/tas emot. Funktionen USB-ljudgränssnitt ger följande fördelar:

**• Uppspelning av ljuddata med hög ljudkvalitet**

Detta ger dig ett direkt och klart ljud, med mindre brus och försämring än ljudet från [AUX IN]-uttaget.

**• Inspelning av framförandet på instrumentet som ljuddata genom att använda inspelningsprogram eller musikproduktionsprogram** De inspelade ljuddata kan spelas upp på datorn eller på den smarta enheten.

Anvisningar om hur du ansluter instrumentet till en dator finns i "Computerrelated Operations" på webbplatsen ([sidan](#page-8-0) 9). Om du vill ansluta en smart enhet med hjälp av appen "Smart Pianist", se [sidan](#page-69-0) 70.

### **Audio Loopback på/av**

Med den här funktionen kan du bestämma om ljudet från den anslutna datorn eller smarta enheten ska matas ut till en dator/smart enhet eller inte tillsammans med framförandet som spelas på instrumentet. Om du vill mata ut ljudet ställer du in Audio Loopback på "On" (på).

Om du till exempel vill spela in både de inmatade ljudet och det ljud som spelas på instrumentet med hjälp av datorn eller den smarta enheten, ska du ställa in den här funktionen på "On" (på). Om du bara vill spela in ljudet som spelas på instrumentet med hjälp av datorn eller den smarta enheten, ska du ställa in den här funktionen på "Off" (av). Mer information om inställningarna finns i ["Audio](#page-87-4)  [Loopback" på sidan](#page-87-4) 88.

#### **OBS!**

- När du överför eller tar emot ljudsignaler genom att använda en dator som kör Windows, ska Yamaha Steinberg USB-drivrutinen installeras på datorn. Mer information hittar du i "Computer-related Operations" på webbplatsen.
- Det inmatade ljudets volym kan justeras från en dator eller en smart enhet.

### **OBS!**

- Funktionen Audio Loopback påverkar även det inmatade .<br>liudet när Bluetoothljudfunktionen [\(sidan](#page-67-0) 68) eller det trådlösa nätverket ([sidan](#page-70-0) 71) används.
- Uppspelningsljudet från en ljudfil ([sidan](#page-35-1) 36) matas även ut till en dator eller en smart enhet när den här funktionen är inställd på "On" (på), medan ljudet inte matas ut när denna funktion är inställd på "Off" (av).
- Vi ljudinspelning [\(sidan](#page-51-1) 52) spelas ljudet från den anslutna datorn eller smarta enheten in när den här funktionen är inställd på "On" (på), medan ljudet inte spelas in när denna funktion är inställd på "Off" (av).

### <span id="page-66-1"></span>**Ansluta till en smart enhet**

Genom att ansluta en smart enhet som en smartphone eller en surfplatta kan du dra nytta av funktionerna som beskrivs nedan. Du kan lyssna på ljuduppspelningen från en smart enhet via instrumentets högtalare eller använda en app på en kompatibel smart enhet för att göra det både enklare och roligare att spela på instrumentet. Anslutningsmetoden varierar beroende på avsedd användning.

- **Överföra/ta emot ljuddata (USB-ljudgränssnitt)** Anslut enheten till instrumentets USB [TO HOST]-uttag via en USB-kabel. Mer information finns på [sidan](#page-65-0) 66.
- **Lyssna på ljudet från en smart enhet via instrumentets högtalare (Bluetooth\*-ljudfunktion)**

Anslut enheten till instrumentet via Bluetooth\*. Mer information finns på [sidan](#page-67-0) 68.

**• Använda appen "Smart Pianist"**

Anslut enheten till instrumentet via Bluetooth\* eller med andra metoder. Mer information finns på [sidan](#page-69-0) 70.

### <span id="page-66-0"></span>**Om Bluetooth**

#### **Bluetooth-kapacitet**

NU1XA är utrustat med Bluetooth-funktionen. Det kan dock hända att instrumentet inte stödjer Bluetooth, beroende på vilket land du köpte produkten i. Om Bluetoothlogotypen finns angiven på kontrollpanelen innebär det att produkten är utrustad med Bluetooth-funktionen.

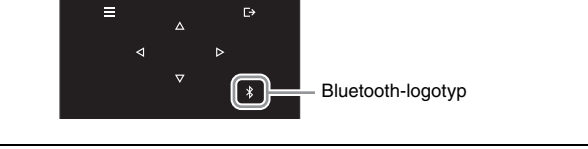

Bluetooth är en teknik för trådlös kommunikation mellan enheter inom en räckvidd på cirka 10 meter (33 ft.) i 2,4 GHz frekvensområdet.

### **• Hantering av Bluetooth-kommunikation**

- 2,4 GHz bandet som används av Bluetooth-kompatibla enheter är ett radioband som delas av många olika typer av utrustning. Även om Bluetooth-kompatibla enheter använder en teknik som minimerar inflytandet från andra komponenter som använder samma radioband, kan detta inflytande minska kommunikationens hastighet eller avstånd och, i vissa fall, avbryta kommunikationen.
- Hastigheten för signalöverföring och avståndet inom vilket kommunikation är möjlig varierar beroende på avståndet mellan de kommunicerande enheterna, förekomsten av hinder, radiovågsförhållanden och typ av utrustning.
- Yamaha garanterar inte att alla trådlösa anslutningar mellan denna enhet och Bluetoothkompatibla enheter kommer att fungera.

#### *MEDDELANDE*

**Placera aldrig den smarta enheten på en ostadig plats. Det kan leda till att enheten faller ned och skadas.**

### <span id="page-67-0"></span>**Lyssna på en smart enhets ljuddata via detta instrument (Bluetooth-ljudfunktion)**

Innan du använder Bluetooth-funktionen ska du läsa avsnittet "Om Bluetooth" på [sidan 67](#page-66-0).

Du kan sända ljudet från de ljuddata som är sparade i en enhet som är utrustad med Bluetooth, t.ex. en smartphone eller en digital ljudspelare, till detta instrument och lyssna på det via instrumentets inbyggda högtalare. Om du vill använda den här funktionen ska du se till att Bluetooth är inställt på "On" [\(sidan](#page-68-0) 69) på instrumentet (förinställning: On).

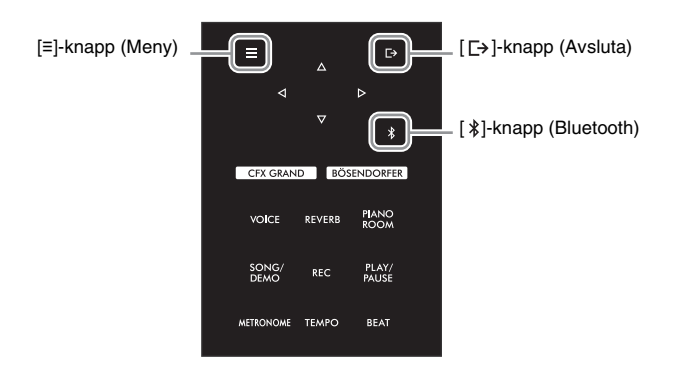

### 1 **Håll ned [ ]-knappen (Bluetooth) i tre sekunder.**

Ett popupfönster visar att instrumentet är i vänteläge för sammankoppling.

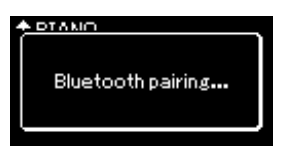

Om du vill avbryta sammankopplingen trycker du på [r]-]-knappen (Avsluta).

### 2 **Aktivera Bluetooth-funktionen på den smarta enheten och välj "NU1XA AUDIO" i anslutningslistan.**

Mer information finns i enhetens bruksanvisning. När sammankopplingen är klar visas anslutningsstatus på displayen.

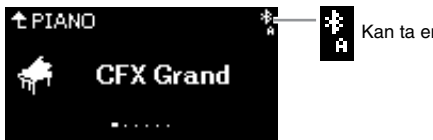

Kan ta emot ljuddata

### 3 **Spela upp ljuddata på den smarta enheten för att bekräfta att instrumentets inbyggda högtalare kan återge ljud.**

Nästa gång du slår på instrumentet upprättar den senast anslutna smarta enheten automatiskt en anslutning till instrumentet om Bluetooth-funktionen är påslagen både på den smarta enheten och instrumentet. Om den inte ansluter automatiskt väljer du instrumentets modellnamn i den smarta enhetens anslutningslista.

#### **OBS!**

- I den här handboken används en smart enhet som ett exempel på en Bluetoothutrustad enhet som möjliggör Bluetooth-överföring av ljuddata till instrumentet via trådlös kommunikation. För att överföringen ska ske korrekt måste enheten vara kompatibel med A2DP (Advanced Audio Distribution Profile). Bluetoothljudfunktionen förklaras här med hjälp av en smart enhet som ett exempel på sådana Bluetooth-utrustade enheter.
- Se [sidan](#page-69-1) 70 för information om sändning/mottagning av MIDI-data mellan instrumentet och den smarta enheten via **Bluetooth**
- Bluetooth-hörlurar eller högtalare kan inte kopplas ihop.

#### **Pairing**

"Sammankoppling" innebär att smarta enheter utrustade med Bluetooth registreras i instrumentet, varpå en ömsesidig förbindelse för trådlös kommunikation upprättas mellan de båda.

#### **OBS!**

- Endast en smart enhet i taget kan anslutas till instrumentet (även om upp till åtta smarta enheter kan vara sammankopplade till instrumentet). Om en nionde smart enhet sammankopplas med instrumentet raderas sammankopplingsdata för den enhet som har det äldsta anslutningsdatumet.
- Se till att slutföra inställningarna på den smarta enheten inom loppet av fem minuter.
- Om du ombeds ange en nyckel ska du ange siffrorna "0000".

#### **OBS!**

Du kan justera volymen på liudet som matas in via Bluetooth med hjälp av [MASTER VOLUME]-ratten. Om du vill justera volymbalansen mellan ditt klaviaturframförande och det ljud som matas in via Bluetooth, justerar du volymen på den smarta enheten.

### <span id="page-68-0"></span>**Aktivera/inaktivera Bluetooth-funktionen**

Innan du använder Bluetooth-funktionen ska du läsa ["Om Bluetooth" på sidan 67](#page-66-0).

Bluetooth-funktionen är som standard aktiverad när du slår på strömmen till instrumentet, men du kan inaktivera funktionen om du vill.

1 **Tryck på [≡]-knappen (Meny) upprepade gånger för att öppna "System"-menydisplayen, och välj därefter det markerade alternativet på varje display enligt bilderna nedan.**

**"System"-menydisplay** System Bluetooth У Ø Tuning  $\mathcal{P}$ 

1-1. Kontrollera att "Bluetooth" är markerat.

Keyboard

**"Bluetooth"-display**

markerat.

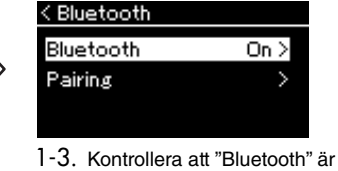

2 **Tryck på []-knappen för att slå på eller stänga av funktionen.**

Om du vill lämna "System"-menydisplayen trycker du på [E+]-knappen (Avsluta).

<sup>1-2.</sup> Tryck på [ $\triangleright$ ]-knappen för att visa nästa display.

### <span id="page-69-0"></span>**Använda appen "Smart Pianist"**

Genom att ansluta en smart enhet som en smartphone eller surfplatta och använda appen Smart Pianist kan du se noterna för de förprogrammerade Songerna på den smarta enheten, spela in ditt framförande på den smarta enheten och utföra andra praktiska operationer. Det intuitiva visuella gränssnittet hjälper dig att bekräfta de aktuella inställningarna på instrumentet.

Mer information om appen och kompatibla enheter finns på webbplatsen nedan, på sidan "Smart Pianist".

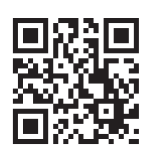

https://www.yamaha.com/2/apps/

#### *MEDDELANDE*

**Om appen "Smart Pianist" aktiveras medan instrumentet är anslutet till den smarta enheten skrivs över instrumentets inställningar med de från "Smart Pianist". Spara viktiga inställningsdata som en säkerhetskopia på ett USB-flashminne [\(sidan](#page-91-1) 92).**

Du kan ansluta din smarta enhet till instrumentet via Bluetooth, USB-kablar eller Wi-Fi.

"Anslutningsguiden" för "Smart Pianist" hjälper dig att ansluta den smarta enheten till instrumentet på rätt sätt. När du har installerat appen Smart Pianist på din smarta enhet ska du trycka på [≡] (Meny) i övre vänstra hörnet av skärmen Smart Pianist för att öppna menyn och sedan trycker du på "Instrument" följt av "Starta anslutningsguiden".

För information om anslutningsmetoder och hur du använder appen, se "Smart Pianist User Guide" på följande webbplats.

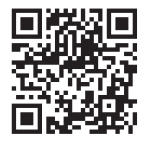

https://manual.yamaha.com/mi/app/smartpianist/

I det här avsnittet förklaras de operationer som är specifika för detta instrument. För att göra de nödvändiga inställningarna på instrumentet, följ instruktionerna nedan.

### <span id="page-69-1"></span>**Ansluta via Bluetooth**

Innan du använder Bluetooth-funktionen ska du läsa ["Om Bluetooth" på sidan 67](#page-66-0). Information om huruvida Bluetoothfunktionen ingår eller inte finns också på den sidan.

Det finns två olika typer av anslutningar via Bluetooth: "Bluetooth MIDI" och "Bluetooth Audio". Du måste ansluta via Bluetooth MIDI för att länka och använda Smart Pianist med instrumentet. Bluetooth MIDI-anslutningen gör det möjligt att sända och ta emot MIDI-data mellan instrumentet och den smarta enheten. När du ansluter väljer du "NU1XA MIDI" på Smart Pianist som enhet för anslutning. Om du också ansluter via Bluetooth Audio, kan ljuddata på den smarta enheten spelas upp via Smart Pianist. Observera att du inte kan spela in ditt klaviaturframförande som ljudformat i Smart Pianist. För instruktioner om hur du ställer in funktionen Bluetooth Audio, se [sidan](#page-67-0) 68.

### **OBS!**

När du använder appen "Smart Pianist" kan du inte använda några knappar på instrumentet förutom  $\overline{I}$   $\rightarrow$  1-knappen (Avsluta). Styr instrumentet med hjälp av appen "Smart Pianist". Om du trycker på [ $\rightarrow$ ]knappen (Avsluta) på instrumentet kopplas instrumentet bort från appen "Smart Pianist", vilket gör det möjligt att styra instrumentet

med hjälp av dess knappar.

70 NU1XA Bruksanvisning

När Bluetooth-anslutningen har upprättats visas anslutningsstatusen på Voice-displayen.

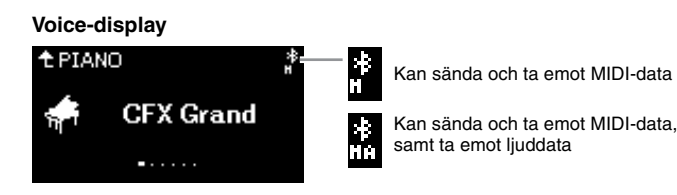

#### **OBS!**

Om instrumentets Bluetoothfunktion är inställd på Off (inaktiverad) (förinställning: On), kan Bluetooth-anslutningen inte upprättas. Mer information om inställningarna finns på [sidan](#page-68-0) 69.

### **Ansluta med USB-kablar**

Anslut den smarta enheten till USB [TO HOST]-uttaget med USB-kablar. Med den här metoden kan ljuddata och MIDI-data sändas eller tas emot mellan instrumentet och den smarta enheten. Detta gör att du kan spela upp ljuddata i den smarta enheten via Smart Pianist, och du kan också spela in ditt klaviaturframförande som ljudformat på Smart Pianist.

### <span id="page-70-0"></span>**Ansluta via Wi-Fi (genom att använda den trådlösa USB-nätverksadaptern\*)**

\*Den trådlösa USB-nätverksadaptern UD-WL01 (säljs separat) är eventuellt inte tillgänglig beroende på land.

Anslut den smarta enheten via Wi-Fi genom att ansluta den trådlösa USB-nätverksadaptern (UD-WL01, säljs separat) till [USB TO DEVICE]-uttaget. Med den här metoden kan ljuddata och MIDI-data sändas eller tas emot mellan instrumentet och den smarta enheten. Detta gör att du kan spela upp ljuddata i den smarta enheten via Smart Pianist, och du kan också spela in ditt klaviaturframförande som ljudformat på Smart Pianist. Utför någon av inställningarna som beskrivs nedan och följ "Anslutningsguiden" på Smart Pianist.

### **Ansluta via Infrastrukturläget**

Infrastrukturläget tillämpar en åtkomstpunkt för datakommunikation mellan en trådlös USB-nätverksadapter och ett nätverk. Du kan använda det här läget för att ansluta till ett annat nätverk när en smart enhet är ansluten till instrumentet.

- **Visa trådlösa nätverk och ansluta till ett nätverk [\(sidan 72](#page-71-0))**
- **Automatisk inställning via WPS ([sidan 73\)](#page-72-0)**
- **Manuell inställning ([sidan 73\)](#page-72-1)**

### **Ansluta via Accesspoint Mode ([sidan](#page-73-0) 74)**

Med Accesspoint Mode kan du ansluta den trådlösa USB-nätverksadaptern direkt till en smart enhet utan att behöva använda en åtkomstpunkt. Du kan använda det här läget när det inte finns någon åtkomstpunkt tillgänglig för anslutning till instrumentet eller när det inte är nödvändigt att ansluta till ett annat nätverk när en smart enhet är ansluten till instrumentet.

När en anslutning upprättas i det här läget inaktiveras internetåtkomst på din smarta enhet och vissa funktioner i Smart Pianist kan inte användas.

#### *MEDDELANDE*

**Anslut inte produkten direkt till offentlig Wi-Fi och/eller internet. Anslut produkten endast till internet via en router med starkt lösenordsskydd. Kontakta routertillverkaren för information om bästa säkerhetsrutiner.**

### <span id="page-71-0"></span> **Visa trådlösa nätverk och ansluta till ett nätverk**

Se till att ansluta den trådlösa USB-nätverksadaptern (säljs separat) till [USB TO DEVICE]-uttaget. Annars visas inte displayerna nedan för inställning.

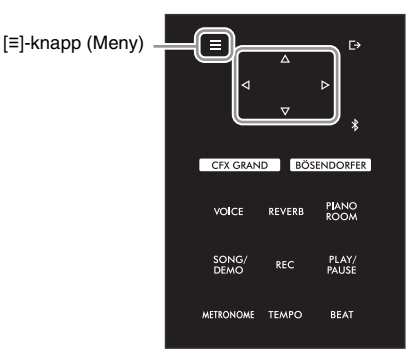

#### **OBS!**

Om menyerna som visas på Wireless LAN-displayen skiljer sig från de som visas här, är instrumentet i läget Accesspoint Mode. Ställ in parametern för Wireless LAN Mode på "Infrastructure Mode" genom att följa steg 1 på [sidan](#page-73-1) 74.

1 **Tryck på [≡]-knappen (Meny) upprepade gånger för att öppna "System"-menydisplayen, och välj därefter det markerade alternativet på varje display enligt bilderna nedan.** 

**"System"-menydisplay**

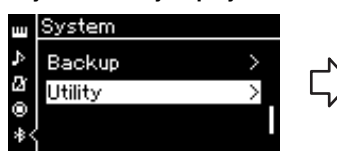

- 1-1. Använd  $[\triangle]$ -/ $[\triangledown]$ -knapparna för att välja "Utility".
- 1-2. Tryck på [ $\triangleright$ ]-knappen för att visa nästa display.

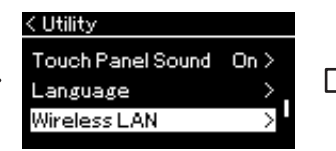

- 1-3. Använd  $[\triangle]$ -/ $[\triangledown]$ -knapparna för att välja "Wireless LAN".
- 1-4. Tryck på  $[$  knappen för att visa nästa display.

#### **"Utility"-display "Wireless LAN"-display**

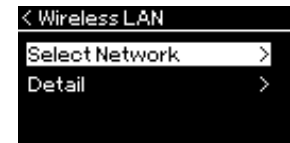

1-5. Använd  $[\triangle]$ -/ $[\triangledown]$ -knapparna för att välja "Select Network".

### 2 **Tryck på []-knappen för att visa listan över nätverk.**

För ett nätverk som visas med en låsikon ( $\Box$ ) måste du ange rätt lösenord.

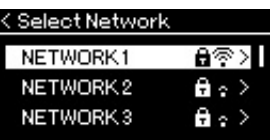

#### **OBS!**

Om ingen signal från åtkomstpunkten tas emot kan inte åtkomstpunkten visas. Spärrade åtkomstpunkter kan heller inte visas.

### 3 **Anslut instrumentet till nätverket.**

### 3-1 **Välj önskat nätverk och tryck på []-knappen.**

Namnet på det valda nätverket visas fullt ut på displayen så att du kan kontrollera att det verkligen är nätverket som du vill använda.

### 3-2 **Tryck på []-knappen.**

#### **För ett nätverk som inte har en låsikon:** Anslutningen startar.

#### **För ett nätverk som har en låsikon:**

Du måste ange rätt lösenord. Mer information om hur du matar in tecken finns i avsnittet ["Byta namn på Song](#page-60-1)[filer – Rename" på sidan](#page-60-1) 61. När du har angett lösenordet trycker du på [≡]-knappen (Meny) för att slutföra inställningen. Den här åtgärden startar anslutningen automatiskt.

När anslutningen har upprättats korrekt visas "Completed" på displayen och sedan återställs Select Networkdisplayen.
### <span id="page-72-0"></span>4 **Anslut den smarta enheten till åtkomstpunkten.**

<span id="page-72-1"></span>Öppna Wi-Fi-inställningarna på din smarta enhet och välj det nätverk som innehåller "NU1XA" i namnfältet. Om ett lösenord begärs, ange det för att upprätta anslutningen.

### **Automatisk inställning via WPS**

Se till att ansluta den trådlösa USB-nätverksadaptern (säljs separat) till [USB TO DEVICE]-uttaget. Annars visas inte displayerna för inställning.

Om din åtkomstpunkt stöder WPS kan du enkelt ansluta instrumentet till åtkomstpunkten via WPS utan att göra några inställningar, såsom att ange ett lösenord m.m.

Tryck på WPS-knappen på den trådlösa USB-nätverksadaptern i mer än tre sekunder och tryck på WPS-knappen på åtkomstpunkten inom två minuter. När anslutningen har upprättats korrekt visas "Completed" på displayen och sedan återställs Voice-displayen.

Slutligen, anslut den smarta enheten till åtkomstpunkten (steg 4 ovan).

#### **OBS!**

WPS-inställningarna är inte tillgängliga när instrumentet är i något av följande lägen:

- När en Song eller Demo Song spelas upp eller är tillfälligt pausad, eller när instrumentet är i Songinspelningsläget.
- När Wireless LAN är inställt på "Accesspoint Mode" på "System"-menydisplayen.

### **Manuell inställning**

Se till att ansluta den trådlösa USB-nätverksadaptern (säljs separat) till [USB TO DEVICE]-uttaget. Annars visas inte displayerna för inställning.

1 **Om du vill visa nätverkslistan utför du steg 1 – 2 i avsnitt "Visa trådlösa nätverk och ansluta till ett nätverk" ([sidan](#page-71-0) 72).**

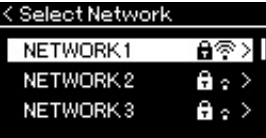

- 2 **Välj "Other" längst ned på nätverkslistan och tryck sedan på []-knappen.**
- 3 **Ställ in alternativen SSID, Security och Password till samma värden på åtkomstpunkten.**

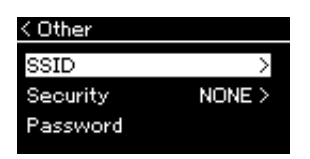

- 3-1 **Välj "SSID", tryck på []-knappen för att visa displayen för inmatning av SSID och ange SSID.** Mer information om hur du matar in tecken finns i avsnittet ["Byta namn på Song-filer – Rename" på sidan](#page-60-0) 61. När du har angett SSID trycker du på [≡]-knappen (Meny) för att slutföra inställningen. Displayen "Other" återställs.
- 3-2 **Välj "Security" och tryck på []-knappen för att visa listan Security. Gör de nödvändiga säkerhetsinställningarna och gå sedan tillbaka till displayen "Other" genom att trycka på []-knappen.**
- 3-3 **Välj "Password" och ange lösenordet på samma sätt som SSID.**

**OBS!** Det går inte att ange lösenordet om säkerhetsinställningen är "None".

### 4 **Välj "Connect >" längst ned på displayen som visas i steg 3 och tryck sedan på [] knappen för att ansluta.**

När anslutningen har upprättats korrekt visas "Completed" på displayen och sedan återställs Select Network-displayen.

### 5 **Anslut den smarta enheten till åtkomstpunkten.**

Den här operationen är samma som steg 4 på [sidan](#page-72-0) 73.

### **Ansluta via Accesspoint Mode**

<span id="page-73-0"></span>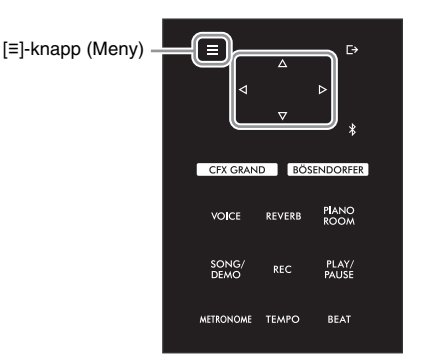

### 1 **Försätt instrumentet i läget "Accesspoint Mode".**

Tryck på [≡]-knappen (Meny) upprepade gånger för att öppna "System"-menydisplayen, och välj därefter det markerade alternativet på varje display enligt bilderna nedan.

#### **"System"-menydisplay**

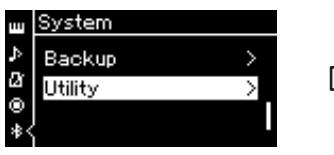

- 1-1. Använd [△]-/[▽]-knapparna för att välja "Utility".
- 1-2. Tryck på [ $\triangleright$ ]-knappen för att visa nästa display.

#### **"Utility"-display**

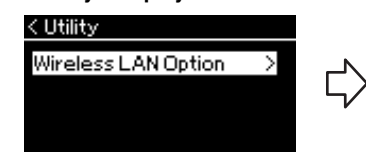

- 1-3. Använd [ $\triangle$ ]-/[ $\triangledown$ ]-knapparna för att välja "Wireless LAN Option".
- 1-4. Tryck på  $[\triangleright]$ -knappen för att visa nästa display.

#### **"Wireless LAN Option"-display**

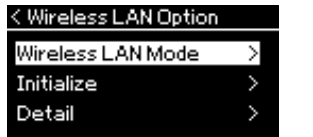

- 1-5. Använd  $[\triangle]$ -/ $[\triangledown]$ -knapparna för att välja "Wireless LAN Mode".
- 1-6. Tryck på [ $\triangleright$ ]-knappen för att visa nästa display.

#### **"Wireless LAN Mode"-display**

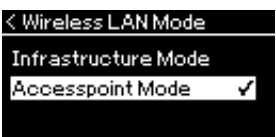

1-7. Använd  $[\triangle]$ -/ $[\triangledown]$ -knapparna för att välja "Accesspoint Mode".

När lägesändring utförs korrekt visas "Completed" på displayen och sedan återställs "Wireless LAN Mode" displayen.

- 2 **Ställ in alternativen SSID, Security, Password och Channel.**
	- 2-1 **Öppna "System"-menydisplayen och välj det markerade alternativet på varje efterföljande display enligt nedan.**

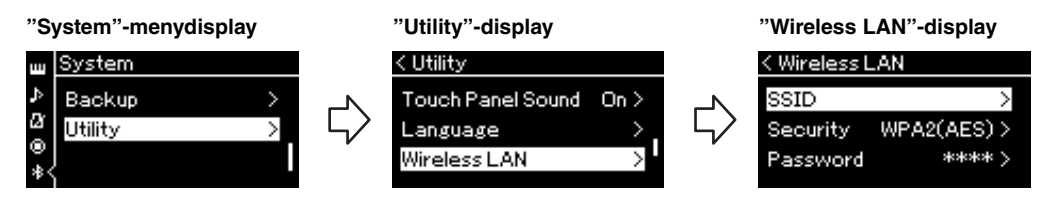

#### 2-2 **Ställ in alternativen SSID, Security, Password och Channel.**

Välj och ange varje värde/inställning på samma sätt som i steg 3 i "Manuell inställning". Se "Wireless LAN" (i läget Accesspoint) på [sidan](#page-90-0) 91 för information om inställningsomfånget för varje alternativ.

### 3 **Spara inställningen.**

Välj "Spara >" längst ned på Wireless LAN-displayen och tryck sedan på [ $\triangleright$ ]-knappen för att spara inställningen. När inställningen har sparats visas "Completed" på displayen och sedan återställs "Utility"-displayen.

### 4 **Anslut den smarta enheten till instrumentet (som en åtkomstpunkt).**

Den här operationen är samma som steg 4 på [sidan](#page-72-0) 73.

<span id="page-75-1"></span>Tryck på [≡]-knappen (Meny) för att öppna en av de fem tillgängliga menydisplayerna (Voice, Song, Metronome, Recording och System). Du kan göra inställningar för olika funktioner på dessa menydisplayer.

# **Vanliga operationer på menydisplayerna**

### 1 **Välj önskad Voice eller Song för redigering.**

Om du till exempel vill ställa in parametrar för Song-uppspelning, exempelvis Repeat, väljer du en Song. Om du vill ställa in Voice-relaterade parametrar, t.ex. Chorus, välj den Voice som du vill lägga effekten till.

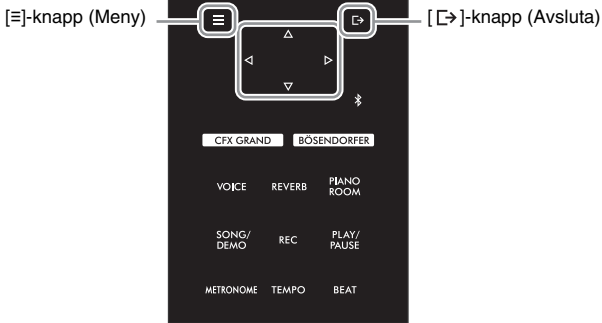

### <span id="page-75-0"></span>2 **Tryck på [≡]-knappen (Meny) flera gånger för att välja önskad meny.**

Om du trycker på [≡]-knappen (Meny) upprepade gånger visas följande menyer i ordningsföljd, i enlighet med den vertikala menyn som visas till vänster på displayen.

- **Voice-meny [\(sidan](#page-76-0) 77)**
- **Song-meny ([sidan](#page-80-0) 81)**
- **Metronome-meny ([sidan](#page-83-0) 84)**
- **Recording-meny ([sidan](#page-83-1) 84)**
- **System-meny ([sidan](#page-84-0) 85)**

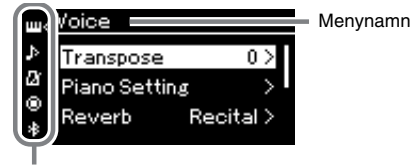

Menyikon

### 3 **Använd []-/[]-/[]-/[]-knapparna för att välja önskad parameter.**

Använd  $[\triangle]$ -/[ $\triangledown$ ]-knapparna för att förflytta dig vertikalt på displayen och [<]-/[ $\triangleright$ ]-knapparna för att förflytta dig horisontellt på displayen, enligt parameterlistan i steg 2 ovan.

### 4 **Använd []-/[]-/[]-/[]-knapparna på displayen som visas i steg 3, för att välja ett värde eller utföra en åtgärd.**

På de flesta displayerna kan du välja ett värde med hjälp av  $[\triangle]$ -/ $[\triangledown]$ knapparna. För vissa parametrar, exempelvis Edit i "Song"-menyn och Backup i "System"-menyn, kan du utföra en åtgärd.

Om ett popupfönster visas ställer du in värdet med  $\exists$ -/ $\triangleright$ -knapparna och sedan använder du [E+]-knappen (Avsluta) för att stänga fönstret. Likaså, när den valda parametern innehåller endast två alternativ (på och av, till exempel), kan du helt enkelt trycka på  $[$  > ]-knappen för att växla mellan de båda alternativen.

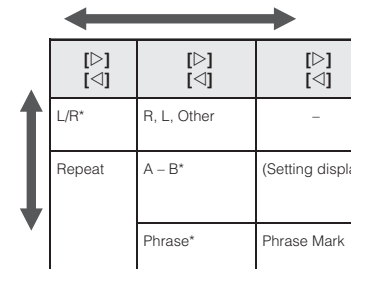

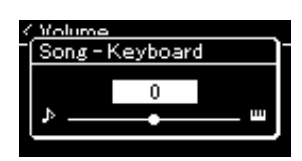

### 5 **Om du vill lämna menydisplayen trycker du på [ ]-knappen (Avsluta).**

# <span id="page-76-5"></span><span id="page-76-0"></span>**Voice-meny**

I den här menyn kan du redigera eller ställa in olika parametrar för ditt klaviaturframförande, exempelvis Voice-parametrar. Genom att aktivera Duo-läget kan du göra inställningar för varje Voice eller varje Voicekombination. Ändra ett parametervärde medan du spelar på klaviaturen och lyssna på ljudet för att hitta det ljud du önskar. Observera att du bör aktivera Duo-läget innan du väljer "Voice"-menyn.

#### **OBS!**

Parametrar som är markerade med \* visas endast när Duo-läget [\(sidan](#page-31-0) 32) är aktiverat.

#### **För att visa önskad parameter:**

Aktivera Duo-läget, välj önskade Voices, tryck på [≡]-knappen (Meny) flera gånger för att välja "Voice"-menyn och använd därefter  $[\triangle]$ -/ $[\triangledown]$ -/ $[\triangle]$ -/ $[\triangleright]$ -knapparna för att välja önskad parameter.

<span id="page-76-4"></span><span id="page-76-3"></span><span id="page-76-2"></span><span id="page-76-1"></span>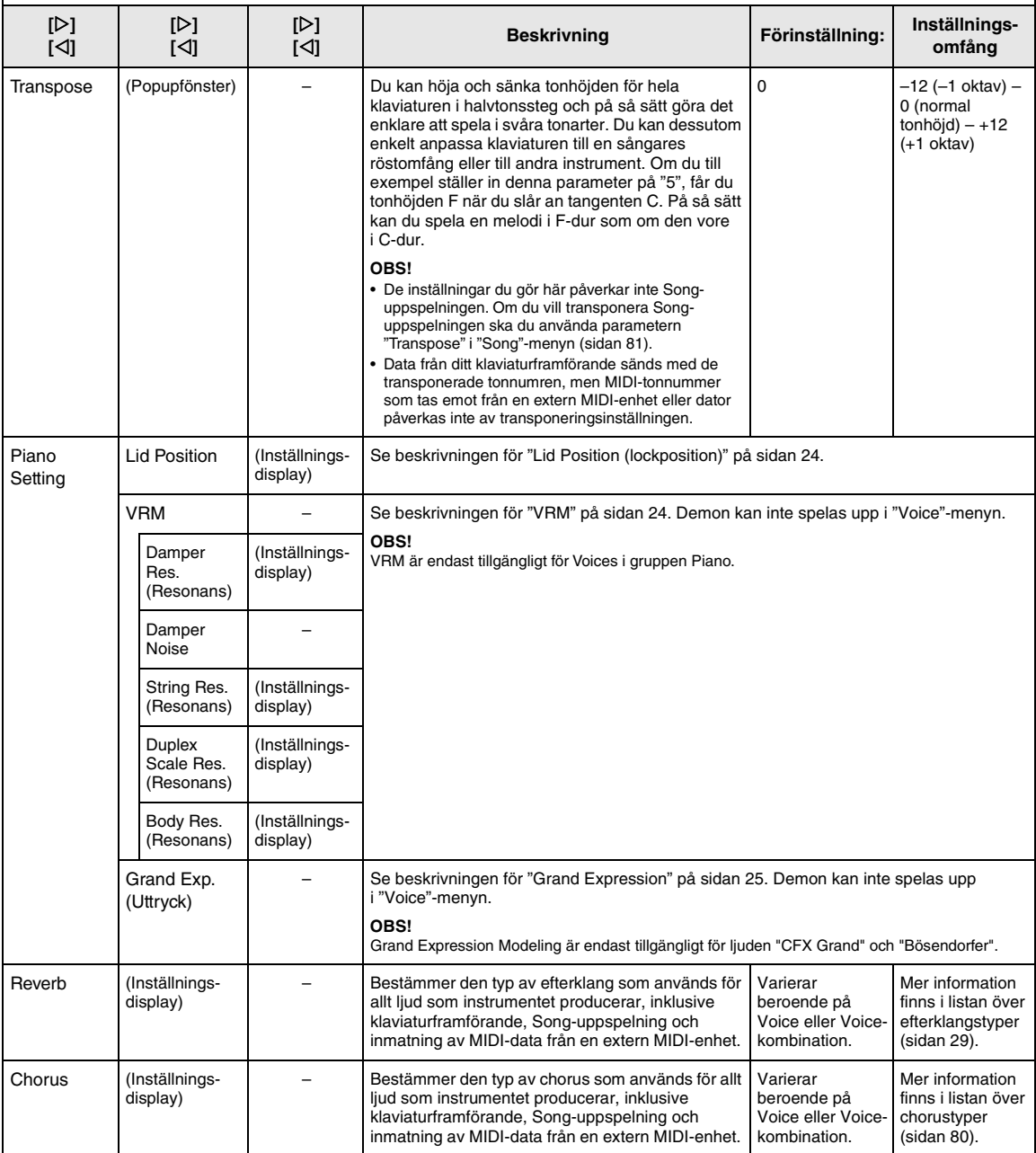

Aktivera Duo-läget, välj önskade Voices, tryck på [≡]-knappen (Meny) flera gånger för att välja "Voice"-menyn och använd därefter  $[\triangle]$ -/ $[\triangledown]$ -/ $[\triangle]$ -/ $[\triangleright]$ -knapparna för att välja önskad parameter.

<span id="page-77-2"></span><span id="page-77-1"></span><span id="page-77-0"></span>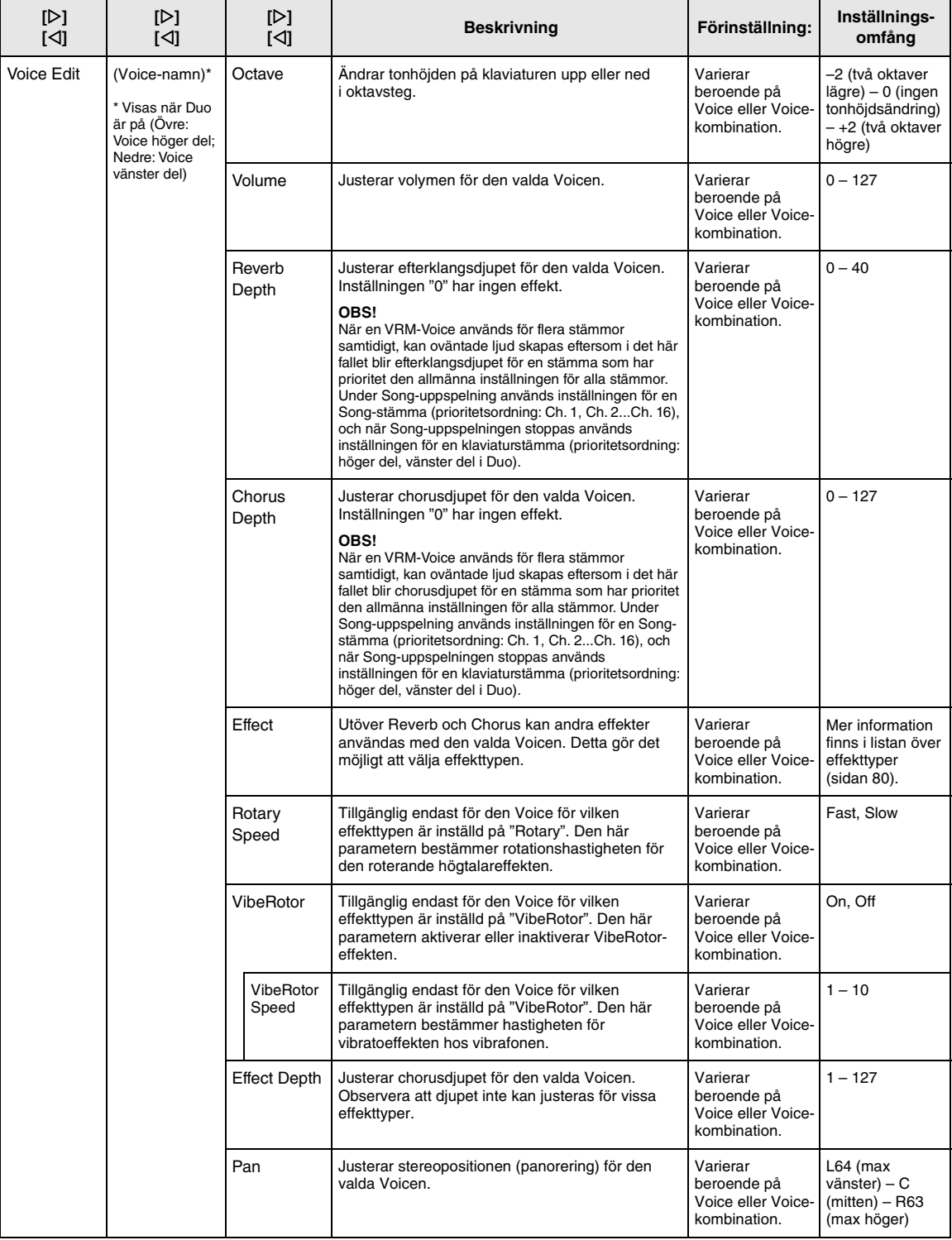

Aktivera Duo-läget, välj önskade Voices, tryck på [≡]-knappen (Meny) flera gånger för att välja "Voice"-menyn och använd därefter  $[\triangle]$ -/ $[\triangledown]$ -/ $[\triangle]$ -/ $[\triangleright]$ -knapparna för att välja önskad parameter.

<span id="page-78-0"></span>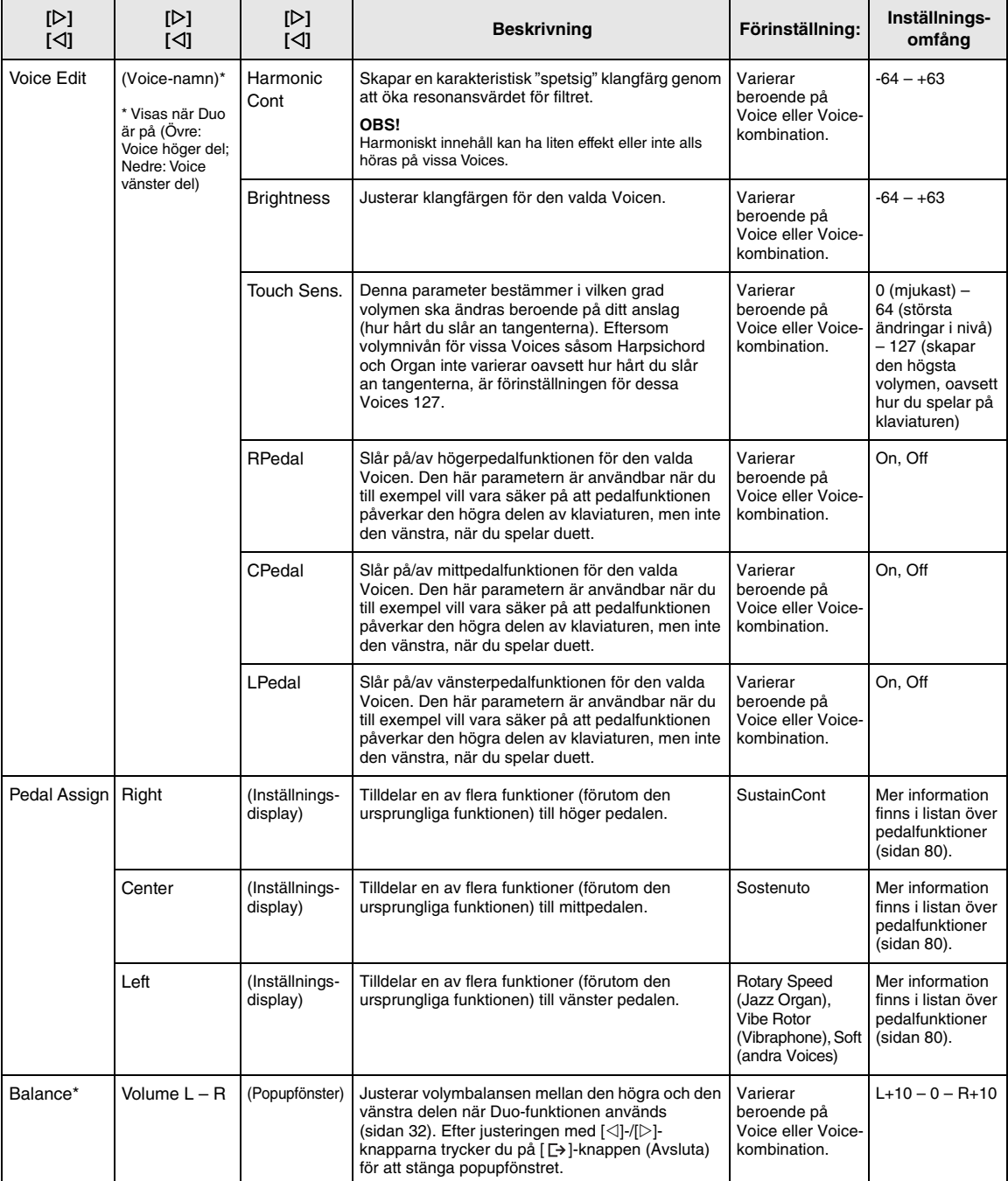

### <span id="page-79-8"></span><span id="page-79-0"></span>**Lista över typer av choruseffekter**

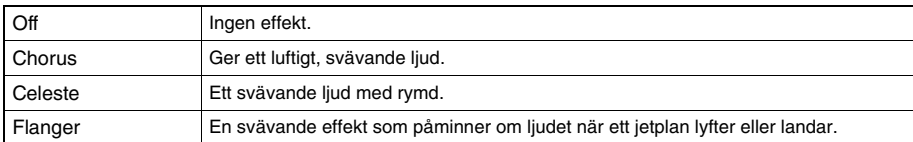

### <span id="page-79-6"></span><span id="page-79-1"></span>**Lista över effekttyper**

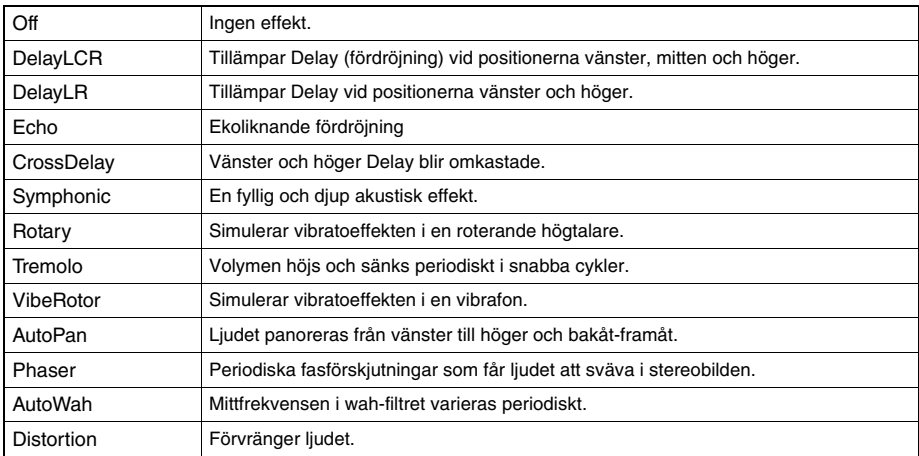

### <span id="page-79-7"></span><span id="page-79-2"></span>**Lista över pedalfunktioner**

<span id="page-79-5"></span><span id="page-79-4"></span><span id="page-79-3"></span>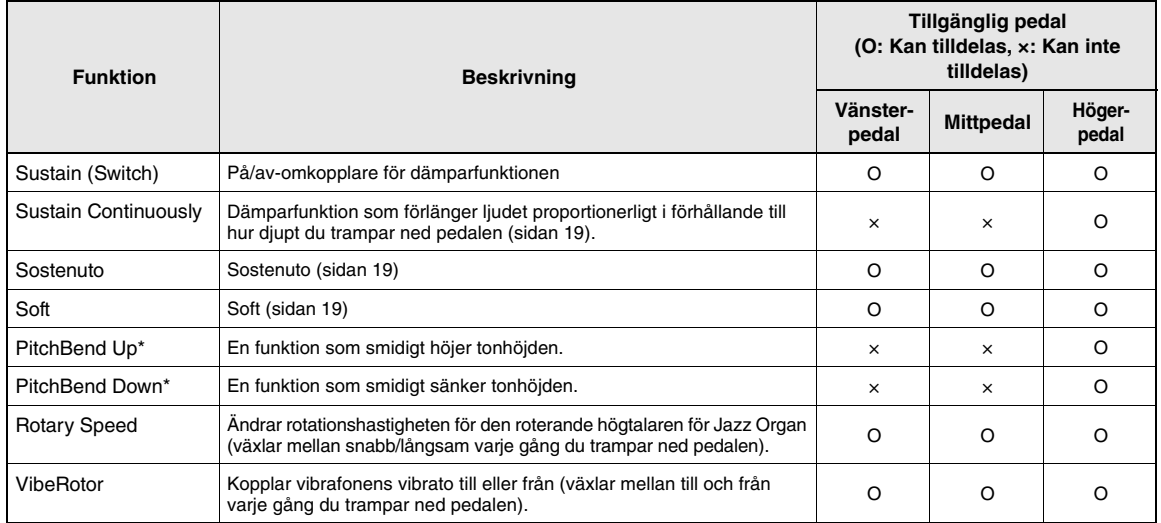

# <span id="page-80-3"></span><span id="page-80-0"></span>**FB** Song-meny

I den här menyn kan du ställa in olika parametrar för uppspelning av Songer och redigera Song-data. Välj önskad Song innan du utför åtgärden.

#### **OBS!**

- Parametrar som är markerade med \* är endast tillgängliga när du väljer en MIDI-Song. Dessa parametrar visas inte när en ljudfil väljs.
- Parametrar som är markerade med \*\* är endast tillgängliga när du väljer en ljudfil.
- Om du använder menyn "File" bör du välja en annan MIDI-Song än den förprogrammerade Songen.
- "Execute" är en funktion som används för att editera eller ändra de aktuella Song-data. Observera att om du trycker på []-knappen ändras Songens data.
- "Song"-menyns innehåll varierar beroende på den typ av Song som har valts (MIDI/ljud).

#### **För att visa önskad parameter:**

<span id="page-80-2"></span><span id="page-80-1"></span>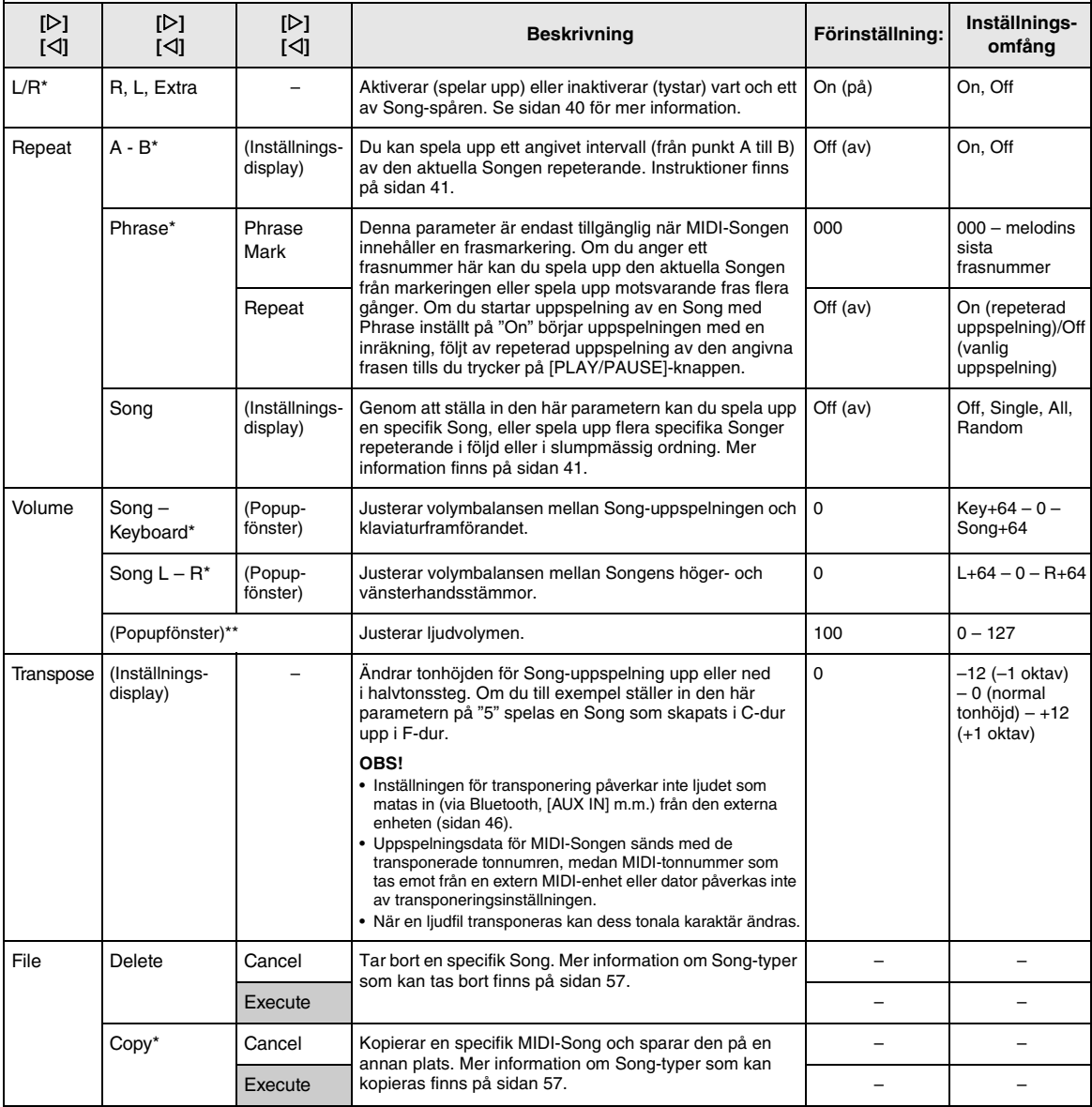

Välj en Song, tryck på [≡]-knappen (Meny) flera gånger för att välja "Song"-menyn och använd därefter [△]-/[▽]-/[△]-/[▷]knapparna för att välja önskad parameter.

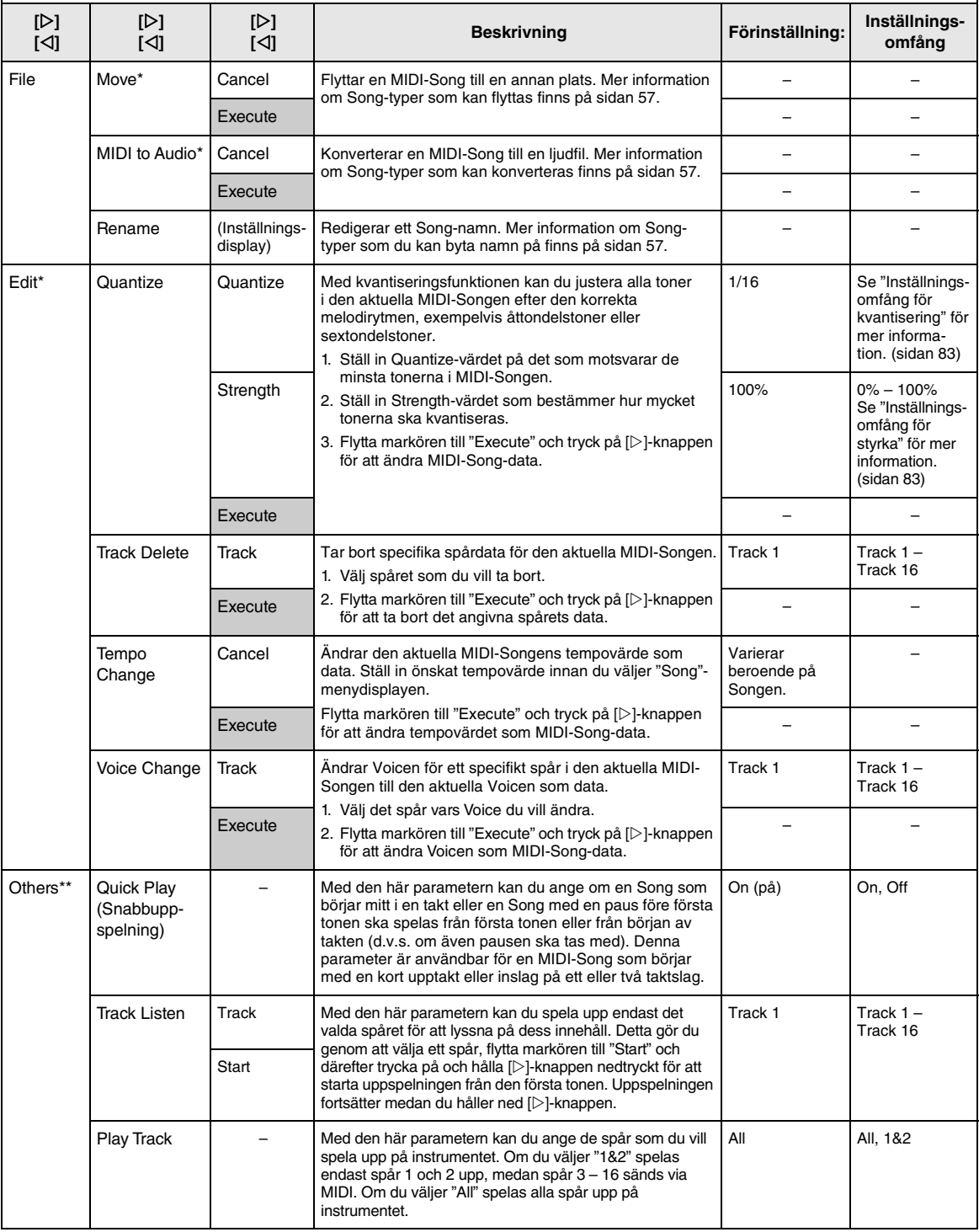

#### **OBS!**

Du kan ställa in tempo för Song-uppspelning på den display som visas när du trycker på [TEMPO]-knappen. Mer information finns på [sidan](#page-38-0) 39.

### **Ytterligare information om kvantisering**

#### <span id="page-82-0"></span>**Inställningsomfång för kvantisering**

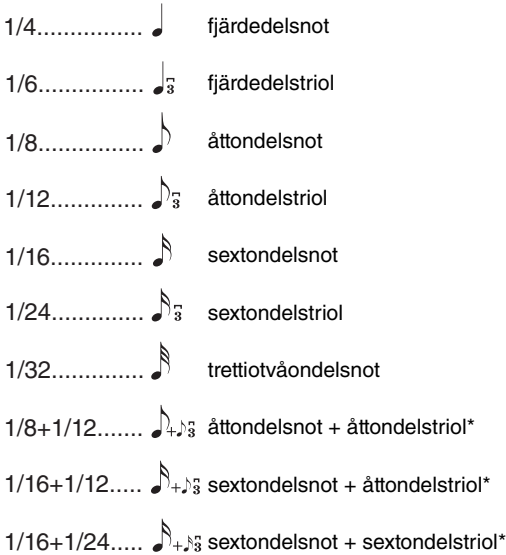

De tre kvantiseringsvärden som är markerade med asterisk (\*) är särskilt praktiska, eftersom de gör det möjligt att kvantisera två olika tidsvärden samtidigt. Om du till exempel har både raka åttondelsnoter och åttondelstrioler i samma stämma och kvantiserar till raka åttondelar, kvantiseras alla toner i stämman till raka åttondelar, vilket fullständigt tar bort triolkänslan. Om du däremot använder åttondel + åttondelstriol-inställningen kvantiseras såväl de raka åttondelarna som åttondelstriolerna korrekt.

#### <span id="page-82-1"></span>**Inställningsomfång för styrka**

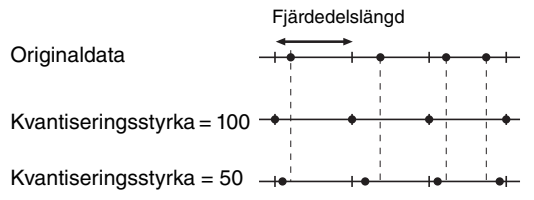

# <span id="page-83-3"></span><span id="page-83-0"></span>**Metronome-meny**

I den här menyn kan du ställa in visningsformat för metronomens volym och tempo [\(sidan](#page-33-0) 34). Alternativen "Time Signature" och "Bell" beskrivs även på [sidan](#page-34-0) 35.

#### **För att visa önskad parameter:**

Tryck på [≡]-knappen (Meny) flera gånger för att välja "Metronome"-menyn och använd därefter [△]-/[▽]-knapparna för att välja önskad parameter.

<span id="page-83-5"></span>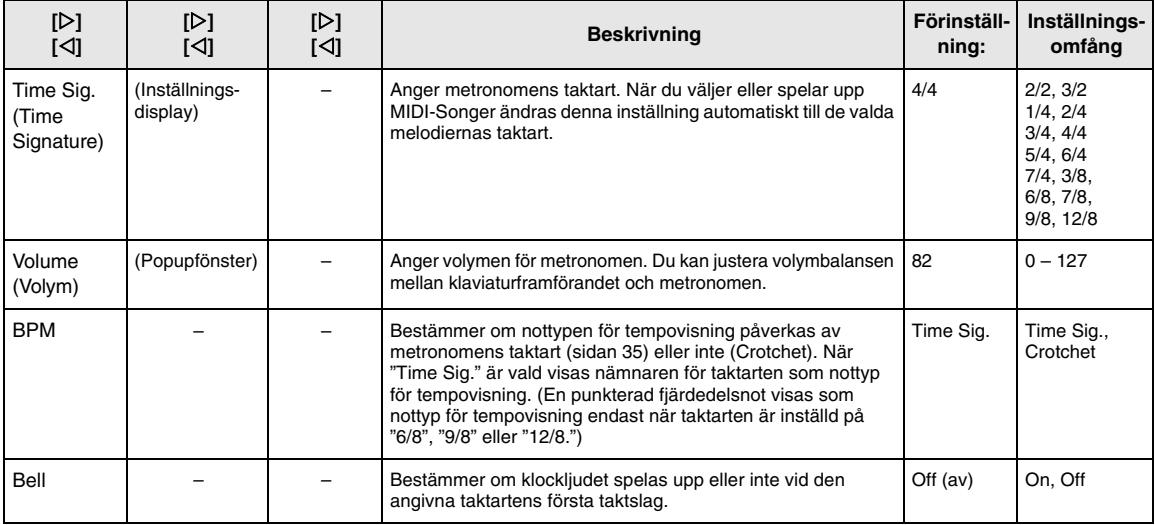

# <span id="page-83-4"></span><span id="page-83-2"></span><span id="page-83-1"></span>**Recording-meny**

I den här menyn kan du göra detaljerade inställningar relaterade till MIDI-inspelning ([sidan](#page-45-1) 46).

#### **OBS!**

De inställningar du gör här påverkar inte ljudinspelningen.

#### **För att visa önskad parameter:**

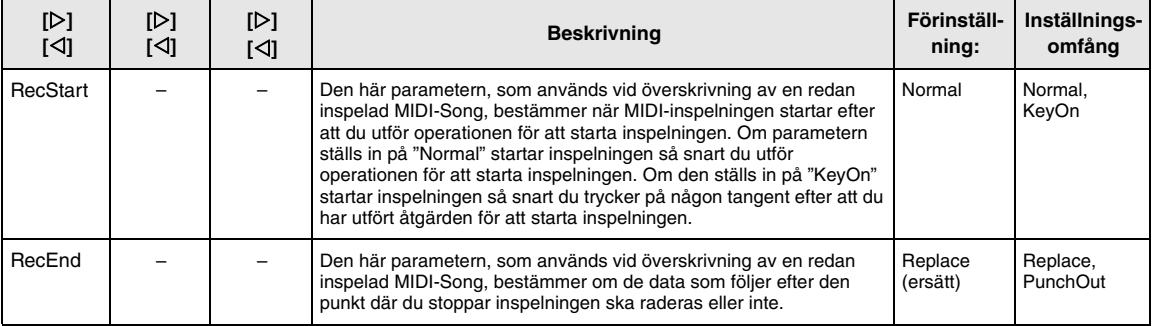

# <span id="page-84-3"></span><span id="page-84-0"></span>**B** System-meny

I den här menyn kan du göra allmänna inställningar som gäller för hela instrumentet.

#### **OBS!**

Parametrar markerade med \* är tillgängliga endast om instrumentet är utrustat med Bluetooth-funktionen.

#### **För att visa önskad parameter:**

<span id="page-84-4"></span><span id="page-84-2"></span><span id="page-84-1"></span>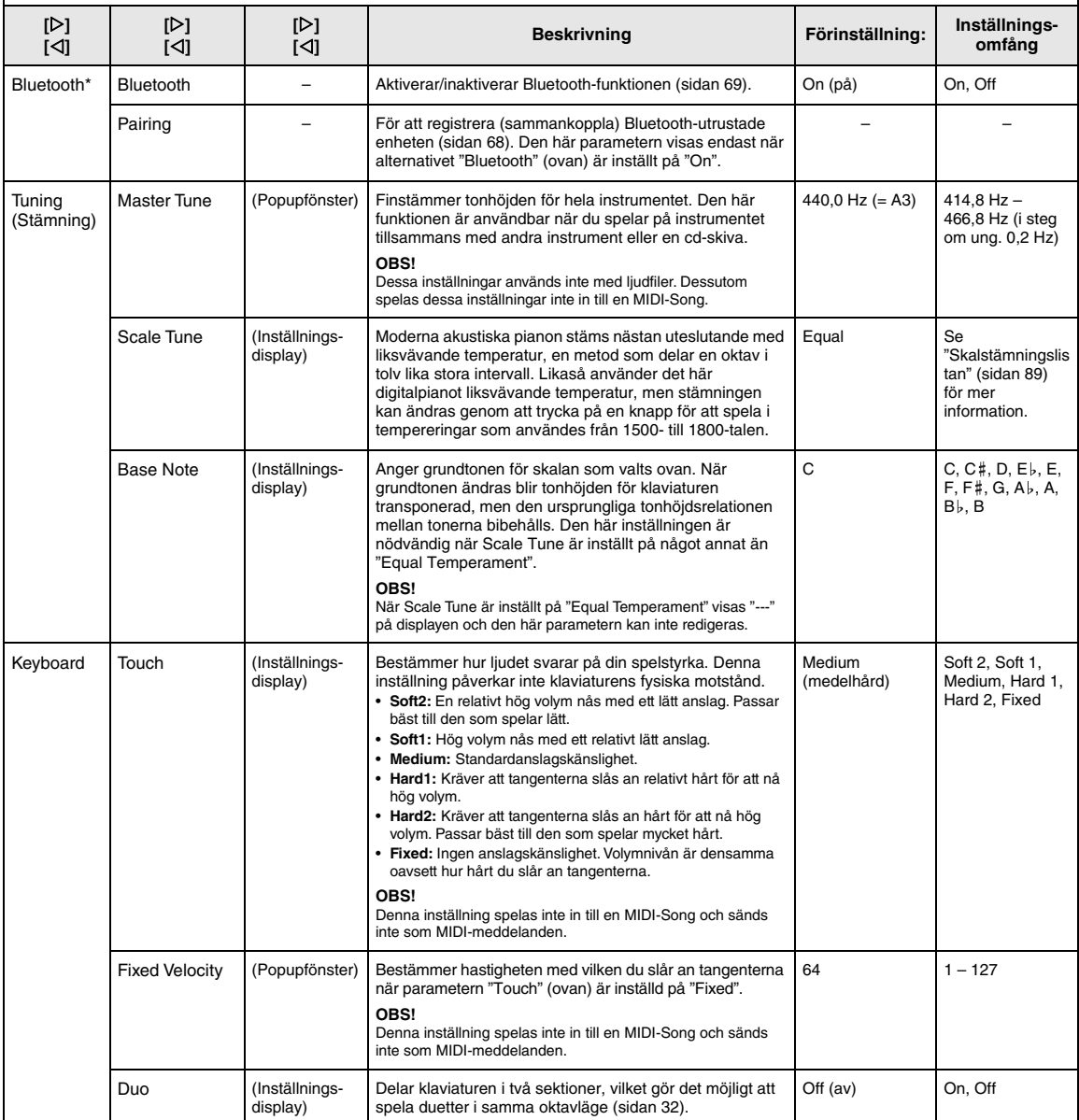

<span id="page-85-3"></span><span id="page-85-2"></span><span id="page-85-1"></span><span id="page-85-0"></span>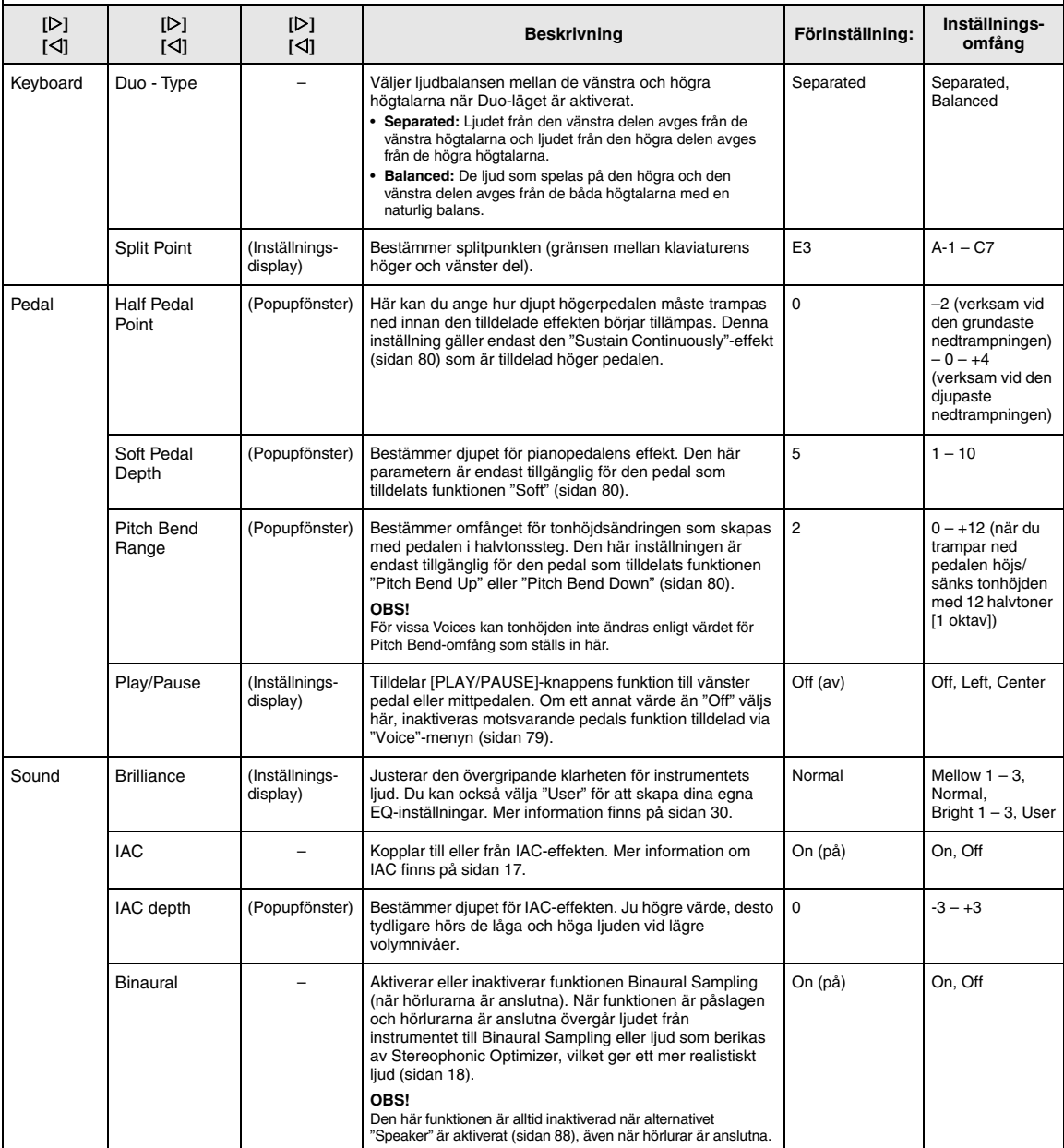

<span id="page-86-2"></span><span id="page-86-1"></span><span id="page-86-0"></span>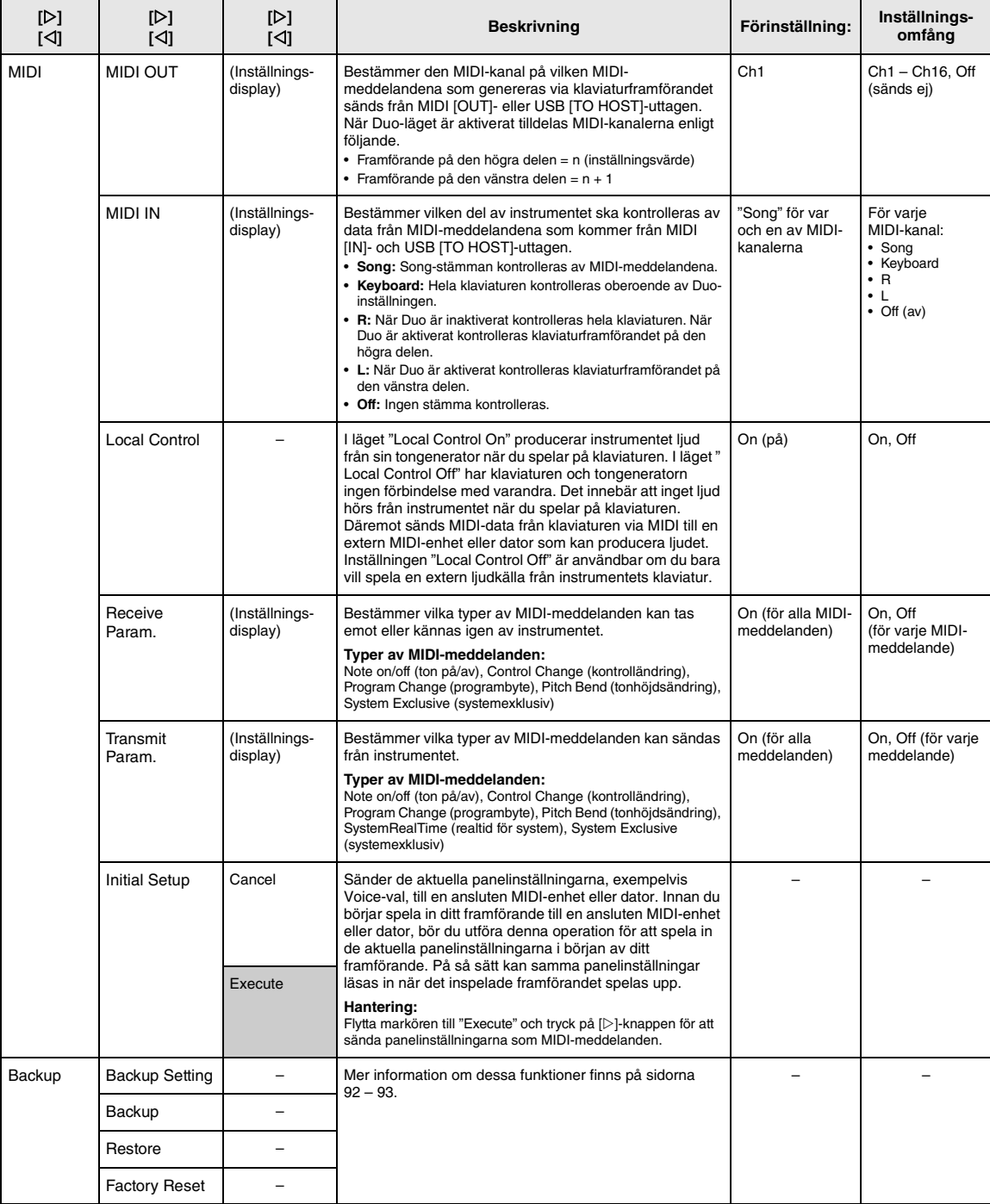

<span id="page-87-8"></span><span id="page-87-7"></span><span id="page-87-6"></span><span id="page-87-5"></span><span id="page-87-4"></span><span id="page-87-3"></span><span id="page-87-2"></span><span id="page-87-1"></span><span id="page-87-0"></span>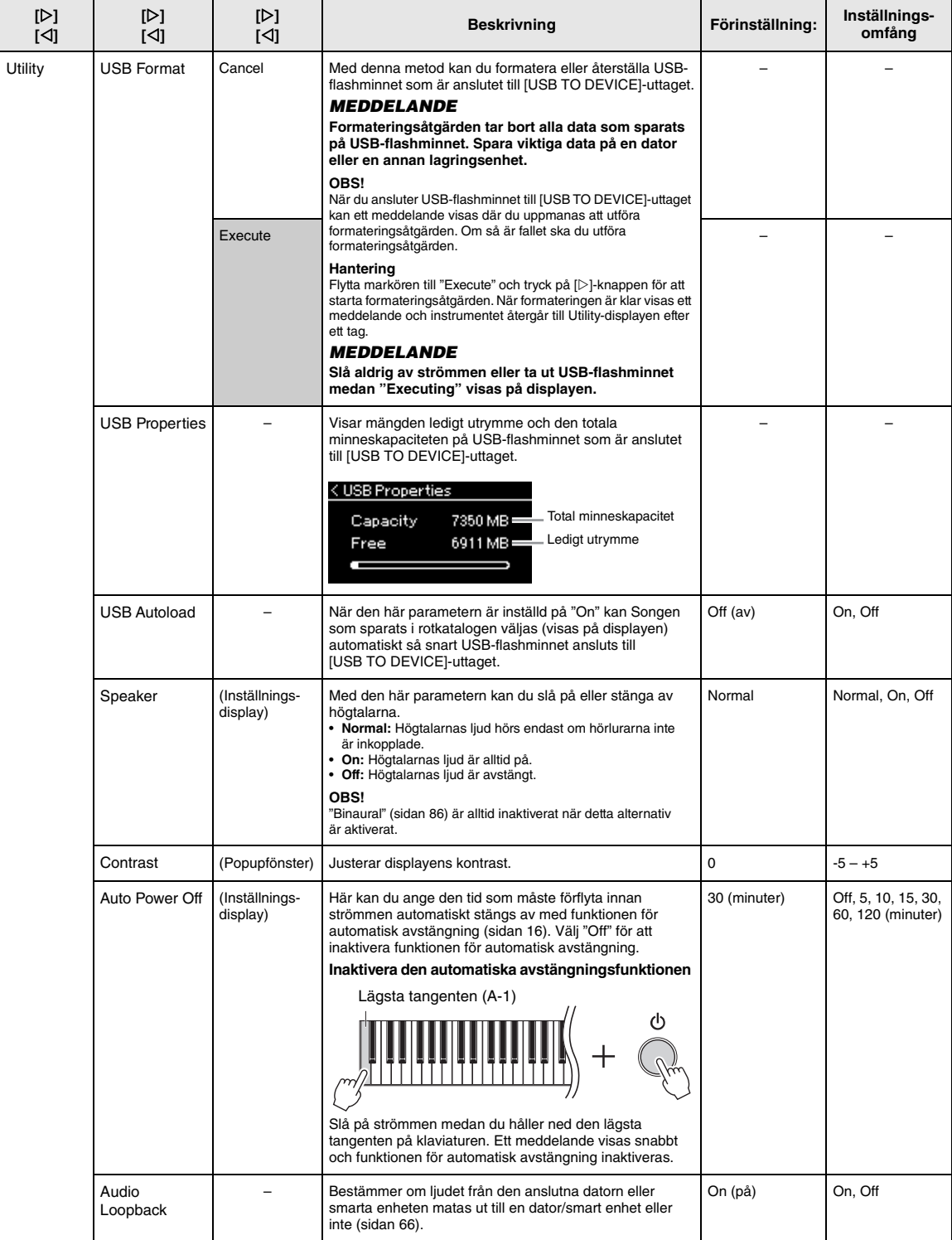

Tryck på [≡]-knappen (Meny) flera gånger för att välja "System"-menyn och använd därefter [∆]-/[ $\lnot$ |-/[ $\lnot$ ]-/[ $\lnot$ ]-/[ $\lnot$ ]-/[ $\lnot$ ]-mapparna för att välja önskad parameter.

<span id="page-88-5"></span><span id="page-88-3"></span><span id="page-88-2"></span><span id="page-88-1"></span>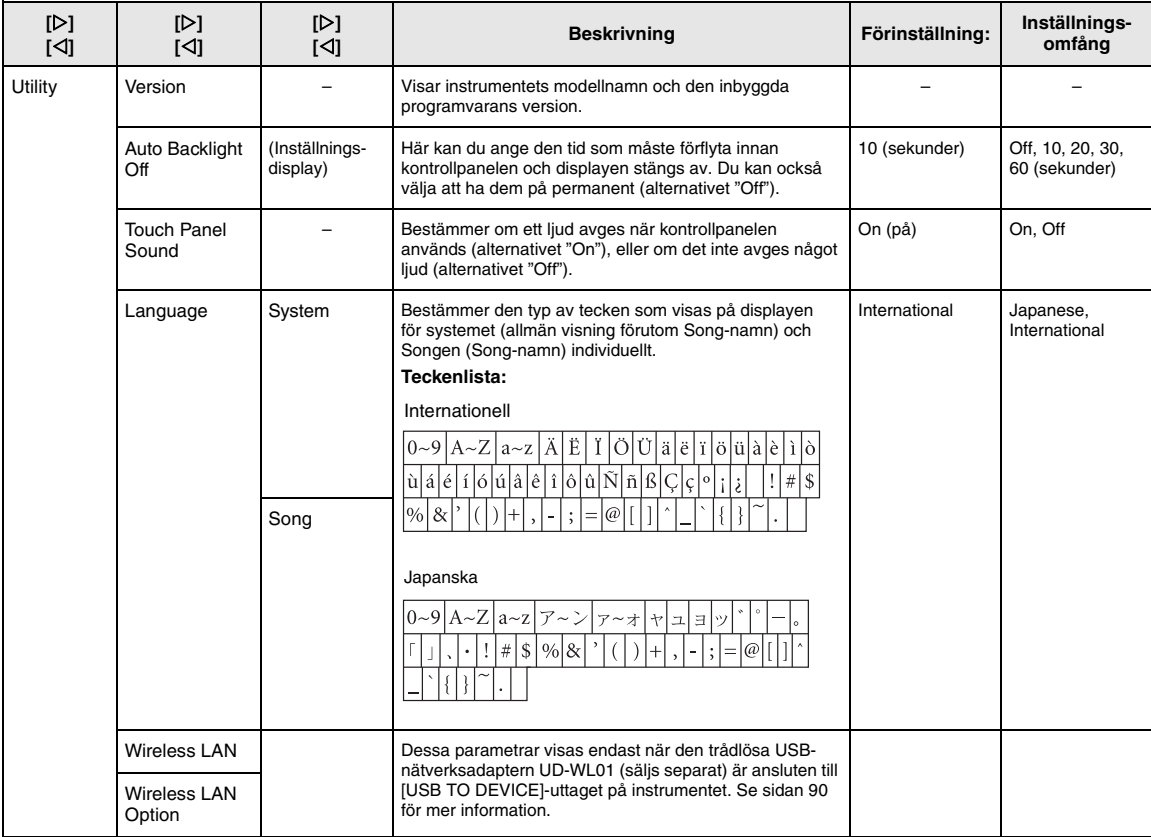

### <span id="page-88-6"></span><span id="page-88-4"></span><span id="page-88-0"></span>**Skalstämningslista (temperering)**

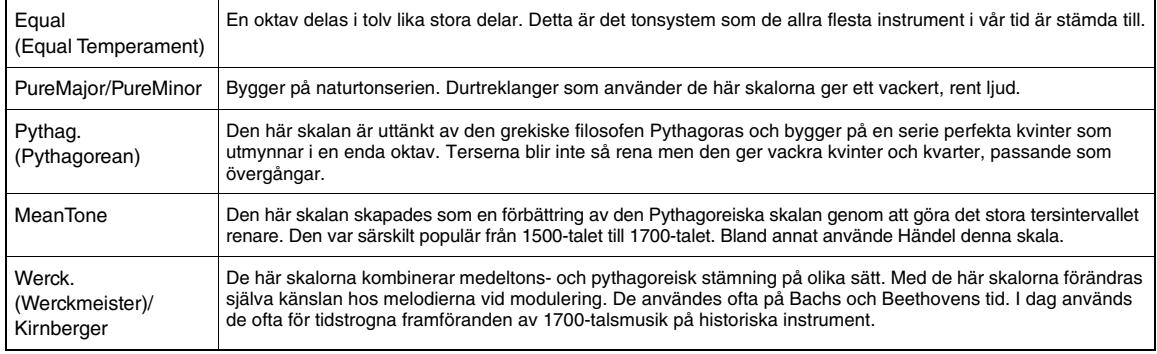

# <span id="page-89-1"></span><span id="page-89-0"></span>**Inställningar för trådlöst nätverk**

Följande parametrar visas endast när den trådlösa USB-nätverksadaptern UD-WL01 (säljs separat) är ansluten till [USB TO DEVICE]-uttaget på instrumentet. Mer information om hur du gör inställningarna finns på [sidan](#page-70-0) 71.

\* "Wireless LAN"-parametrarna varierar beroende på inställningen av "Wireless LAN Mode" ("Infrastructure" eller "Accesspoint"). Som standard är det inställt på "Infrastructure."

#### **För att visa önskad parameter:**

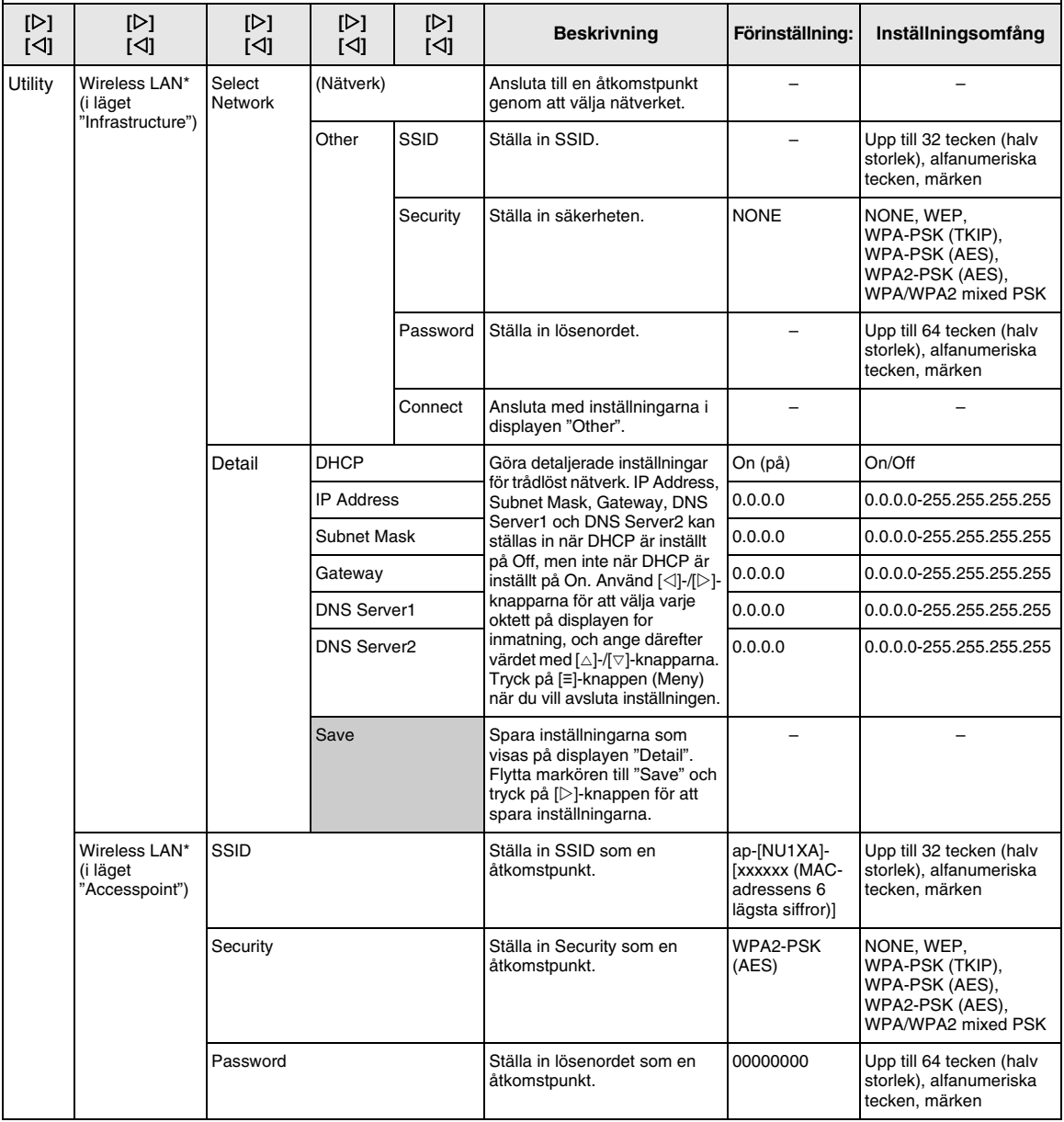

Tryck på [≡]-knappen (Meny) flera gånger för att välja "System"-menyn och använd därefter [∆]-/[ $\heartsuit$ ]-/[ $\lhd$ ]-/[ $\triangleright$ ]-knapparna för att välja önskad parameter.

<span id="page-90-2"></span><span id="page-90-1"></span><span id="page-90-0"></span>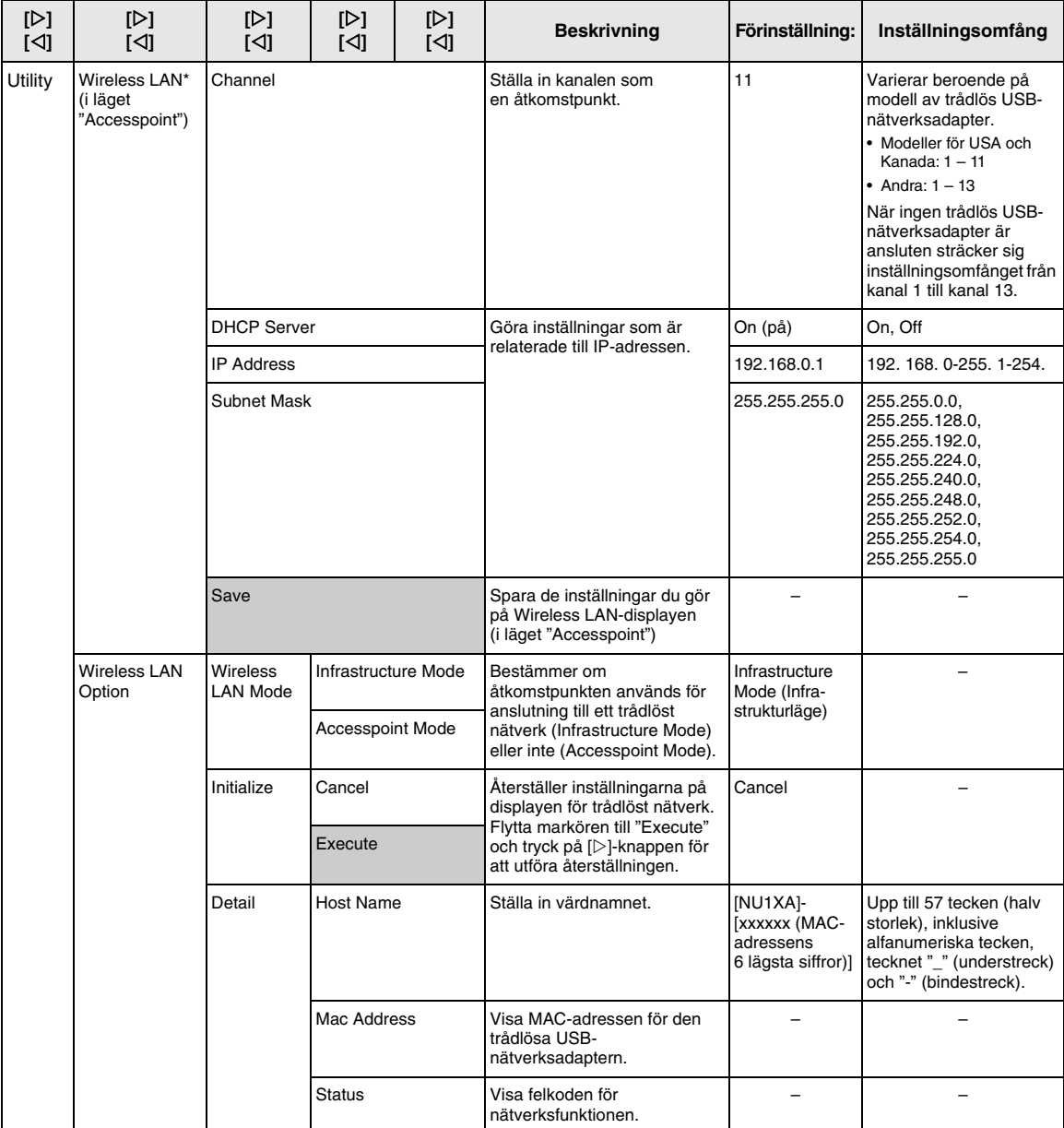

### <span id="page-91-3"></span><span id="page-91-0"></span>**Inställningar för säkerhetskopiering**

(Valda parametrar bibehålls även när strömmen stängs av)

Med det här alternativet kan du ange om vissa av inställningarna för säkerhetskopiering (nedan) ska bibehållas eller inte när strömmen stängs av. Inställningarna för säkerhetskopiering består av två grupper som kan ställas in individuellt: "Voice" (inklusive Voice-relaterade inställningar som Voice-val) och "Other" (inklusive flera inställningar som Song-repetering och stämning).

#### **Data och inställningar som bibehålls även när strömmen stängs av**

- User-MIDI-Song (sparad i mappen "User" på instrumentet)
- System-meny [\(sidan 85\)](#page-84-0) Bluetooth på/av\* Keyboard (endast Duo Type) **Utility**
- Inställningar för säkerhetskopiering (denna beskrivning)

\* Se [sidan](#page-66-0) 67 för information om funktionen Bluetooth medföljer instrumentet eller inte.

- 1 **Tryck på [≡]-knappen (Meny) flera gånger för att välja "System"-menyn ([sidan](#page-75-0) 76).**
- 2 **Använd []-/[]-knapparna för att välja "Backup", använd []-knappen för att gå till nästa display och använd sedan []-/[] knapparna för att välja "Backup Setting".**
- $3$  Använd [ $\triangleright$ ]-knappen och [ $\triangle$ ]-/[ $\triangledown$ ]**knapparna för att välja "Voice", och använd därefter []-knappen för att välja "On" eller "Off".**

Alternativet "Voice" innehåller följande inställningar:

- Voice-val
- Alla parametrar på "Voice"-menydisplayen förutom "Split Point"
- 4 **Använd []-/[]-knapparna för att välja "Other", och använd därefter []-knappen för att välja "On" eller "Off".**

Alternativet "Other" innehåller följande inställningar: • Splitpunkt

- 
- I "Song"-menyn: Song Repeat, Volume (Song-Keyboard), Audio Volume, Quick Play, Play Track
- I "Metronome"-menyn: Volume, BPM, Bell On/Off
- I "System"-menyn: Tuning, Keyboard (utom "Duo" och "Duo Type"), Pedal, Sound, MIDI
- 5 **Tryck på [ ]-knappen (Avsluta) för att lämna "System"-menyn.**

### <span id="page-91-2"></span><span id="page-91-1"></span>**Säkerhetskopiering**

(Spara säkerhetskopian för interna data)

Med det här alternativet kan du spara data från internminnet till det anslutna USB-flashminnet som en säkerhetskopia (med namnet "NU1XA.bup"). Säkerhetskopian kan sedan läsas in i instrumentet via funktionen Återställning [\(sidan 93\)](#page-92-1).

#### *MEDDELANDE*

- **Det tar 1 2 minuter att genomföra den här åtgärden. Slå aldrig av strömmen medan den här åtgärden utförs (när meddelandet "Executing" visas).**
- **Om säkerhetskopian (NU1XA.bup) redan sparats på USBflashminnet skriver denna åtgärd över eller ersätter filen med den nya säkerhetskopian.**
- 1 **Anslut USB-flashminnet till [USB TO DEVICE]-uttaget.**
- 2 **Tryck på [≡]-knappen (Meny) flera gånger för att välja "System"-menyn ([sidan](#page-75-0) 76).**
- 3 **Använd []-/[]-knapparna för att välja "Backup", använd []-knappen för att gå till nästa display och använd sedan []-/[] knapparna för att välja "Backup".**
- 4 **Använd []-knappen för gå till nästa display och tryck sedan på []-/[]-knapparna för att välja "Execute".**
- 5 **Tryck på []-knappen för att utföra säkerhetskopieringen.**
- 6 **Tryck på [ ]-knappen (Avsluta) för att lämna "System"-menyn.**

#### **OBS!**

Om du vill återställa inställningarna i säkerhetskopian använder du funktionen Återställning ([sidan](#page-92-1) 93).

### <span id="page-92-2"></span><span id="page-92-1"></span>**Återställning**

(Starta om instrumentet med säkerhetskopian)

Du kan läsa in säkerhetskopian (NU1XA.bup) som du sparade med funktionen Säkerhetskopiering [\(sidan 92](#page-91-1)) till instrumentet.

#### *MEDDELANDE*

- **Det tar 1 2 minuter att genomföra den här åtgärden. Slå aldrig av strömmen medan den här åtgärden utförs (när meddelandet "Executing" visas). Annars kan data skadas.**
- **Om det finns inspelade Songer i mappen "User" bör du se till att flytta Songerna till USB-flashminnet genom att följa anvisningarna på [sidan](#page-59-0) 60 innan du utför den här åtgärden. Annars kommer Songerna att raderas när åtgärden utförs.**
- 1 **Anslut USB-flashminnet som innehåller säkerhetskopian till [USB TO DEVICE]-uttaget.**
- 2 **Tryck på [≡]-knappen (Meny) flera gånger för att välja "System"-menyn ([sidan](#page-75-0) 76).**
- 3 **Använd []-/[]-knapparna för att välja "Backup", använd []-knappen för att gå till nästa display och använd sedan []-/[] knapparna för att välja "Restore".**
- 4 **Använd []-knappen för gå till nästa display och tryck sedan på []-/[]-knapparna för att välja "Execute".**
- 5 **Tryck på []-knappen för att utföra återställningsoperationen.**

Ett meddelande som anger att åtgärden har slutförts visas och sedan startas instrumentet om efter en stund.

### <span id="page-92-3"></span><span id="page-92-0"></span>**Återställning av fabriksinställningar**

(Starta om instrumentet med de ursprungliga fabriksinställningarna)

Du kan återställa instrumentet till dess fabriksinställningar, d.v.s. de ursprungliga förprogrammerade inställningar som instrumentet hade vid leverans från fabriken och som används när du slår på strömmen för första gången.

Observera följande:

- Den här åtgärden återställer inställningarna för säkerhetskopiering ([sidan](#page-91-0) 92) till förinställningarna.
- Med denna åtgärd tas inte bort de Songer som sparats i mappen User.
- Med denna åtgärd tas inte bort information om Bluetooth\*-sammankoppling ([sidan](#page-67-0) 68).
- \* Se [sidan](#page-66-0) 67 för information om funktionen Bluetooth medföljer instrumentet eller inte.

#### *MEDDELANDE*

**Slå aldrig av strömmen medan den här åtgärden utförs (när meddelandet "Factory reset executing" visas). Annars kan data skadas.**

- 1 **Tryck på [≡]-knappen (Meny) flera gånger för att välja "System"-menyn [\(sidan](#page-75-0) 76).**
- 2 **Använd []-/[]-knapparna för att välja "Backup", använd []-knappen för att gå till nästa display och använd sedan []-/[] knapparna för att välja "Factory Reset".**
- 3 **Använd []-knappen för gå till nästa display och tryck sedan på []-/[]-knapparna för att välja "Execute".**
- 4 **Tryck på []-knappen för att utföra återställningsoperationen.**

Ett meddelande som anger att åtgärden har slutförts visas och sedan startas instrumentet om efter en stund.

### **• Alternativ metod för återställning av förinställningarna**

Håll den vita tangenten längst till höger (C7) nedtryckt och tryck på [ $\Phi$ ]-strömbrytaren (Standby/On) för att slå på strömmen till instrumentet. Med denna åtgärd tas inte bort de Songer som sparats i mappen User eller informationen om Bluetooth-sammankoppling.

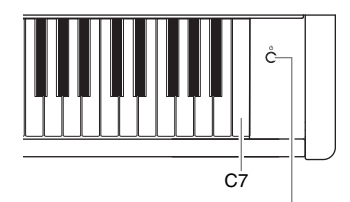

[也]-strömbrytare (Standby/On)

# **Bilaga**

# <span id="page-93-0"></span>**Voice-lista**

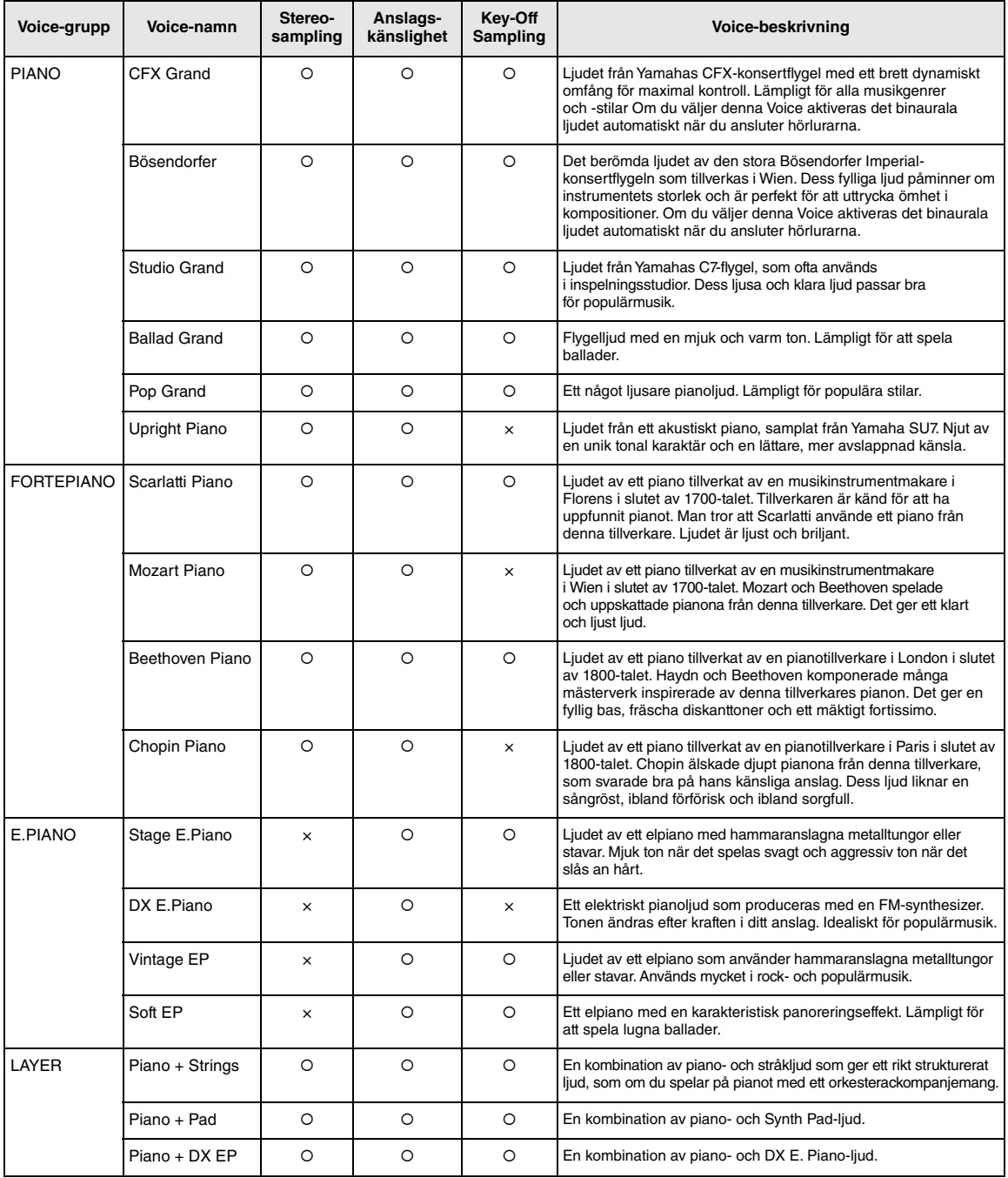

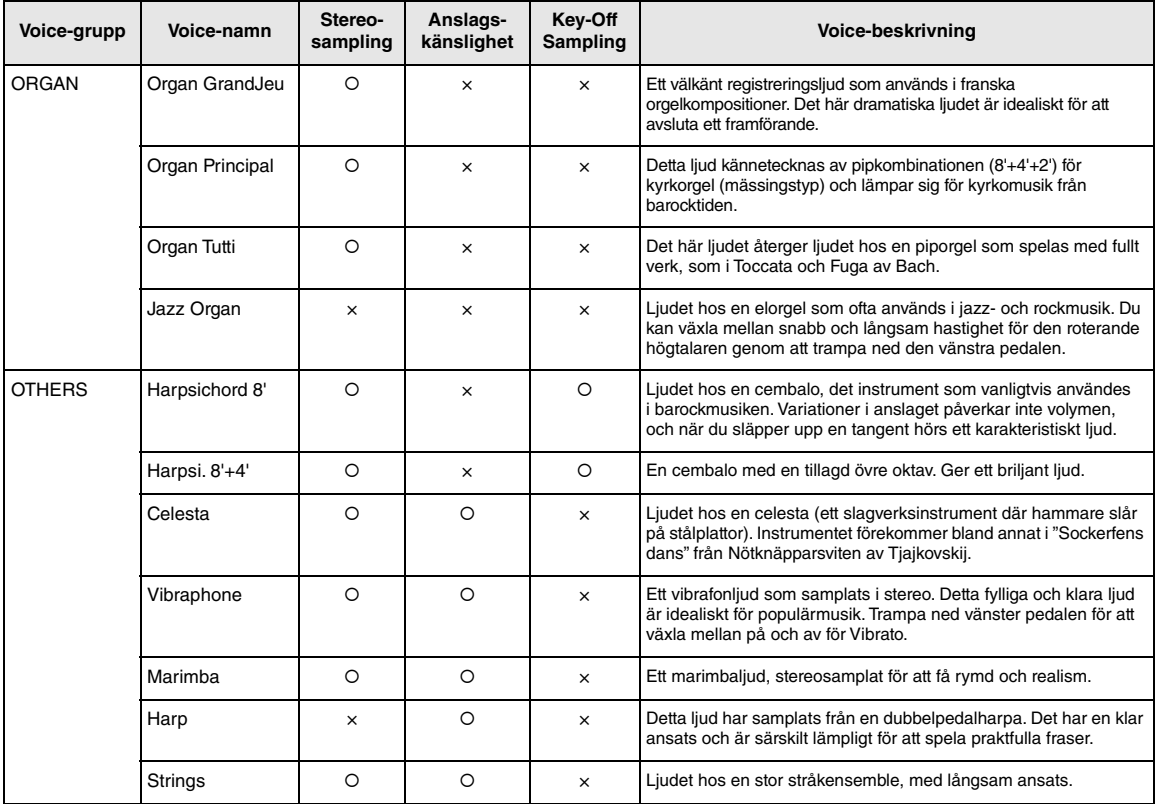

#### **Key-off sampling**

Samplingar av de spröda ljud som skapas när en tangent släpps upp.

#### **OBS!**

• VRM är endast tillgängligt för Voices i gruppen Piano. Mer information om VRM finns på [sidan](#page-24-1) 25.

• Grand Expression Modeling är endast tillgängligt för ljuden "CFX Grand" och "Bösendorfer". För mer information om Grand Expression Modeling, se [sidan](#page-24-2) 25.

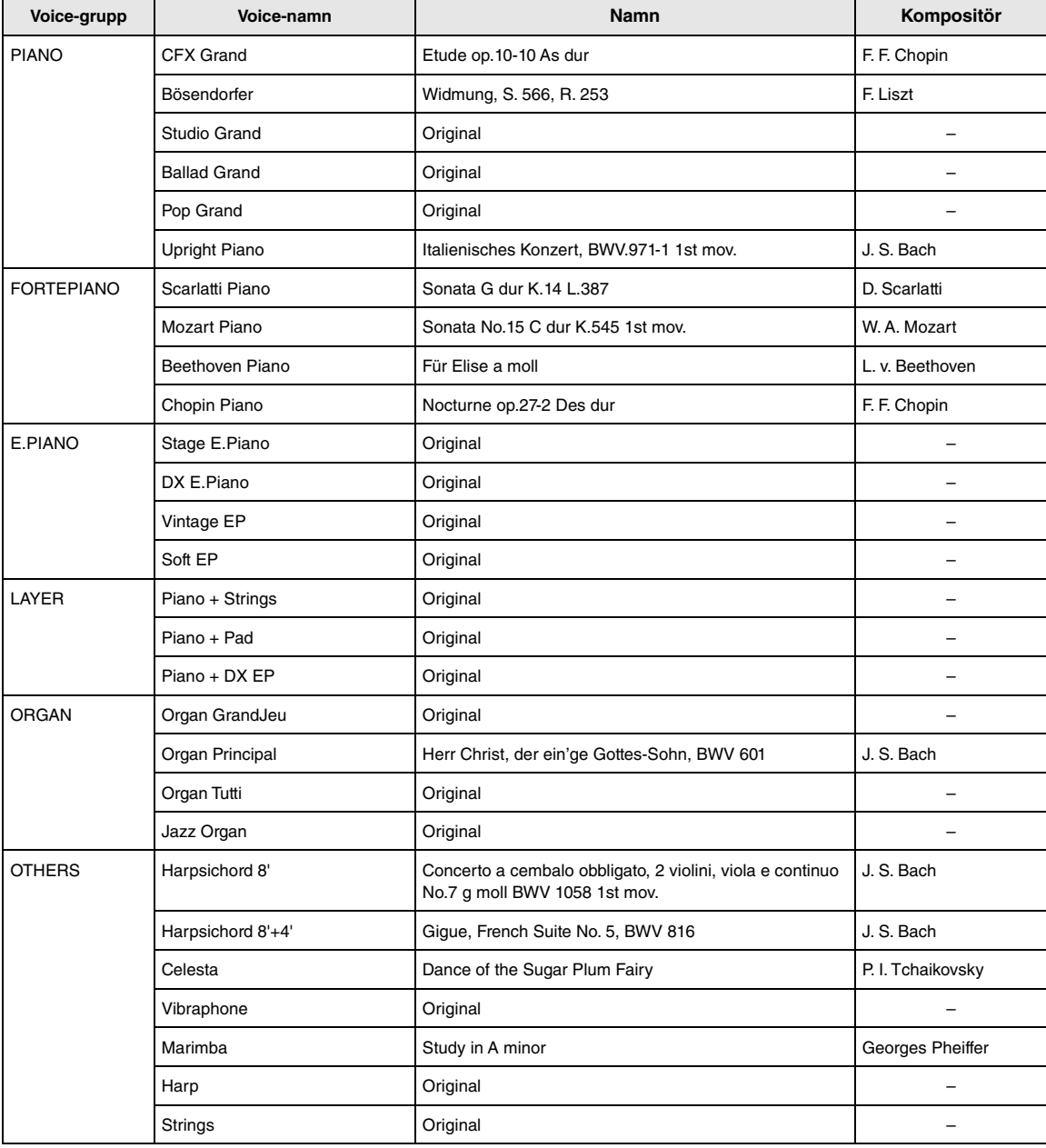

### <span id="page-95-0"></span>**Lista över Voice-demomelodier**

Demo Songerna, med undantag för "Originalmelodierna", är korta omarrangerade utdrag från de ursprungliga kompositionerna. Övriga Demo Songer är originalmelodier som tillhör Yamaha (© Yamaha Corporation).

# <span id="page-96-2"></span>**Song-lista**

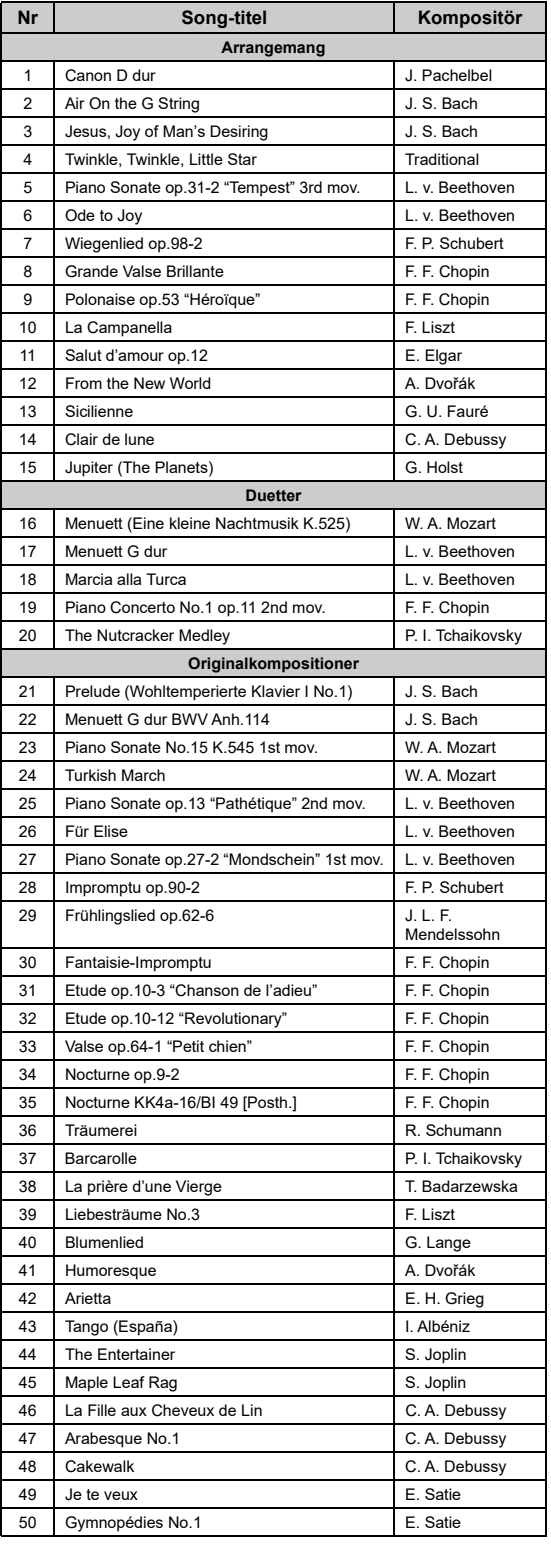

### <span id="page-96-0"></span>**50 Classical Lektions-Songer**

<span id="page-96-1"></span>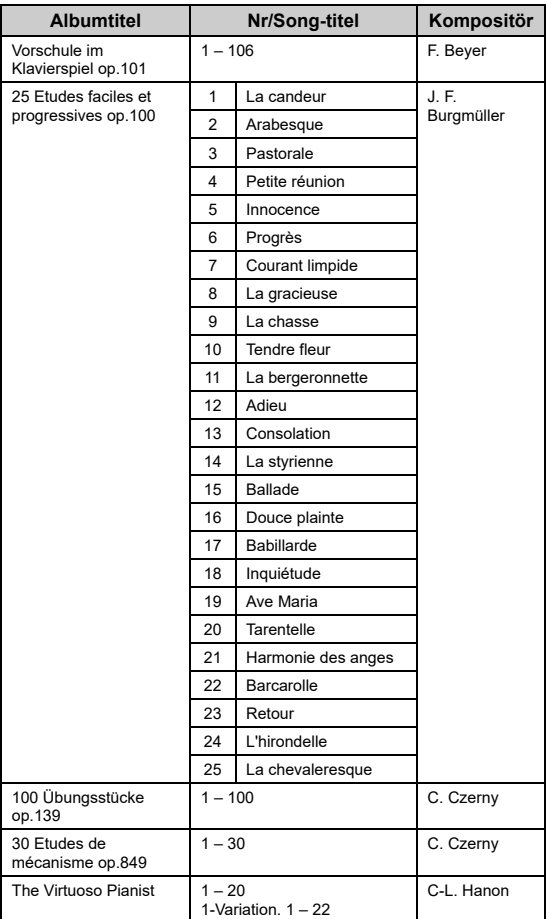

#### **Om duetter**

De melodier som anges nedan är duetter.

- Nr 16 20 under "50 Classical"
- Nr 1 11 i Vorschule im Klavierspiel op.101 under "Lektions-Songer", samt 32 – 34, 41 – 44, 63 – 64 och 86 – 87.

Högerhandsstämman är för den första spelarens högra hand, vänsterhandsstämman är för den första spelarens vänstra hand och delen Extra är för den andra spelarens båda händer.

# <span id="page-97-1"></span><span id="page-97-0"></span>**Meddelandelista**

Vissa meddelanden kan ligga kvar på displayen. Om detta inträffar trycker du på [[->]-knappen (Avsluta) för att stänga meddelandet.

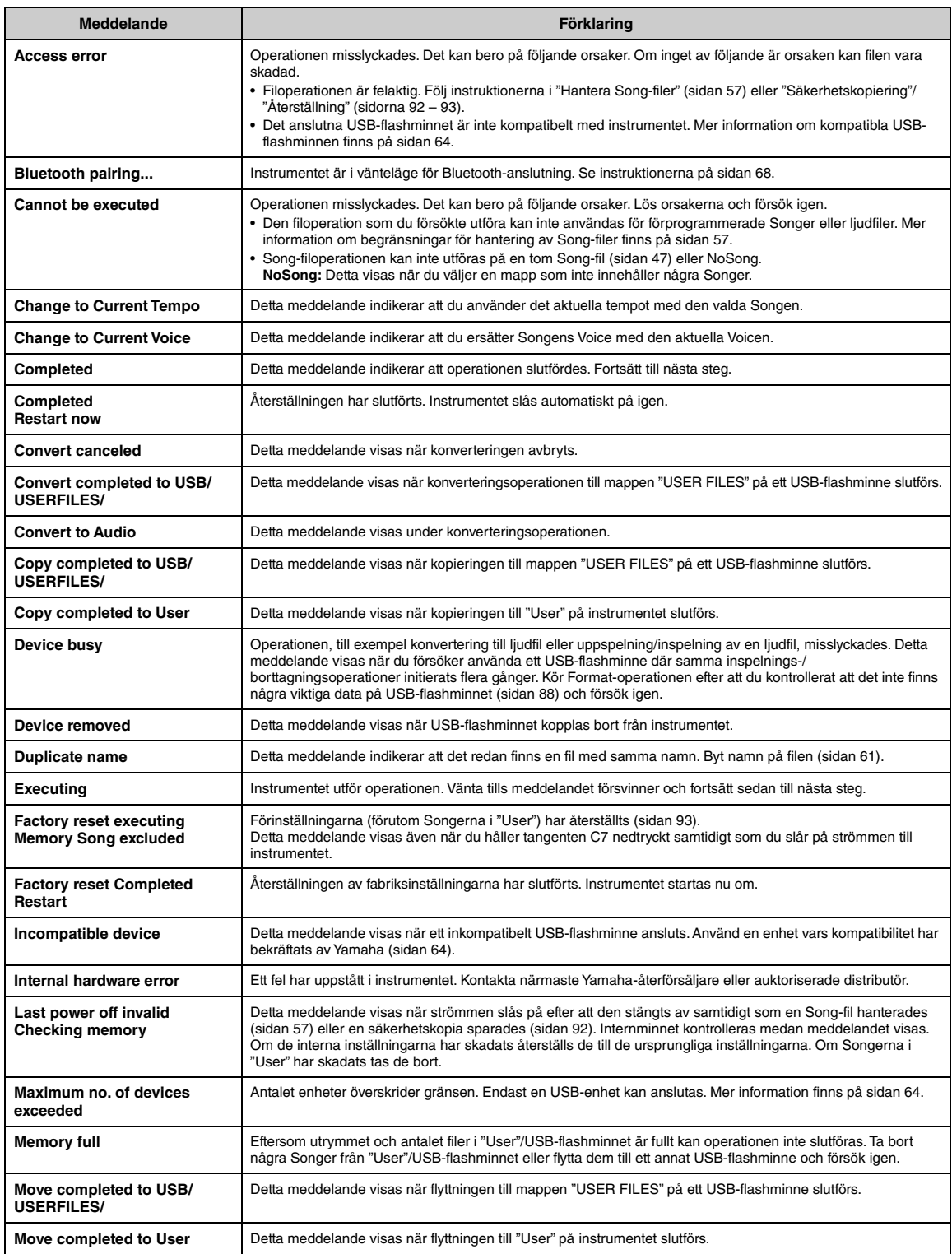

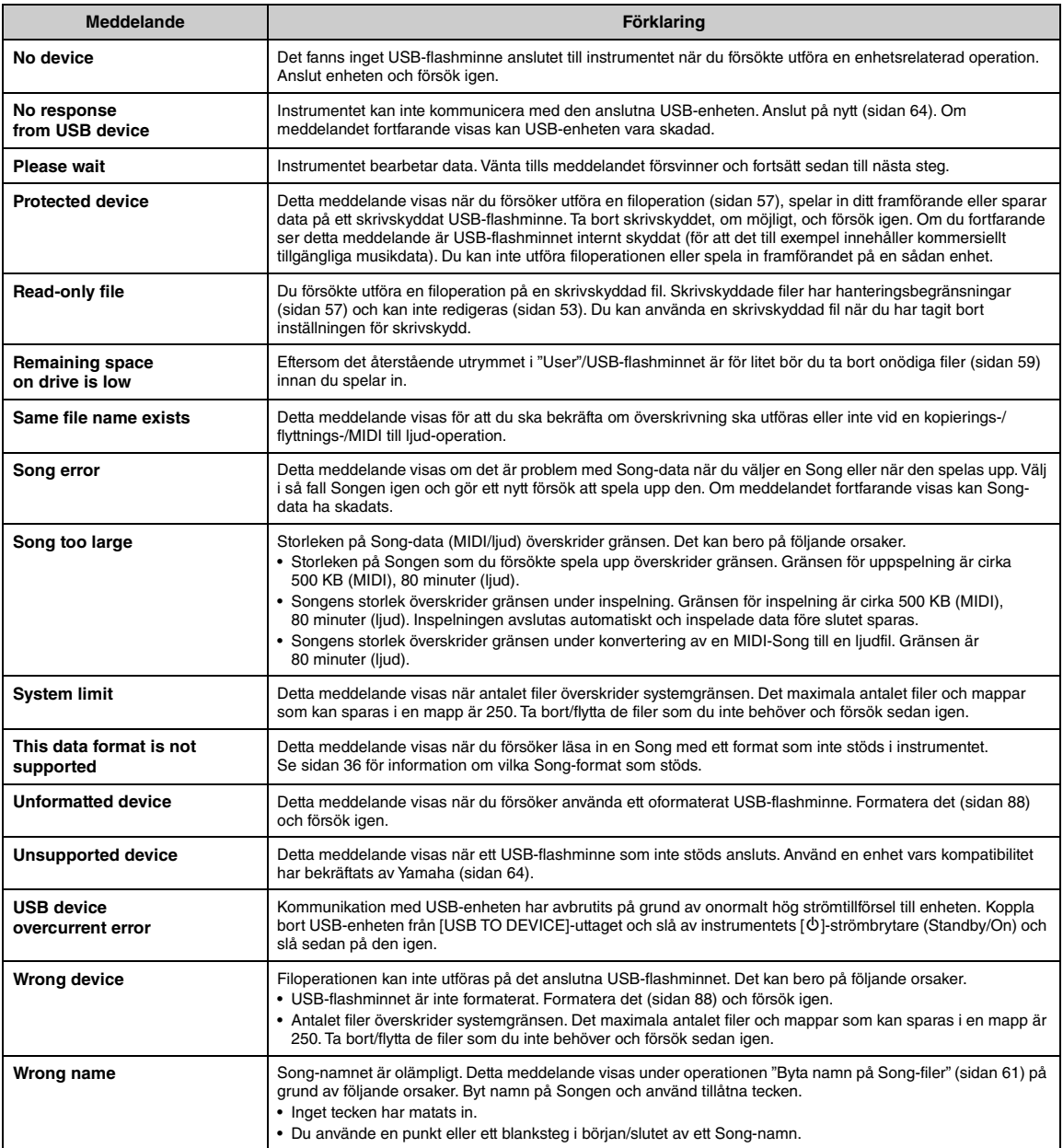

# <span id="page-99-0"></span>**Felsökning**

När ett meddelande visas kan du få hjälp med felsökning i "Meddelandelista" ([sidan](#page-97-0) 98).

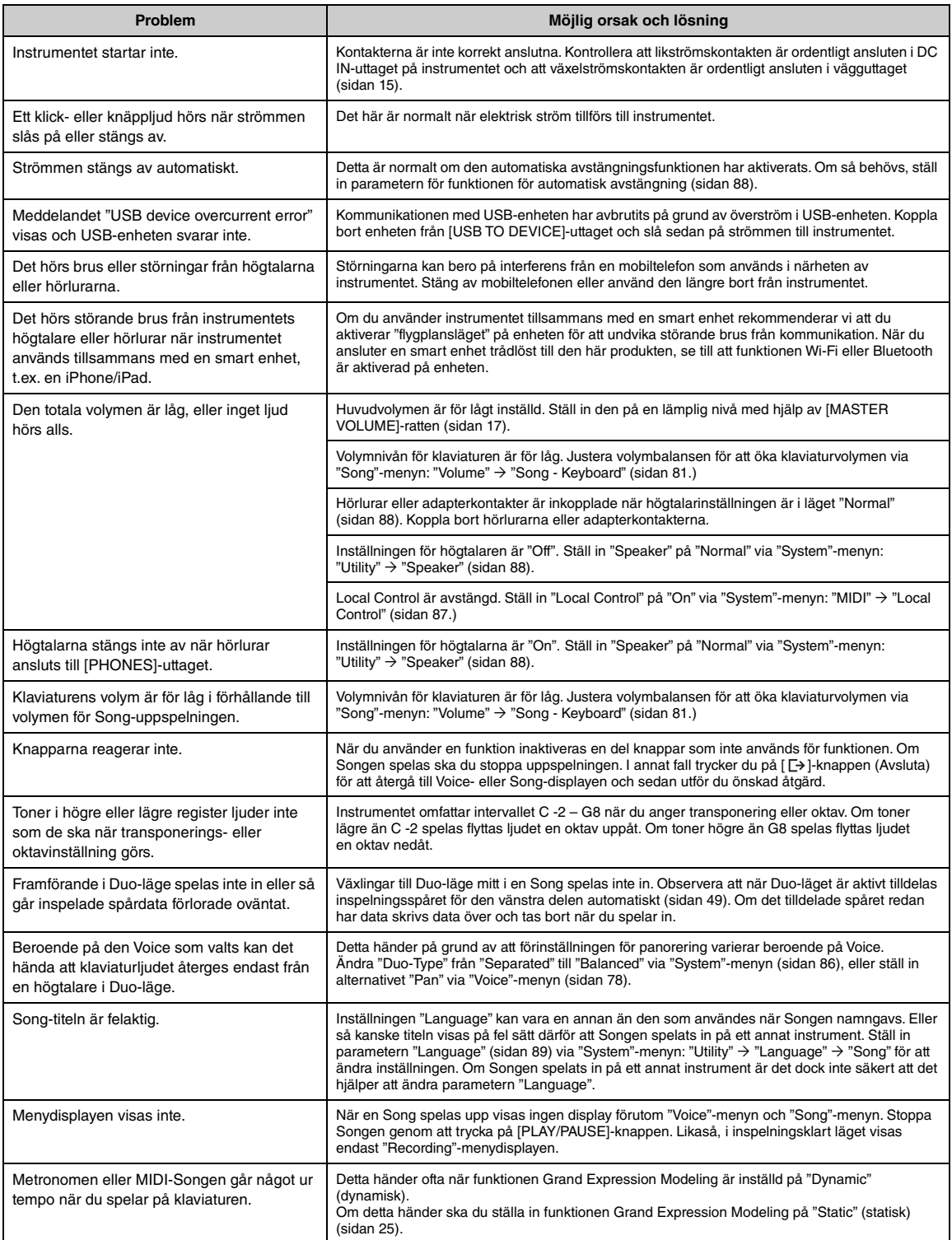

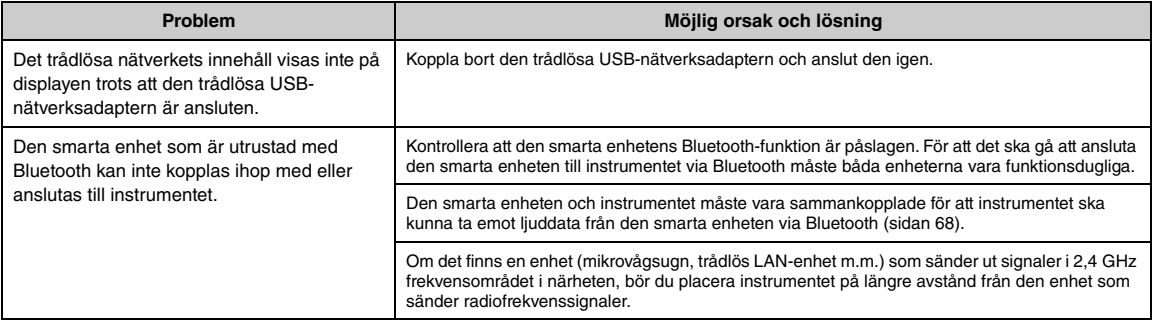

\*Se [sidan](#page-66-0) 67 för information om funktionen Bluetooth medföljer instrumentet eller inte.

# <span id="page-101-0"></span>**Specifikationer**

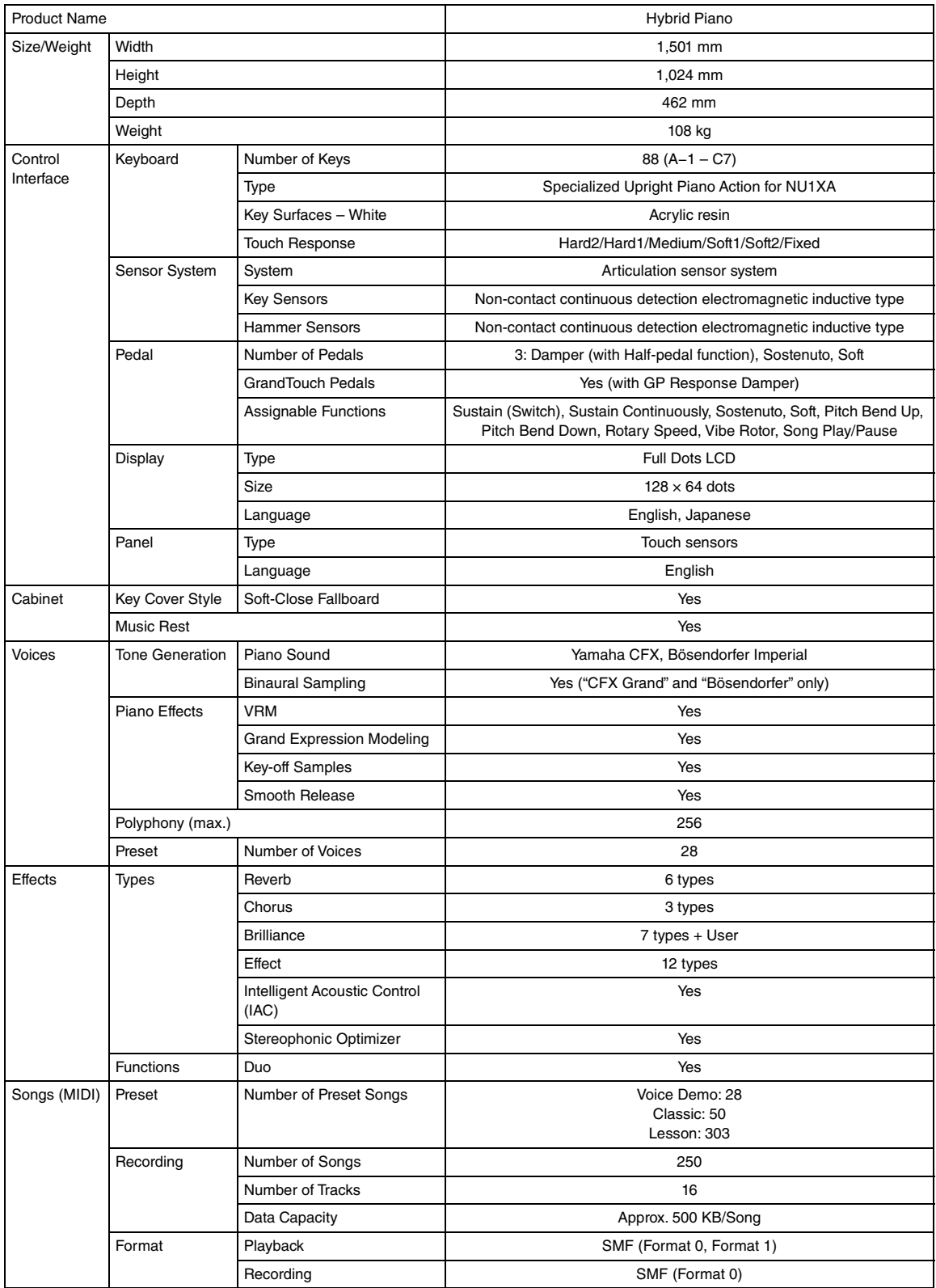

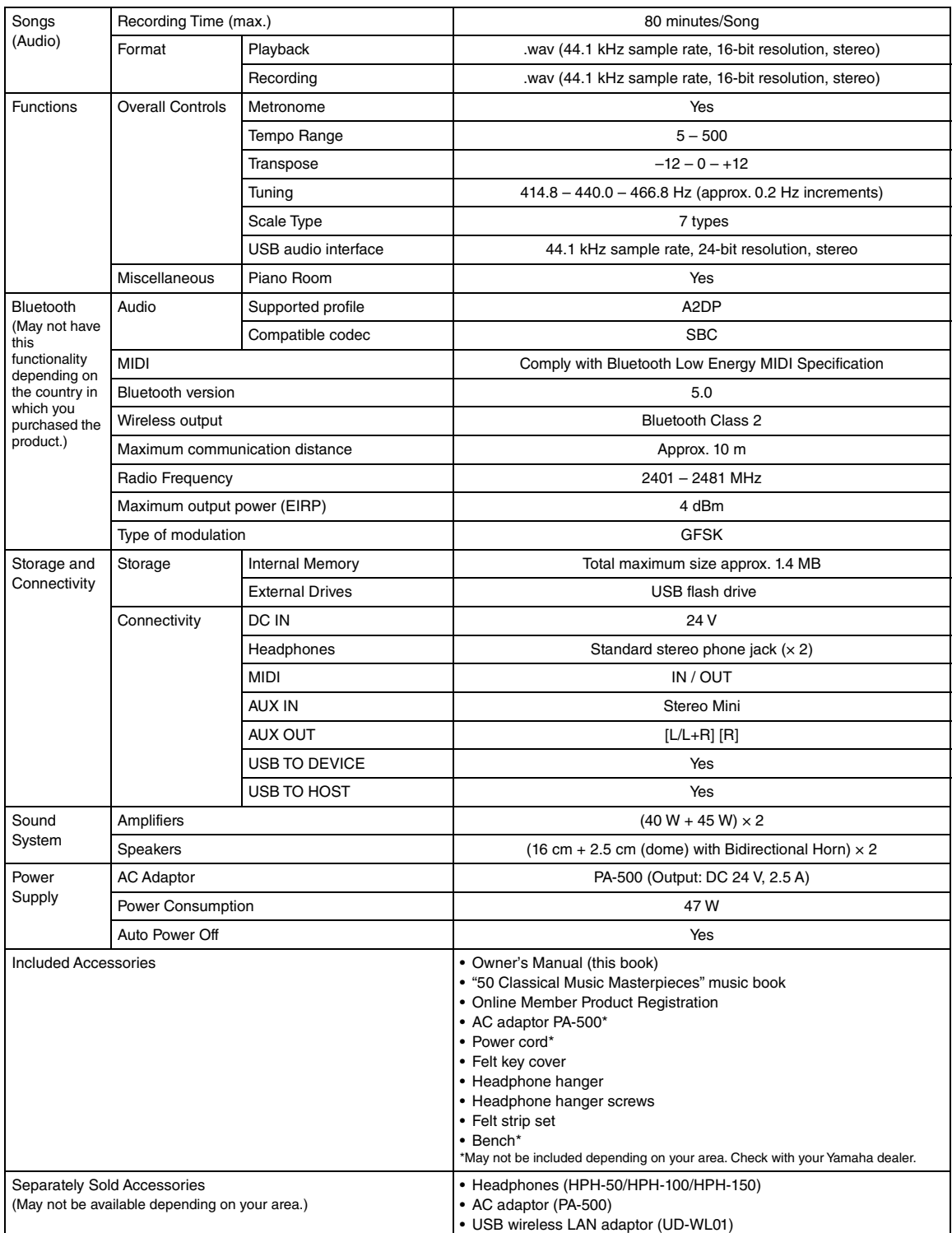

Innehållet i denna bruksanvisning gäller de senaste specifikationerna vid publiceringsdatumet. Om du vill ha den senaste bruksanvisningen går du till<br>Yamahas webbplats och laddar ned bruksanvisningsfilen. Eftersom specifik

# Register

### **Siffror**

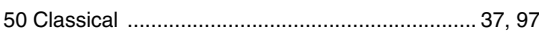

### $\mathbf{A}$

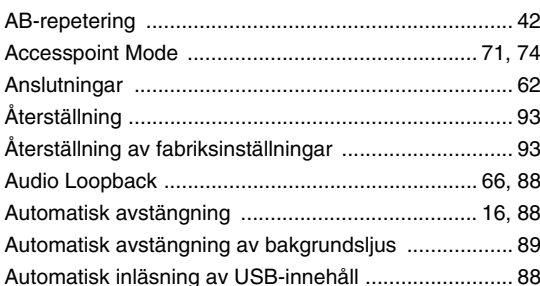

### $\overline{\mathbf{B}}$

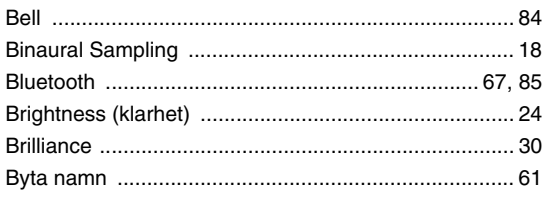

# $\mathbf c$

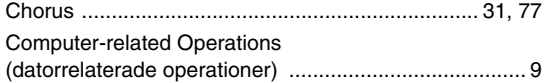

### D

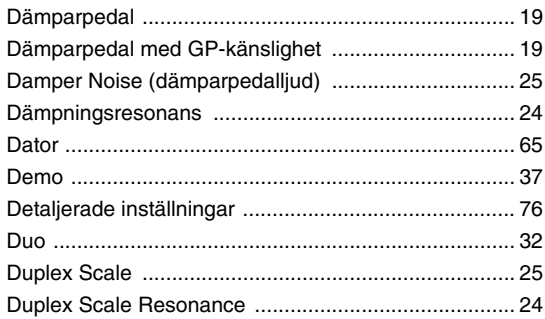

### $\mathsf E$

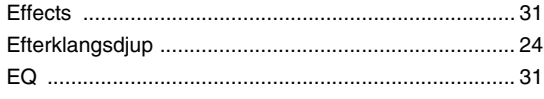

### $\overline{F}$

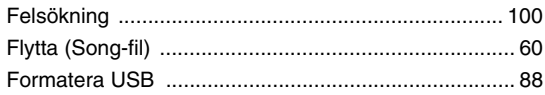

### G

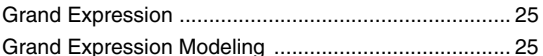

### $\overline{\mathbf{H}}$

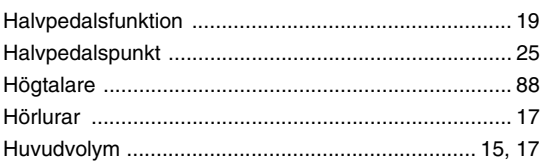

### $\mathbf{I}$

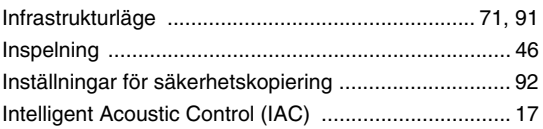

### $\boldsymbol{\mathsf{K}}$

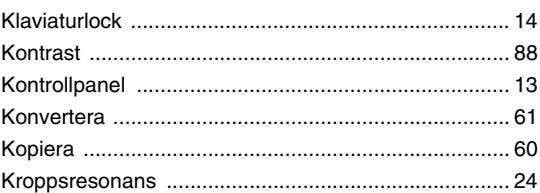

### $\bar{\mathbf{L}}$

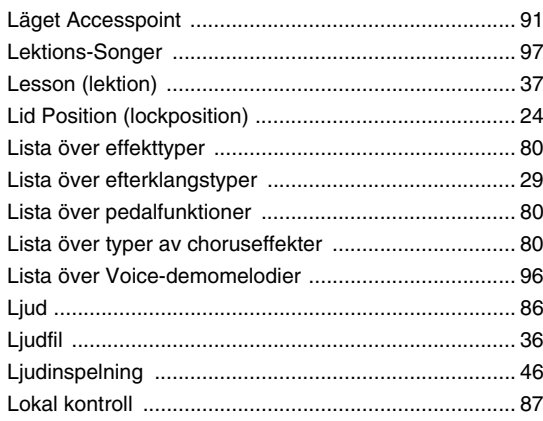

### $\boldsymbol{\mathsf{M}}$

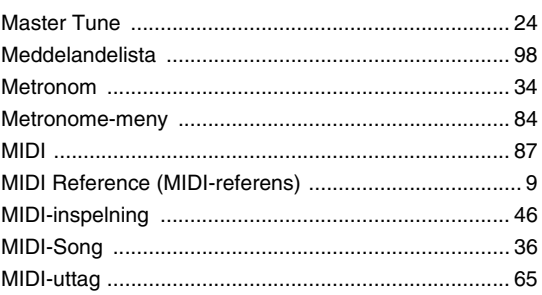

### $\overline{\mathsf{N}}$

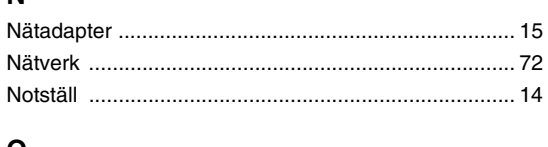

### $\mathbf 0$

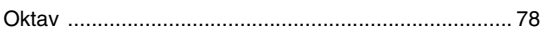

### $\mathsf{P}$

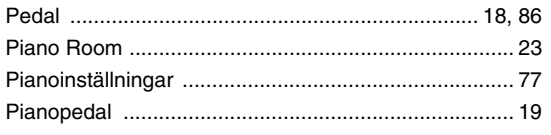

### $\overline{\mathsf{R}}$

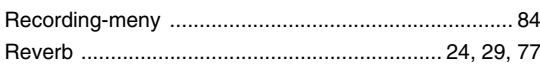

### $\mathbf{s}$

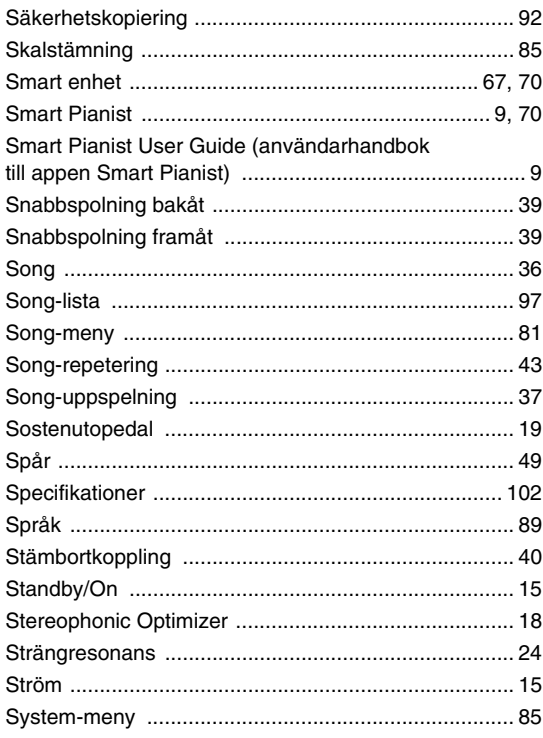

### $\mathbf T$

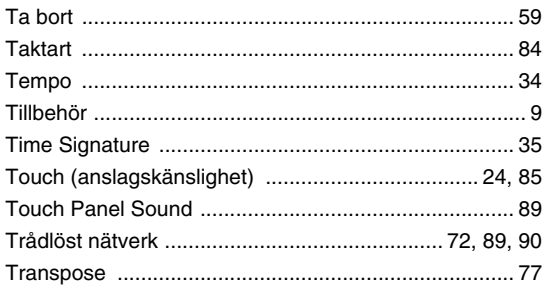

### $\cup$

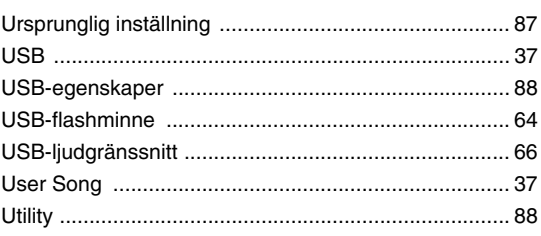

### $\mathbf V$

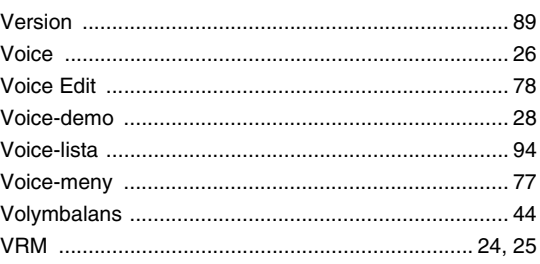

### W

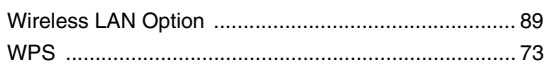

**EN SIMPLIFIED EU DECLARATION OF CONFORMITY / SIMPLIFIED UK DECLARATION OF CONFORMITY**

Hereby, Yamaha Music Europe GmbH declares that the radio equipment type [NU1XA] is in compliance with Directive 2014/53/EU and the radio equipment regulations of UK. The full texts of the EU declaration of conformity and the UK declaration of conformity are available at the following internet address:

https://europe.yamaha.com/en/support/compliance/doc.html

#### **FR DECLARATION UE DE CONFORMITE SIMPLIFIEE**

Le soussigné, Yamaha Music Europe GmbH, déclare que l'équipement radioélectrique du type [NU1XA] est conforme à la directive 2014/53/UE. Le texte complet de la déclaration UE de conformité est disponible à l'adresse internet suivante : https://europe.yamaha.com/en/support/compliance/doc.html

#### **DE VEREINFACHTE EU-KONFORMITÄTSERKLÄRUNG**

Hiermit erklärt Yamaha Music Europe GmbH, dass der Funkanlagentyp [NU1XA] der Richtlinie 2014/53/EU entspricht. Der vollständige Text der EU-Konformitätserklärung ist unter der folgenden Internetadresse verfügbar: https://europe.yamaha.com/en/support/compliance/doc.html

#### **SV FÖRENKLAD EU-FÖRSÄKRAN OM ÖVERENSSTÄMMELSE**

Härmed försäkrar Yamaha Music Europe GmbH att denna typ av radioutrustning [NU1XA] överensstämmer med direktiv 2014/53/EU. Den fullständiga texten till EU-försäkran om överensstämmelse finns på följande webbadress: https://europe.yamaha.com/en/support/compliance/doc.html

#### **IT DICHIARAZIONE DI CONFORMITÀ UE SEMPLIFICATA**

Il fabbricante, Yamaha Music Europe GmbH, dichiara che il tipo di apparecchiatura radio [NU1XA] è conforme alla direttiva 2014/53/UE. Il testo completo della dichiarazione di conformità UE è disponibile al seguente indirizzo Internet: https://europe.yamaha.com/en/support/compliance/doc.html

#### **ES DECLARACIÓN UE DE CONFORMIDAD SIMPLIFICADA**

Por la presente, Yamaha Music Europe GmbH declara que el tipo de equipo radioeléctrico [NU1XA] es conforme con la Directiva 2014/ 53/UE. El texto completo de la declaración UE de conformidad está disponible en la dirección Internet siguiente: https://europe.yamaha.com/en/support/compliance/doc.html

#### **PT DECLARAÇÃO UE DE CONFORMIDADE SIMPLIFICADA**

O(a) abaixo assinado(a) Yamaha Music Europe GmbH declara que o presente tipo de equipamento de rádio [NU1XA] está em conformidade com a Diretiva 2014/53/UE. O texto integral da declaração de conformidade está disponível no seguinte endereço de Internet:

https://europe.yamaha.com/en/support/compliance/doc.html

#### **NL VEREENVOUDIGDE EU-CONFORMITEITSVERKLARING**

Hierbij verklaar ik, Yamaha Music Europe GmbH, dat het type radioapparatuur [NU1XA] conform is met Richtlijn 2014/53/EU. De volledige tekst van de EU-conformiteitsverklaring kan worden geraadpleegd op het volgende internetadres: https://europe.yamaha.com/en/support/compliance/doc.html

#### **BG ОПРОСТЕНА ЕС ДЕКЛАРАЦИЯ ЗА СЪОТВЕТСТВИЕ**

С настоящото Yamaha Music Europe GmbH декларира, че този тип радиосъоръжение [NU1XA] е в съответствие с Директива 2014/53/ЕС. Цялостният текст на ЕС декларацията за съответствие може да се намери на следния интернет адрес: https://europe.yamaha.com/en/support/compliance/doc.html

#### **CS ZJEDNODUŠENÉ EU PROHLÁŠENÍ O SHODĚ**

Tímto Yamaha Music Europe GmbH prohlašuje, že typ rádiového zařízení [NU1XA] je v souladu se směrnicí 2014/53/EU. Úplné znění EU prohlášení o shodě je k dispozici na této internetové adrese: https://europe.yamaha.com/en/support/compliance/doc.html

#### **DA FORENKLET EU-OVERENSSTEMMELSESERKLÆRING**

Hermed erklærer Yamaha Music Europe GmbH, at radioudstyrstypen [NU1XA] er i overensstemmelse med direktiv 2014/53/EU. EUoverensstemmelseserklæringens fulde tekst kan findes på følgende internetadresse: https://europe.yamaha.com/en/support/compliance/doc.html

#### **ET LIHTSUSTATUD ELI VASTAVUSDEKLARATSIOON**

Käesolevaga deklareerib Yamaha Music Europe GmbH, et käesolev raadioseadme tüüp [NU1XA] vastab direktiivi 2014/53/EL nõuetele. ELi vastavusdeklaratsiooni täielik tekst on kättesaadav järgmisel internetiaadressil: https://europe.yamaha.com/en/support/compliance/doc.html

#### **EL ΑΠΛΟΥΣΤΕΥΜΕΝΗ ΔΗΛΩΣΗ ΣΥΜΜΟΡΦΩΣΗΣ ΕΕ**

Με την παρούσα ο/η Yamaha Music Europe GmbH, δηλώνει ότι ο ραδιοεξοπλισμός [NU1XA] πληροί την οδηγία 2014/53/ΕΕ. Το πλήρες κείμενο της δήλωσης συμμόρφωσης ΕΕ διατίθεται στην ακόλουθη ιστοσελίδα στο διαδίκτυο: https://europe.yamaha.com/en/support/compliance/doc.html

#### **HR POJEDNOSTAVLJENA EU IZJAVA O SUKLADNOSTI**

Yamaha Music Europe GmbH ovime izjavljuje da je radijska oprema tipa [NU1XA] u skladu s Direktivom 2014/53/EU. Cjeloviti tekst EU izjave o sukladnosti dostupan je na sljedećoj internetskoj adresi: https://europe.yamaha.com/en/support/compliance/doc.html

#### **LV VIENKĀRŠOTA ES ATBILSTĪBAS DEKLARĀCIJA**

Ar šo Yamaha Music Europe GmbH deklarē, ka radioiekārta [NU1XA] atbilst Direktīvai 2014/53/ES. Pilns ES atbilstības deklarācijas teksts ir pieejams šādā interneta vietnē:

https://europe.yamaha.com/en/support/compliance/doc.html

#### **LT SUPAPRASTINTA ES ATITIKTIES DEKLARACIJA**

Aš, Yamaha Music Europe GmbH, patvirtinu, kad radijo įrenginių tipas [NU1XA] atitinka Direktyvą 2014/53/ES. Visas ES atitikties deklaracijos tekstas prieinamas šiuo interneto adresu:

https://europe.yamaha.com/en/support/compliance/doc.html

#### **HU EGYSZERŰSÍTETT EU-MEGFELELŐSÉGI NYILATKOZAT**

Yamaha Music Europe GmbH igazolja, hogy a [NU1XA] típusú rádióberendezés megfelel a 2014/53/EU irányelvnek. Az EUmegfelelőségi nyilatkozat teljes szövege elérhető a következő internetes címen: https://europe.yamaha.com/en/support/compliance/doc.html

#### **PL UPROSZCZONA DEKLARACJA ZGODNOŚCI UE**

Yamaha Music Europe GmbH niniejszym oświadcza, że typ urządzenia radiowego [NU1XA] jest zgodny z dyrektywą 2014/53/UE. Pełny tekst deklaracji zgodności UE jest dostępny pod następującym adresem internetowym: https://europe.yamaha.com/en/support/compliance/doc.html

#### **RO DECLARAȚIA UE DE CONFORMITATE SIMPLIFICATĂ**

Prin prezenta, Yamaha Music Europe GmbH declară că tipul de echipamente radio [NU1XA] este în conformitate cu Directiva 2014/53/ UE. Textul integral al declarației UE de conformitate este disponibil la următoarea adresă internet: https://europe.yamaha.com/en/support/compliance/doc.html

#### **SK ZJEDNODUŠENÉ EÚ VYHLÁSENIE O ZHODE**

Yamaha Music Europe GmbH týmto vyhlasuje, že rádiové zariadenie typu [NU1XA] je v súlade so smernicou 2014/53/EÚ. Úplné EÚ vyhlásenie o zhode je k dispozícii na tejto internetovej adrese:

https://europe.yamaha.com/en/support/compliance/doc.html

#### **SL POENOSTAVLJENA IZJAVA EU O SKLADNOSTI**

Yamaha Music Europe GmbH potrjuje, da je tip radijske opreme [NU1XA] skladen z Direktivo 2014/53/EU. Celotno besedilo izjave EU o skladnosti je na voljo na naslednjem spletnem naslovu: https://europe.yamaha.com/en/support/compliance/doc.html

#### **FI YKSINKERTAISTETTU EU-VAATIMUSTENMUKAISUUSVAKUUTUS**

Yamaha Music Europe GmbH vakuuttaa, että radiolaitetyyppi [NU1XA] on direktiivin 2014/53/EU mukainen. EUvaatimustenmukaisuusvakuutuksen täysimittainen teksti on saatavilla seuraavassa internetosoitteessa: https://europe.yamaha.com/en/support/compliance/doc.html

#### **TR BASİTLEŞTİRİLMİŞ AVRUPA BİRLİĞİ UYGUNLUK BİLDİRİMİ**

İşbu belge ile, Yamaha Music Europe GmbH, radyo cihaz tipinin [NU1XA], Direktif 2014/53/ AB'ye uygunluğunu beyan eder. AB uyumu beyanının tam metni aşağıdaki internet adresinden edinilebilir: https://europe.yamaha.com/en/support/compliance/doc.html

(559-M01 RED DoC URL 02)

#### **Apache License 2.0**

Copyright (c) 2009-2018 Arm Limited. All rights reserved.

SPDX-License-Identifier: Apache-2.0

Licensed under the Apache License, Version 2.0 (the License); you may not use this file except in compliance with the License. You may obtain a copy of the License at www.apache.org/licenses/LICENSE-2.0

Unless required by applicable law or agreed to in writing, software distributed under the License is distributed on an AS IS BASIS, WITHOUT WARRANTIES OR CONDITIONS OF ANY KIND, either express or implied. See the License for the specific language governing permissions and limitations under the License.

#### **BSD-3-Clause**

The Clear BSD License Copyright 1997-2016 Freescale Semiconductor, Inc. Copyright 2016-2018 NXP All rights reserved.

Redistribution and use in source and binary forms, with or without modification, are permitted (subject to the limitations in the disclaimer below) provided that the following conditions are met:

Redistributions of source code must retain the above copyright notice, this list of conditions and the following disclaimer.

Redistributions in binary form must reproduce the above copyright notice, this list of conditions and the following disclaimer in the documentation and/or other materials provided with the distribution.

Neither the name of the copyright holder nor the names of its contributors may be used to endorse or promote products derived from this software without specific prior written permission.

NO EXPRESS OR IMPLIED LICENSES TO ANY PARTY'S PATENT RIGHTS ARE GRANTED BY THIS LICENSE. THIS SOFTWARE IS<br>PROVIDED BY THE COPYRIGHT HOLDERS AND CONTRIBUTORS "AS IS" AND ANY EXPRESS OR IMPLIED WARRANTIES,<br>INCLUDING, BUT NOT INDIRECT, INCIDENTAL, SPECIAL, EXEMPLARY, OR CONSEQUENTIAL DAMAGES (INCLUDING, BUT NOT LIMITED TO,<br>PROCUREMENT OF SUBSTITUTE GOODS OR SERVICES; LOSS OF USE, DATA, OR PROFITS; OR BUSINESS INTERRUPTION)<br>HOWEVER CAUSED AND ON NEGLIGENCE OR OTHERWISE) ARISING IN ANY WAY OUT OF THE USE OF THIS SOFTWARE, EVEN IF ADVISED OF THE POSSIBILITY OF SUCH DAMAGE.
Kontakta närmaste Yamaha-representant eller auktoriserade distributör i listan nedan om du vill ha mer information om produkterna.

Tel: +86-400-051-7700

**ASIA**

Tel: +852-2737-7688

Tel: +91-124-485-3300

Tel: +65-6740-9200

3205 Australia Tel: +61-3-9693-5111 **ZEALAND** 

Tel: +64-9-634-0099

1 music Tamana Co., Ltd.<br>15, 16th Fl., Siam Motors Building,

**OCEANIA**

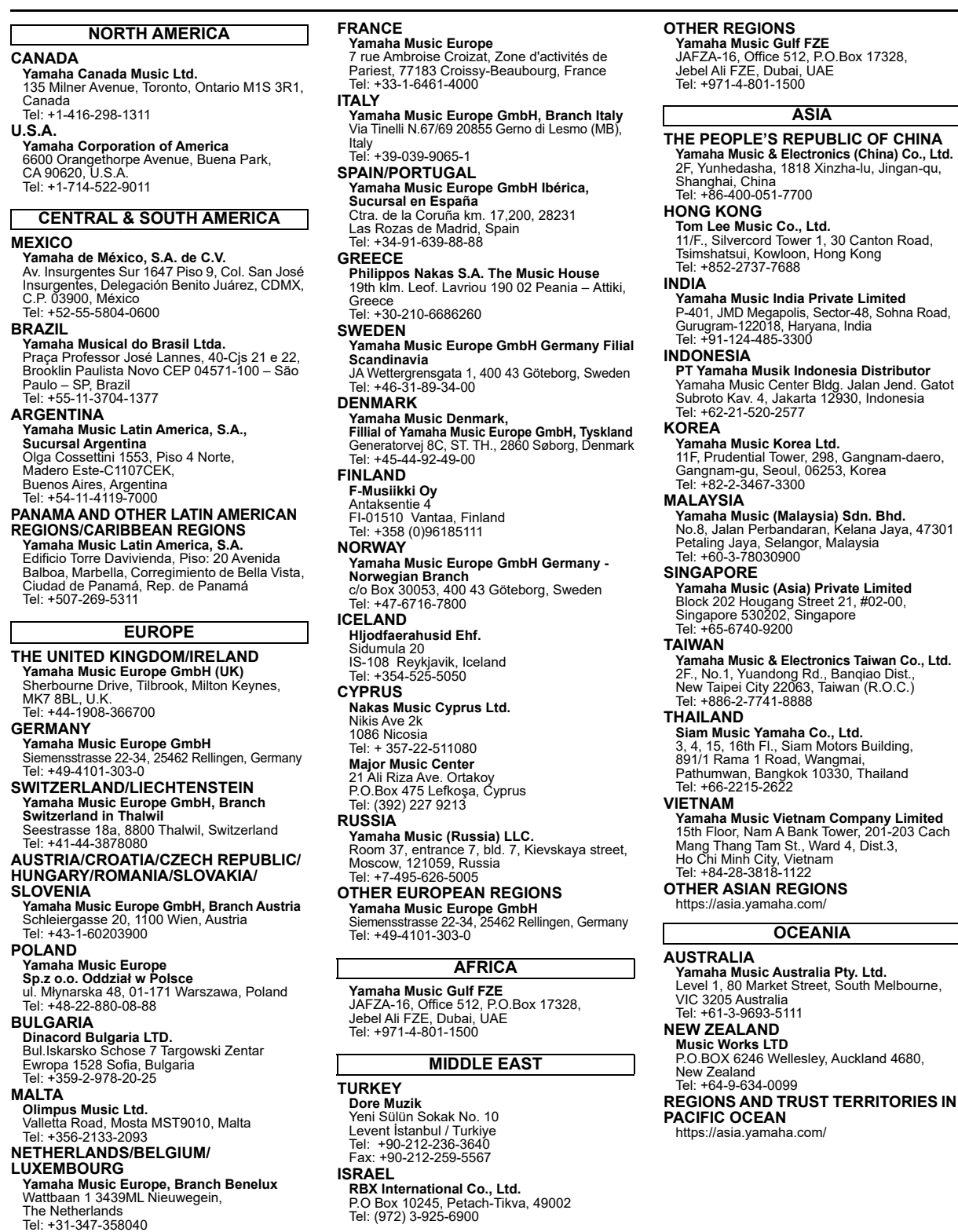

Yamaha Global Site **https://www.yamaha.com/**

Yamaha Downloads **https://download.yamaha.com/**

> © 2023 Yamaha Corporation Published 02/2023 MV-A0

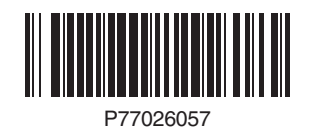